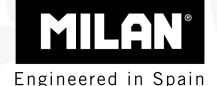

# M 240 calculadora científica

Guía del usuario

**Eliminación de residuos de equipos eléctricos y electrónicos por parte de usuarios particulares en la Unión Europea** 

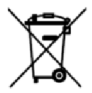

Este símbolo en la calculadora o en su empaquetado indica que no debe eliminarse junto con la basura general de la casa. Es responsabilidad del usuario eliminar los residuos de este tipo depositándolos en un "punto de recogida" para el reciclado de residuos eléctricos y electrónicos. La recogida y el reciclado selectivos de los residuos de aparatos eléctricos en el momento de su eliminación contribuirá a conservar los recursos naturales y a garantizar el reciclado de estos residuos de forma que se proteja el medio ambiente y la salud. Para obtener más información sobre los puntos de recogida de residuos eléctricos y electrónicos para reciclado, póngase en contacto con su ayuntamiento, con el servicio de eliminación de residuos domésticos o con el establecimiento en el que adquirió el producto.

# **Tabla de Contenidos**

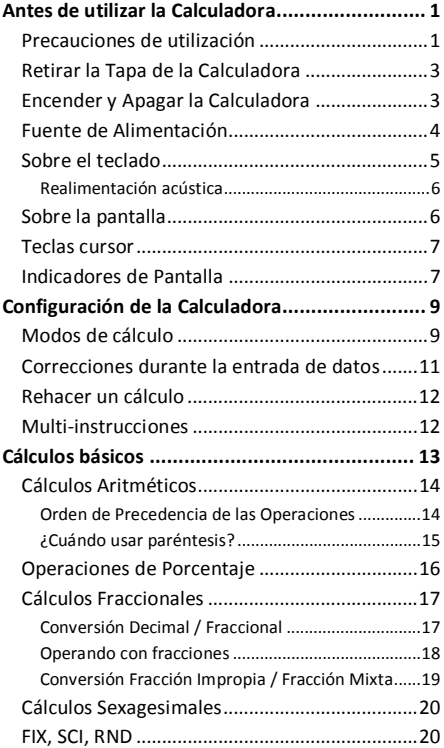

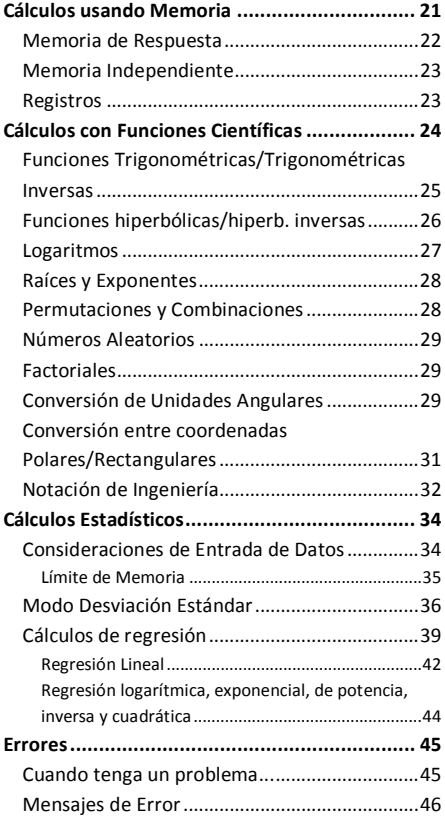

# **Antes de utilizar la calculadora**

### **Precauciones de utilización**

- · Asegúrese de pulsar el botón de RESET situado en la parte posterior de la calculadora antes de usarla por primera vez.
- · Aunque la calculadora funcione correctamente, substituya las pilas al menos una vez cada tres años. Las pilas agotadas pueden gotear y por tanto dañar o estropear la calculadora. Nunca deje las pilas gastadas dentro de la calculadora.
- · Evite usar o guardar el aparato en áreas sujetas a temperaturas extremas. La exposición a temperaturas muy bajas puede hacer que la pantalla funcione lentamente, que deje de funcionar o que las pilas se agoten. Asimismo, evite dejar la calculadora al sol, cerca de una ventana, una estufa o cualquier otro lugar donde esté expuesta a temperaturas muy elevadas. El calor puede hacer que la carcasa se decolore o se deforme y dañar la circuitería interna.
- · Evite usar o guardar el aparato en lugares sometidos a la humedad y al polvo. Nunca deje la calculadora en lugares donde pueda salpicarle agua o pueda estar expuesta a un grado elevado de humedad o polvo. Estos elementos podrían dañar sus circuitos internos.
- · Evite impactos sobre la calculadora tales como una caída al suelo.
- · Evite cualquier fuerza de torsión sobre la calculadora, e.g. al llevarla en el bolsillo de los pantalones o en otras ropas ajustadas donde pueda retorcerse o doblarse.
- · No intente desmontar la calculadora bajo ningún concepto.
- · No pulse las teclas de la calculadora con un bolígrafo, lápiz u otro objeto punzante.
- · Use un paño suave y seco para limpiar el exterior de la calculadora. Si ésta estuviera muy sucia, límpiela con un paño humedecido en una solución de agua y un detergente neutro. Seque el exceso de humedad antes de limpiar la calculadora. No utilice nunca disolventes, benzina u otros agentes volátiles para limpiar el aparato. Al hacerlo podría eliminar los caracteres impresos o dañar la carcasa.

## **Retirar la Tapa de la Calculadora**

Sosteniendo la calculadora como se muestra en la ilustración, deslice la tapa hacia abajo. Se puede encajar la tapa en la parte posterior de la calculadora, tal y como se muestra a continuación.

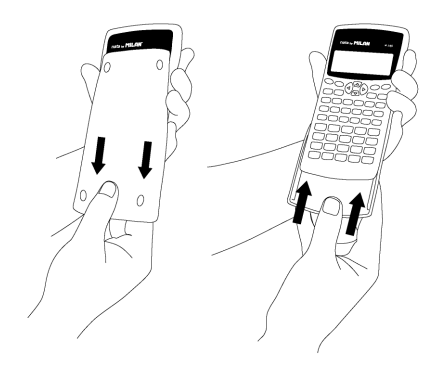

### **Encender y Apagar la Calculadora**

Para encender la calculadora, presione la tecla **ON**. Para apagar la calculadora, pulse SHIFT  $AC$  $(\sqrt{OPT})$ , es decir, presione y suelte la tecla  $(\sqrt{S H I})$ y a continuación pulse (a) (esta tecla tiene el texto OFF serigrafiado en naranja en su parte superior). El hecho de apagar la calculadora no afecta a la información que haya almacenado dado que esta unidad incorpora *Memoria Estática*.

Para ahorrar energía, la calculadora se apaga al cabo de 10 minutos de no usarse.

### **Fuente de Alimentación**

- · Esta calculadora se alimenta mediante dos pilas del tipo AAA. Asegúrese siempre de que los terminales positivo  $(+)$  y negativo  $(-)$  de las pilas estén orientados correctamente al insertarlos en la calculadora.
- · Un voltaje insuficiente de las pilas puede causar que la información guardada se corrompa o se pierda completamente. Guarde siempre por escrito todos los datos importantes.
- · Nunca cargue las pilas, no trate de abrirlas, y evite que puedan sufrir un cortocircuito. No exponga las pilas a calor directo ni se deshaga de ellas incinerándolas.
- · Quite las pilas de la calculadora si no prevé utilizarla durante un período largo de tiempo.

#### **¿Cómo reemplazar la batería?**

- 1. Pulse  $\sqrt{sHFT}$   $\sqrt{AC}$  ( $\sqrt{OFF}$ ) para apagar la calculadora.
- 2.Retire el tornillo que sostiene la tapa de la batería y a continuación retire la tapa.
- 3.Retire las pilas antiguas.
- 4. Limpie los bornes de las nuevas pilas con un paño seco y suave.
- 5.Insértelas en la calculadora.
- 6.Vuelva a colocar la tapa de las pilas en su sitio y asegúrela con el tornillo.
- 7. Presione **para encender** la calculadora.

## **Sobre el teclado**

Cada tecla puede incorporar hasta tres funciones: la función principal está serigrafiada directamente sobre la tecla, otra función se activa con la tecla SHIFT (en naranja), y otra mediante ALPHA (en azul). Presione la tecla de función adecuada ( o (ALPHA) antes de presionar la tecla de la función deseada.

Por ejemplo, para utilizar la función sin $^{-1}$ , presione y suelte la tecla  $\sqrt{s_{\text{HIT}}}$ , seguidamente presione  $\sqrt{\sin \theta}$ . En este manual, este tipo de operaciones se resumirán como (SHIFT) (sin) (sin<sup>-1</sup>).

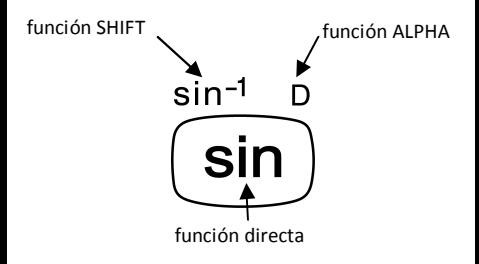

#### **Realimentación acústica**

Se puede activar y desactivar la realimentación acústica del teclado presionando  $S$ HIFT ( বি»)).

### **Sobre la pantalla**

Esta calculadora dispone de una pantalla de dos líneas. Ésta permite la visualización de la fórmula de cálculo y su resultado al mismo tiempo.

La primera línea puede mostrar 12 caracteres simultáneamente. Aun así, se pueden entrar hasta 79 caracteres para un solo cálculo. En este caso, las entradas con más de 12 caracteres se moverán hacia la izquierda. Cuando una entrada alcance el 73º carácter, el cursor cambiará de " " a "■" para hacerle saber que sólo se pueden introducir 7 caracteres más.

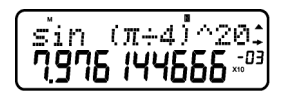

Para números iguales o superiores a 1000 se facilitará la lectura del resultado colocando el separador "," cada tres dígitos.

### **Teclas cursor**

Las teclas cursor le permiten moverse por la pantalla.

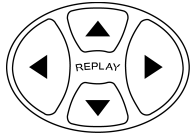

### **Indicadores de Pantalla**

La pantalla puede mostrar diversos indicadores que ilustran el estado actual de la calculadora.

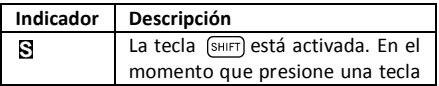

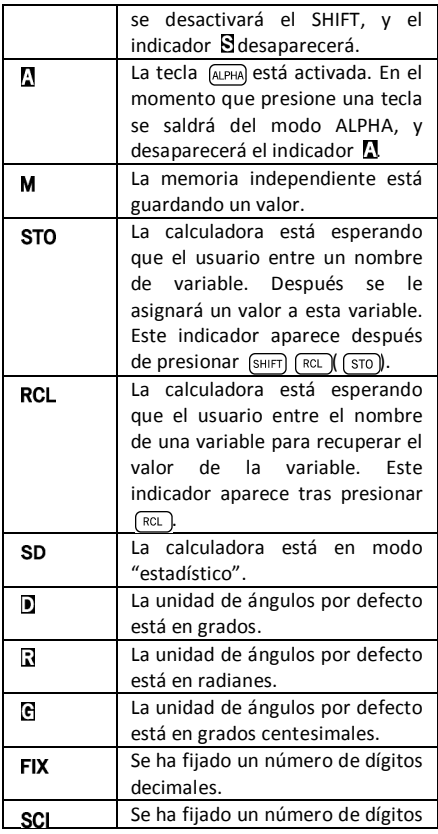

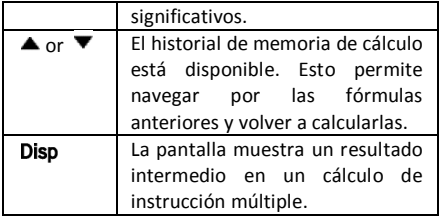

# **Configuración de la Calculadora**

# **Modos de cálculo**

Es importante activar el modo adecuado antes de empezar un cálculo. La siguiente tabla detalla los diferentes modos disponibles.

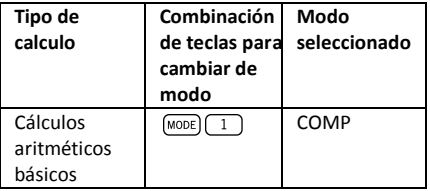

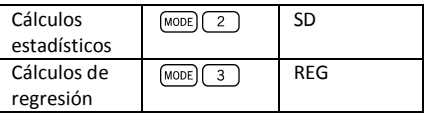

Presionando la tecla (MODE) más de una vez muestra secuencialmente los menús de opciones adicionales.

En las siguientes secciones, el título de cada sección está precedido por el modo en que se debe configurar la calculadora antes de realizar los cálculos.

#### **¡Nota importante!**

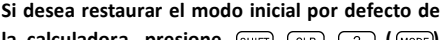

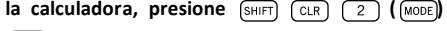

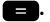

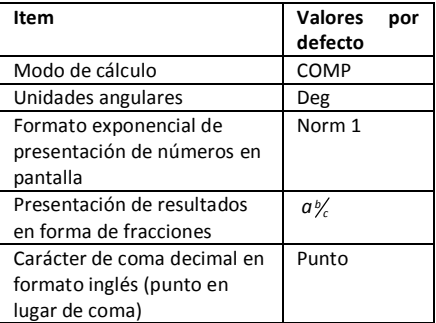

# **Correcciones durante la entrada de datos**

Una de las primeras cosas que es necesario saber es cómo corregir números y borrar o insertar caracteres.

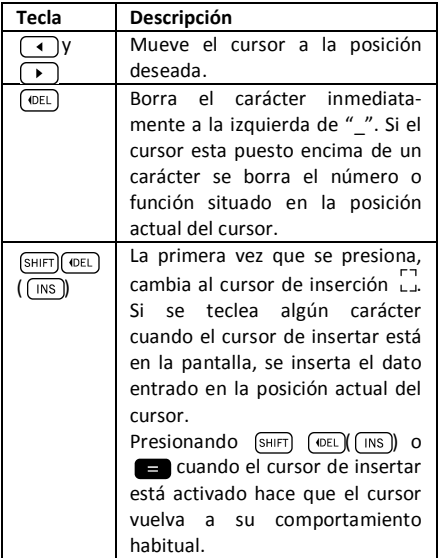

## **Rehacer un cálculo**

Cuando presiona **se realiza un cálculo, y la** fórmula de cálculo se guarda en la memoria de repetición. Se puede saber que hay algo en la memoria de repetición porque aparece el  $indicatedor$   $\triangle$  en la pantalla LCD. Cuando presiona a, la fórmula anterior y su resultado se muestran por pantalla. Presionando  $\Box$  otra vez se vuelven a mostrar secuencialmente los cálculos realizados, ordenados de los más nuevos a los más antiguos.

Si está viendo un cálculo de la memoria de repetición y presiona  $\lceil \cdot \rceil$  o  $\lceil \cdot \rceil$  hace que la presentación cambie al modo de edición. Por otro lado, si presiona la tecla  $\lceil \cdot \rceil$  o  $\lceil \cdot \rceil$  inmediatamente después de finalizar un cálculo, se muestra la pantalla de edición para ese cálculo.

### **Multi-instrucciones**

Una expresión multi-instrucción es una expresión compuesta por dos o más expresiones más pequeñas, que se unen con dos puntos (:).

**Ejemplo:** Multiplicar  $3 \times 3$  y usar el resultado

como exponente de 2 *Ans* .

3  $\boxed{\times}$  3  $\boxed{\text{shirl}}$   $\boxed{x^2 \mid (\cdots)}$  2  $\boxed{x^r}$   $\boxed{\text{Ans}}$ 

La pantalla siguiente ilustra este ejemplo:

$$
\begin{bmatrix}\n\frac{3}{2} \times 3 & 2 \times 4 & \text{m/s} \\
\frac{3}{2} & \text{m/s} \\
\frac{3}{2} & \text{m/s}\n\end{bmatrix}
$$

A continuación puede presionar  $\blacksquare$ , y la pantalla cambiará a:

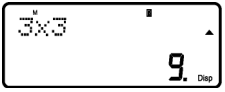

Nótese que esto muestra la primera instrucción, y el indicador **Disp** aparece en la pantalla para indicar que este es sólo un resultado intermedio. Presionando **se puede ver la segunda** instrucción y el resultado final:

$$
\begin{bmatrix}\n\frac{2^{x}+4}{x} & \frac{1}{x} \\
\frac{5}{x} & \frac{1}{x}\n\end{bmatrix}
$$

# **Cálculos básicos**

Para realizar cálculos básicos presione la tecla  $(MODE)$ , y luego presione  $\boxed{1}$  para configurar la calculadora en modo *COMP*: COMP ....................................................MODE 1

# **Cálculos Aritméticos**

#### **Orden de Precedencia de las Operaciones**

El siguiente orden de precedencia se aplica a todos los cálculos:

- 1. Transformación de coordenadas: de polares a rectangulares o viceversa  $(\sqrt{P+R})$  o  $\sqrt{R+P}$ ).
- 2. Funciones de tipo A. Todas éstas son funciones en las que el usuario entra primero un valor y luego presiona la tecla de función. E.g.:  $\lceil x \rceil$ ,  $\boxed{x^2}$ ,  $\boxed{x^3}$ ,  $\boxed{x^4}$ ,  $\boxed{0, m}$ , etc. Conversión de unidades angulares  $(\sqrt{DRGD})$ .

3. Potencias: 
$$
\overline{x^2}
$$
,  $\overline{x^3}$ ,  $\overline{x^3}$ .

$$
4. \ \overline{a_{\mathcal{K}}}
$$

- 5. Formato de multiplicación abreviada delante de  $(\pi)$ ,  $(e^x)$ ,  $\lceil \ln \rceil$ , nombre de memoria, o nombre de variable:  $4\pi$ , 2*e*, 2A,  $\pi$ B, etc.
- 6. Funciones de tipo B. En estas funciones, el usuario pulsa primero la tecla de función y después introduce el valor. E.g.:  $\lceil \ln \rceil$ ,  $\lceil \log \rceil$  $\left(\sqrt{\phantom{a}}\right)$ ,  $\left(\sqrt[3]{\phantom{a}}\right)$ ,  $\left(e^x\right)$ ,  $\left(10^x\right)$ ,  $\left(\sin\left(1\right)\cos\left(\frac{\pi}{2}\right)\right)$ ,  $\left(\sin^4\left(\frac{\pi}{2}\right)\right)$  $\lceil \cos^{-1} \rceil$ ,  $\lceil \tan^{-1} \rceil$ ,  $\lceil \sinh \rceil$ ,  $\lceil \cosh \rceil$ ,  $\lceil \sinh^{-1} \rceil$ ,  $\lceil \cosh^{-1} \rceil$ ,  $\lceil \tanh^{-1} \rceil$ .  $(-)$
- 7. Formato de multiplicación abreviado delante de funciones de tipo B, e.g.  $A\sqrt{2}$ , etc.
- 8. Permutaciones y combinaciones:  $\sqrt{npr}$ ,  $\sqrt{ncr}$ ).
- $9.$   $\Box$ ,  $\Box$ .

Todas las operaciones se ejecutan de izquierda a derecha. Aun así, si concatena operaciones de la misma precedencia se ejecutarán de derecha a izquierda. E.g.:

$$
\overline{\text{log}}\, \text{sin}\, \text{Im}\, \text{Im}\, \theta \rightarrow \text{log}\big(\text{sin}\, \big(\sqrt{\theta}\,\big)\,\big)
$$

#### **¿Cuándo usar paréntesis?**

Cualquier operación que se halle entre paréntesis se ejecutará en primer lugar.

**Ejemplo:**  $5 \times 3 + 4 = 19 \rightarrow 5 \times (3 + 4) = 35$ 

Todas las operaciones  $\Box$  antes de **pueden** ser obviadas, dado que la calculadora entiende que el usuario quiere cerrar todos los paréntesis pendientes antes de calcular el resultado.

Los números negativos dentro de un cálculo deben ser escritos entre paréntesis. El símbolo negativo  $\overline{(-)}$  se trata como una función de tipo B, de manera que cuando un cálculo incluye una función A de prioridad superior (o operaciones de potencias o raíces), son necesarios los paréntesis para asegurar un resultado correcto.

**Ejemplo:**  $(-2)^2 = 4 \rightarrow -2^2 = -4$ 

Recuerde: **Cualquier número negativo dentro de una expresión debe ir entre paréntesis.**

Aun así, no es necesario poner los exponentes negativos entre paréntesis. E.g.:

$$
4.55 \times 10^{-3} \rightarrow 4.55 \times \text{Exp} (\text{F})
$$

## **Operaciones de Porcentaje**

Porcentaje significa "parte por cien". También puede ser expresado como una fracción con el valor 100 en el denominador. De esta manera, un 10 por ciento puede ser expresado como 10%, 10/100, 0.10, o 10 partes por 100 partes. **Ejemplo 1:** 

Para calcular el 10% de 1200

 $1200$   $\blacksquare$   $10$   $\blacksquare$   $\blacksquare$   $(%)$ Resultado: 120

**Ejemplo 2:** 

Para incrementar 1200 en 10%

 $1200 \times 10$  (shift)  $\blacksquare$  (%) Resultado: 1320

#### **Ejemplo 3:**

Para saber qué porcentaje de 1200 es 120

120 1200 SHIFT (%)

Resultado: 10%

#### **Ejemplo 4:**

Para reducir 1200 en 20%

1200 **X** 20 SHIFT **20** (%)

Resultado: 960

# **Cálculos Fraccionales**

#### **Conversión Decimal / Fraccional**

Esta calculadora puede trabajar directamente con fracciones. Las fracciones pueden clasificarse en 3 grupos distintos:

· Fracciones Propias: El numerador es más pequeño que el denominador.

E.g. 
$$
\frac{1}{3}
$$
,  $\frac{3}{7}$ , etc.

· Fracciones Impropias: El numerador es más grande que (o igual a) el denominador

E.g. 
$$
\frac{4}{3}
$$
,  $\frac{13}{7}$ , etc.

· Fracciones Mixtas: Combinación de un entero y una fracción propia para expresar la parte decimal.

Esta calculadora permite utilizar cualquiera de estos 3 tipos de fracción. Para entrar una fracción impropia, debe entrar el numerador, después presionar  $\sqrt{a_{\mathcal{K}}}$  y luego entrar el denominador. El  $s$ ímbolo i se muestra en la pantalla para separar un número del otro (e.g. el numerador del denominador).

Como se ha visto antes, las fracciones mixtas están formadas por un entero y una fracción combinados en un número "mixto". Para introducir una fracción mixta debe entrar primero el número entero, después presionar  $(a_{\mathbb{k}})$ , entrar el numerador, presionar  $\overline{(a_{k})}$  de nuevo, y por último entrar el denominador.

#### **Operando con fracciones**

**Ejemplo 1:** cálculos con fracciones propias

$$
\frac{1}{3} + \frac{2}{5} = \frac{11}{15}
$$
\n
$$
1 \tfrac{a_k}{8} = \frac{2}{\tfrac{a_k}{5}} = \frac{8}{5}
$$
\nResultado: 11  $\perp$  15

\nEsta *frac* in a function  $\frac{a_k}{8}$ .

\nEigenplo 2: conversions of decimal *f* is given by  $\frac{3}{4} = 0.75$ .

$$
\begin{array}{r}\n 3 \overline{(a_*)} 4 \\
 \overline{(a_*)} \\
 \overline{(a_*)} \\
 \overline{(a_*)} \\
 \overline{(a_*)} \\
 \overline{(a_*)} \\
 \overline{(a_*)} \\
 \overline{(a_*)} \\
 \overline{(a_*)} \\
 \overline{(a_*)} \\
 \overline{(a_*)} \\
 1 \overline{(a_*)} \\
 1 \overline{(a_*)} \\
 1 \overline{(a_*)} \\
 2 \overline{(a_*)} \\
 3 \overline{(a_*)} \\
 4 \overline{(a_*)} \\
 5\n \end{array}
$$

$$
2\frac{1}{3} + 1\frac{1}{2} = 3\frac{5}{6}
$$
  
2 (a<sub>2</sub>) 1 (a<sub>2</sub>) 3 1 (a<sub>2</sub>) 1 (a<sub>2</sub>) 2 (2  
Resultado: 3  $\square$  5  $\square$  6  
Ejemplo 4: simplification de una fraction

$$
\frac{2}{4}\!=\!\frac{1}{2}
$$

Operaciones que involucran fracciones y números decimales dan siempre como resultado un número decimal.

#### **Ejemplo 5:** *<sup>b</sup> a <sup>c</sup>*

$$
\frac{3}{4}+1,5=2,25
$$

#### $3\sqrt{a}$   $\sqrt{4}$  1.5

Resultado: 2.25

Se debe tener en cuenta que cuando el número total de dígitos de un valor fraccionario (entero + numerador + denominador + marcas de separación) excede los 10 caracteres, los valores se muestran automáticamente en formato decimal.

#### **Conversión Fracción Impropia / Fracción Mixta**

La misma cantidad puede ser representada tanto como una fracción impropia como con una fracción mixta. Esta conversión se puede realizar presionando simplemente  $\overline{(a_k)}$   $\vee$   $\overline{(s_{\text{HFT}})}$   $\overline{(a_k)}$ .

#### **Ejemplo 1:**

$$
1\frac{3}{4}\!=\!\frac{7}{4}
$$

 $1 \overline{(a)} \cdot 3 \overline{(a)} \cdot 4$  $Resultado: 1 \rightarrow 3 \rightarrow 4$ 

> $\left( \sin \left( \frac{1}{\sqrt{1-\frac{1}{n}}}\right) \right)$  $R$ esultado: 7 + 14

 $\left($ SHIFT $\right)$  $\left($  $\overline{a\%}\right)$  $\left($  $\overline{d/c}\right)$ Resultado:  $1 \quad 3 \quad 4$ 

## **Cálculos Sexagesimales**

Esta calculadora permite realizar cálculos sexagesimales usando grados (o horas), minutos y segundos, así como convertir entre valores sexagesimales y decimales.

**Ejemplo 1:** Convertir el valor decimal 3,24 a un valor sexagesimal y luego volver al valor decimal.

3.24

Resultado: 3.24

 $\boxed{\circ \cdot \cdot \cdot}$ 

Resultado: 3º 14º 24

$$
\boxed{\circ\cdot\mathit{n}}
$$

$$
Resultado: 3.24\\
$$

También se pueden llevar a cabo operaciones aritméticas con números sexagesimales.

#### **Ejemplo 2:**

$$
3^{\circ} 28' 54'' \times 2.2 = 7^{\circ} 39' 34.8''
$$
  
3  $\overline{(017) 28 (017) 54 (017) 54 (017) 2.2}$ 

### **FIX, SCI, RND**

Algunos parámetros de la configuración de la calculadora se pueden ajustar por parte del usuario. Para cambiar los ajustes relativos al número de posiciones decimales, el número de dígitos significativos, o el formato de representación exponencial, presione varias veces la tecla MODE hasta alcanzar la siguiente pantalla de ajustes:

$$
\begin{bmatrix}\nFix & Sci & Norm \\
I & Z & 3\n\end{bmatrix}
$$

Una vez en este menú, seleccione la opción  $\boxed{2}$  o  $\boxed{3}$  para modificar el parámetro deseado:

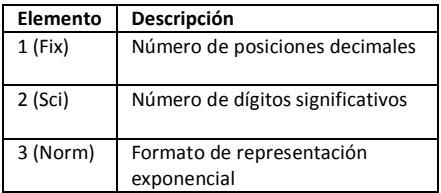

# **Cálculos usando**

# **Memoria**

Para realizar cálculos usando los registros de propósito general (memoria) presione la tecla  $M_{\text{WODE}}$ , v luego presione  $\Box$  para configurar la calculadora en modo *COMP*: COMP ....................................................MODE 1

## **Memoria de Respuesta**

Cada vez que la unidad calcula el resultado de una expresión, el resultado obtenido actualiza automáticamente los contenidos de la *Memoria de Respuesta* almacenando el nuevo resultado.

Por tanto, la *Memoria de Respuesta* se actualiza cada vez que se presiona una de las siguientes teclas:

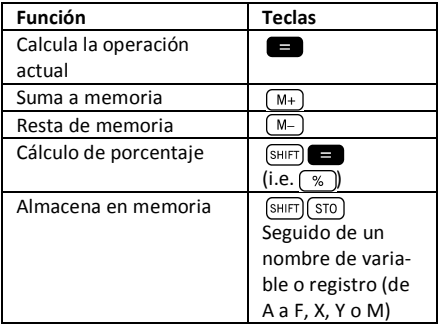

Se puede recuperar el contenido de la *Memoria*  de Respuesta presionando (Ans). Si como resultado de la operación actual se obtiene un error, el contenido de la *Memoria de Respuesta* no se verá alterado.

Los números almacenados en la *Memoria de Respuesta* están codificados mediante 12 dígitos para la mantisa y 2 dígitos para el exponente.

## **Memoria Independiente**

La variable M se utiliza como memoria independiente. Así, se puede introducir un valor directamente en la memoria independiente pulsando (SHIFT) ( RCL )( STO)), añadir dicho valor a la memoria mediante  $\sqrt{M+1}$ , o restarlo de memoria presio $n$ ando  $\overline{\text{Suff}}$   $\overline{\text{M+}}$   $\overline{\text{M-}}$ ). La memoria independiente es muy conveniente para realizar cálculos acumulativos.

Para borrar la memoria independiente M, pulse  $\overline{0}$  (SHIFT)  $\overline{RCL}$  (  $\overline{STO}$  )  $\overline{M+}(M)$ .

**Ejemplo:** 

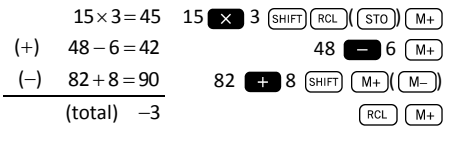

#### **Registros**

La calculadora incorpora nueve registros de propósito general. La arquitectura de la calculadora permite acceder al contenido de estos registros mediante variables de programa (de A a F, M, X e Y). Dichos registros se pueden utilizar para almacenar datos, constantes, resultados, etc.

Los datos almacenados en un determinado registro (e.g. A) se pueden borrar pulsando  $\boxed{0}$   $\boxed{\text{SHIF}}$  $(RCL)(ST0)(-1)(-1).$ 

Se pueden borrar todos los registros a la vez  $presionando$   $[SHFT]$   $[MODE]$   $[CLR]$   $[1]$   $[MC]$   $\Box$ 

#### **Ejemplo:**

24,3 x 4 = 97,2  
\n
$$
\frac{24,3}{5} = 4,86
$$
\n24.3 ~~(SHIF)~~ ~~(RCL)~~ ~~(STO)~~ ~~(~~ 4) ~~(A)~~ ~~(A)~~ 4 ~~(B)~~ 24.3 ~~(SHIF)~~ ~~(RCL)~~ ~~(STO)~~ ~~(~~ 5) ~~(A)~~ ~~(A)~~ 5 ~~(B)~~ 5 ~~(A)~~ ~~(A)~~ 5 ~~(A)~~ ~~(A)~~ 5 ~~(A)~~ ~~(A)~~ 5 ~~(A)~~ ~~(A)~~ 5 ~~(A)~~ ~~(A)~~ 5 ~~(A)~~ ~~(A)~~ 5 ~~(A)~~ ~~(A)~~

# **Cálculos con Funciones Científicas**

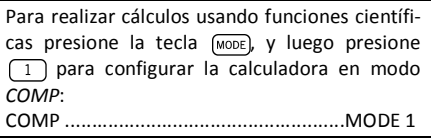

Al utilizar funciones científicas, algunas operaciones pueden requerir un tiempo de cálculo relativamente largo. Espere a que el resultado aparezca en la pantalla antes de iniciar el cálculo siguiente. A continuación se emplearán las siguientes constantes:

*<sup>p</sup>* » » 3.14159265..., *e* 2.71828183...

# **Funciones Trigonométricas / Trigonométricas Inversas**

Esta calculadora permite ejecutar funciones trigonométricas utilizando grados, radianes y grados centesimales.

$$
\left(90^\circ = \frac{\pi}{2} \text{radians} = 100 \text{ grades}\right)
$$

Se puede cambiar la unidad angular fijada por defecto presionando dos veces la tecla MODE hasta alcanzar la siguiente pantalla de ajustes de unidad angular:

$$
\begin{bmatrix}\n \text{Des Rad Gra} \\
 \text{f} & \text{g} & \text{g}\n \end{bmatrix}
$$

A continuación presione la tecla numérica ( $\sqrt{1}$  $\sqrt{2}$ ,  $\sqrt{3}$ ) que corresponda a la unidad angular que desea usar.

#### **Ejemplo 1:**

cos(23º 35' 2") = 0.916475268

 $\sqrt{cos(2360)}$  35  $\sqrt{0.22}$ 

Resultado: 0.916475268

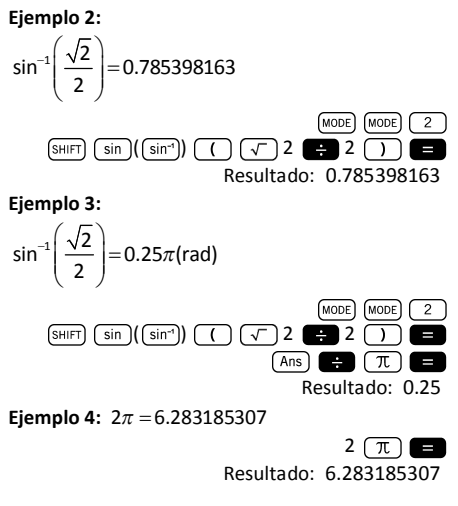

# **Funciones hiperbólicas / hiperbólicas inversas**

Las funciones hiperbólicas son análogas a las funciones trigonométricas ordinarias: así como los  $p$ untos (cos $\theta$ , sin $\theta$ ) definen un círculo, los puntos (cosh $\theta$ , sinh $\theta$ ) definen la mitad derecha de una hipérbole rectangular.

## **Ejemplo 1:**   $sinh(1.5) = 2.129279455$

### $hyp$   $sin$  1.5 Resultado: 2.129279455

#### **Ejemplo 2:**

 $\sinh^{-1} 10.02 = 3.000211057$ 

 $(hyp)$   $(SHIFT)$   $(Sin)$   $($   $(Sin^{-1})$ ) 10.02 Resultado: 3.000211057

## **Logaritmos**

Esta calculadora permite hacer cálculos con logaritmos de forma fácil. El logaritmo en base 10 de un número es el exponente al que debemos elevar la base (10) para obtener dicho número.

#### **Ejemplo 1:**   $\log 1000 = 3$

 $\overline{10g}$  1000

Resultado: 3

Otra base logarítmica frecuentemente utilizada es la constante matemática *e* » 2.7183 . Este tipo de logaritmo se conoce como logaritmo natural (ln) , y se puede utilizar fácilmente tal y como se muestra en el siguiente ejemplo.

# **Ejemplo 2:**

 $ln \rho - 1$ 

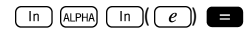

### **Raíces y Exponentes**

La organización del teclado dispone las raíces y exponentes en una misma línea del teclado para facilitar su localización. Los siguientes ejemplos muestran cómo utilizar estas funciones:

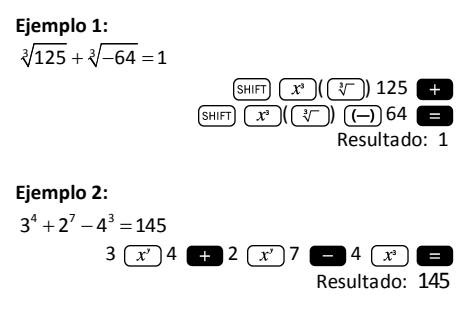

### **Permutaciones y Combinaciones**

**Ejemplo 1:** Determine cuántos números de 4 dígitos diferentes pueden generarse usando los números del 1 al 5, teniendo en cuenta que un mismo dígito no se puede repetir en un mismo número (se permite 1234, pero no 1123).

$$
5 \text{ (SHFT)} \quad \boxed{\mathbf{X} \quad (\text{nPr})} \quad 4 \quad \boxed{\mathbf{=}}
$$

Resultado: 120

**Ejemplo 2:** Determine cuántos grupos de 3 miembros se pueden organizar de entre un grupo de 8 individuos.

> $8 \text{ (SHIFT)}$   $( nCr ) 3$ Resultado: 56

### **Números Aleatorios**

**Ejemplo:** Genere un número aleatorio entre 0.000 y 0.999.

> sніғт) (  $\bigcap ($ Ran# $)$ |

Resultado (este resultado será diferente en cada ejecución): 0.513

### **Factoriales**

**Ejemplo:** Calcule el factorial de 10.

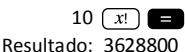

## **Conversión de Unidades Angulares**

Para visualizar el menú de conversión de unidades angulares presione  $\sqrt{\frac{S H I F T}{S}} \sqrt{\frac{S R G F}{S}}$ .

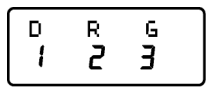

Pulse la tecla numérica  $\boxed{1}$ ,  $\boxed{2}$  o  $\boxed{3}$  para convertir el valor visualizado a la unidad angular correspondiente.

**Ejemplo 1:** Convierta 2,25 radianes a grados.

En primer lugar debemos poner la calculadora en modo grados (que se corresponde con la unidad final que queremos obtener):

 $(MODE)$   $(MODE)$   $(1)$   $(Modo$  Deg.) Seguidamente introducimos el valor (2,25) seguido de la especificación de sobre cuáles son sus unidades (radianes).

 $2.25$  (SHIFT)  $(Ans)(DRG)$ )  $2$ Resultado: 128.9155039

**Ejemplo 2:** Convierta 45 grados en radianes.

MODE (2) (modo Rad.)

45 ( )

Resultado: 0.785398163

Y si ahora quiere mostrar este resultado como un factor de  $\pi$  :

> Ans I Resultado: 0.25

**Ejemplo 3:** Convierta 2  $\frac{\pi}{2}$  radianes en grados.

 $(MODE)$   $(MODE)$   $($   $)$   $(M縣)$   $Deg.)$  $\pi$  (  $\rightarrow$  2 ( )  $\left(\right)$  (SHIFT)  $\left(\right)$  (Ans) ( $\left(\right)$  DRG) (2) Resultado: 90

# **Conversión entre coordenadas Polares/Rectangulares**

Las coordenadas se pueden expresar en diferentes espacios. Esta calculadora permite la conversión mutua entre coordenadas rectangulares (también llamadas Cartesianas) y coordenadas polares.

El resultado de los cálculos queda automáticamente almacenado en los registros E y F. Se puede acceder a estos registros pulsando recal cos  $(\boxed{\epsilon}$ ) y  $(\boxed{\text{RCL}})$   $(\boxed{\text{tan}})$   $(\boxed{\text{F}})$ , respectivamente.

**Ejemplo 1:** Convierta las coordenadas polares  $r = 2.9$  y  $\theta = 40^{\circ}$  en coordenadas rectangulares  $(x,y)$ .

> $(SHIFT)$   $( P+R)$  2.9  $( 7)$  40 Resultado: 2.221528885

Este resultado se corresponde a la coordenada *x* , que queda almacenada en el registro E. Para recuperar el valor de la coordenada *y* , presione:

 $(RCL)$   $(tan)(F)$ 

Resultado: 1.864084068

Si ahora desea ver de nuevo la coordenada *x* , debe acceder al registro E pulsando (RCL) (cos)  $(\sqrt{E})$ .

**Ejemplo 2:** Convierta las coordenadas rectangulares (2, $\sqrt{2}$ ) en coordenadas polares ( $r, \theta$ ).

$$
\text{SHIFT} \quad \bullet \quad (\text{R+P}) \quad 2 \quad \bullet \quad \text{C} \quad 2 \quad \bullet
$$

### Resultado: 2.449489743  $(RCL)$   $(tan)(F)$ Resultado: 35.26438968

### **Notación de Ingeniería**

Cuando tenemos que expresar números muy grandes o muy pequeños, es útil utilizar la *notación científica*, es decir, en lugar de teclear todos los ceros, el número se expresa como un coeficiente multiplicado por una potencia de diez.

### $230000000 = 2,3 \times 10^8$

Normalmente, el coeficiente puede ser cualquier número real (2,3 en el ejemplo anterior), y el exponente debe ser un entero (8).

La única diferencia entre la *notación de ingeniería* y la *notación científica* es que en la *notación de ingeniería* el exponente se restringe a múltiples de 3. Por tanto, el número anterior se expresaría como:

#### $230000000 = 230 \times 10^6$

El hecho de utilizar únicamente exponentes que sean múltiples de 3 permite memorizar un conjunto de prefijos asociados a cada exponente:
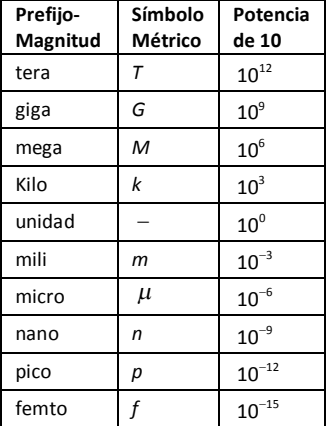

**Ejemplo 1:** Convierta 0,00238 metros a milímetros.

 $0.00238$   $\blacksquare$  ENG

Resultado:  $2.38 \times 10^{-3}$ 

Para obtener de nuevo esta magnitud en metros:

SHIFT ENG

 $\overline{\phantom{a}}$ 

Resultado:  $0.00238\times10^0$ 

**Ejemplo 2:** Convierta 12320 metros en kilómetros.

12320 **a**  $\boxed{\text{ENG}}$ 

Resultado:  $12.32 \times 10^3$ 

# **Cálculos Estadísticos**

## **Consideraciones de Entrada de Datos**

- · En los dos modos estadísticos (SD y REG), la tecla  $\sqrt{M+}$  opera como entrada de datos ( $\sqrt{DT}$ )).
- · Asegúrese de borrar la memoria estadística mediante  $\boxed{\text{SHIFT}}$   $\boxed{\text{MODE}}$  $\boxed{\text{CLR}}$   $\boxed{1}$   $\boxed{=}$  antes de iniciar la entrada de datos.
- · Para entrar datos siga la secuencia:

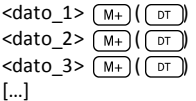

 $\left| \right|$  <dato  $n$   $\left| \right|$   $\left| \right|$   $\left| \right|$   $\left| \right|$  or

- **¡Cuidado!** Si presiona (M+) (M+) introducirá dos veces el mismo dato.
- · También se puede entrar varias veces el mismo dato pulsando  $\boxed{\overline{\phantom{a}}}$ **Ejemplo:** Introduzca 25 diez veces:

25 ( ) 10 ( )

· Los datos almacenados hasta el momento se pueden visualizar mediante las teclas del cursor:

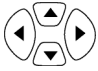

Para borrar un dato, búsquelo mediante las teclas del cursor, y una vez lo halle pulse

 $\overline{M+}$  ( $\overline{LCL}$ )). Si borra un dato, los datos posteriores a éste quedarán desplazados hacia arriba.

- · Mientras se visualizan los datos, la calculadora muestra cada dato entrado, así como la frecuencia de dicho dato (Freq) en la pantalla siguiente. Esto es útil en el caso que haya introducido varias entradas del mismo dato mediante  $\boxed{\phantom{a}}$   $\boxed{\phantom{a}}$   $\boxed{\phantom{a}}$   $\boxed{\phantom{a}}$  para especificar el número de elementos con el mismo valor.
- · Es posible editar y reemplazar un valor buscándolo con las teclas de cursor. Una vez localizado el valor a cambiar se debe entrar el nuevo valor y a continuación pulsar la tecla . Esto reemplaza el valor antiguo por el nuevo. Por lo tanto, **si se quiere llevar a cabo alguna operación mientras se están visualizando los datos (e.g., ejecutar una operación estadística), es importante pulsar antes la tecla para salir del modo de visualización**.
- · Después de modificar un valor en la pantalla, si presiona  $(M_{+})(\sigma)$  en lugar de la tecla  $\Box$ , el valor que acaba de entrar se almacena como una nueva entrada, y el valor antiguo permanecerá donde estaba.

#### **Límite de Memoria**

Todos los valores se almacenan en la memoria de la calculadora. Si ya no queda memoria para el almacenamiento de datos, la calculadora mostrará la pantalla:

#### Data Full

Cuando esto ocurra no será posible introducir nuevos datos. En este caso, presione la tecla para mostrar la siguiente pantalla:

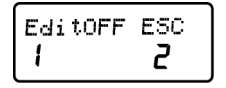

Pulse  $\boxed{1}$ si quiere registrar el valor que acaba de introducir sin almacenarlo en la memoria. Si escoge esta opción no le será posible visualizar o editar los datos que haya entrado. Por el contrario, si pulsa  $\sqrt{2}$  para abandonar el modo de entrada de datos sin almacenar el valor que acaba de entrar, podrá seguir visualizando/ editando los datos.

## **Modo Desviación Estándar**

Para realizar cálculos estadísticos utilizando desviación estándar (también llamada desviación típica) pulse la tecla  $\sqrt{M}$  y a continua $c$ ión presione  $\sqrt{2}$ . configurando la calculadora en el modo *SD*: SD ..................................................... (MODE)

La calculadora MILAN M-240 le permite llevar a cabo cálculos estadísticos.

Una vez los datos están almacenados en memoria, se pueden ejecutar diversas operaciones en el modo SD. Se accede a estas operaciones mediante dos menús ( S-SUM V (S-VAR)):

- $\sqrt{s}$ HIFT $\sqrt{1}$  ( $\sqrt{s}$ -SUM)
	- suma de valores al cuadrado
	- suma de valores
	- 3 minero de elementos de la muestra.
	- $\sqrt{\frac{2}{S+VAR}}$ 
		- media aritmética
			- $\overline{2}$  desviación estándar de población
			- $\overline{3}$  desviación estándar de muestra

Una vez alcanzado cualquiera de estos dos menús, pulse la tecla numérica  $(1, 2, 3)$  que se corresponda a la función que quiera calcular, seguida de la tecla **.** 

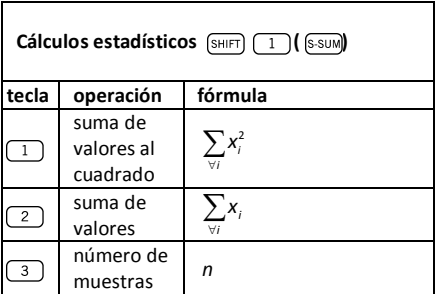

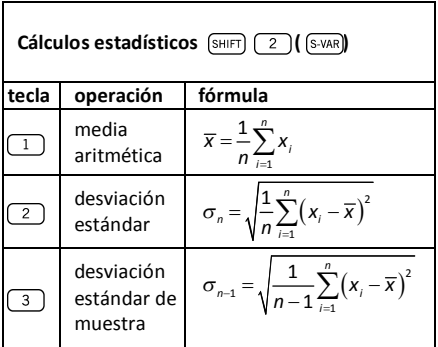

**Ejemplo:** Considere el siguiente conjunto de datos procedente de la lectura de diferentes sensores de temperatura que cubren un área a monitorizar: 15, 14, 11, 15, 13, 13, 14, 12.

Calculate 
$$
\sigma_n
$$
,  $\sigma_{n-1}$ ,  $\overline{x}$ ,  $n$ ,  $\sum x$  and  $\sum x^2$ .

En primer lugar, debemos poner la calculadora en modo SD pulsando  $\sqrt{MODE}$  2), y a continuación borraremos la memoria estadística mediante  $(MODE)(CR)$   $\Box$   $\Box$  A continuación, va podemos introducir los datos tecleando la siguiente secuencia:

$$
\begin{array}{c} \textbf{15} \quad \textbf{\underline{(M+)}} \, \big( \, \textbf{\underline{(DT)}} \big) \\ \textbf{14} \quad \textbf{\underline{(M+)}} \, \big( \, \textbf{\underline{(DT)}} \big) \\ \textbf{11} \quad \textbf{\underline{(M+)}} \, \big( \, \textbf{\underline{(DT)}} \big) \\ \textbf{15} \quad \textbf{\underline{(M+)}} \, \big( \, \textbf{\underline{(DT)}} \big) \\ \textbf{13} \quad \textbf{\underline{(M+)}} \, \big( \, \textbf{\underline{(DT)}} \big) \\ \textbf{\underline{(M+)}} \, \big( \, \textbf{\underline{(DT)}} \big) \end{array}
$$

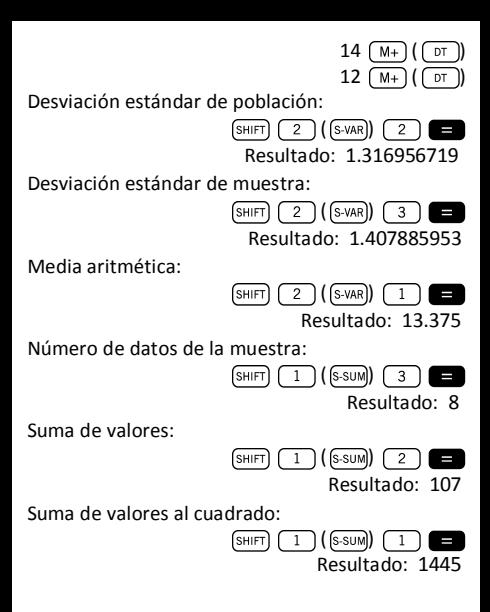

## **Cálculos de regresión**

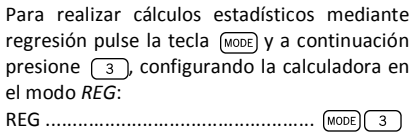

Una vez activado el modo REG mediante [MODE] se pueden seleccionar diferentes tipos de regresión en los subsiguientes menús:

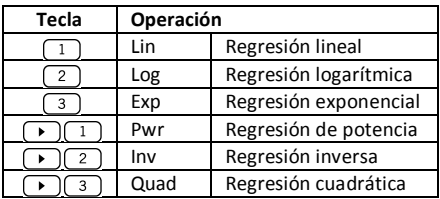

Recuerde pulsar  $\left[\sin\left(\frac{1}{\pi}\right)\right]$   $\left[\cos\left(\frac{1}{\pi}\right)\right]$  antes de iniciar cualquier entrada de datos.

Para introducir datos, siga la siguiente secuencia de pulsaciones:

$$
\langle x \text{-} \text{dato\_1> } (\cdot) \land y \text{-} \text{dato\_1> } (\cdot) \land (\cdot) \text{ } (\cdot) \text{ } (\cdot) \text{
$$

**iAtención!** Si pulsa (M+) (M+) introducirá el mismo dato dos veces.

Utilice las siguientes combinaciones de teclas para realizar el cálculo de regresión que desee:

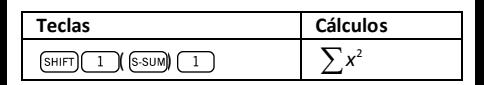

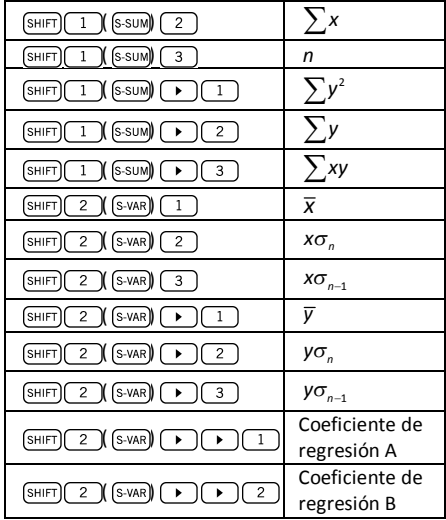

Para realizar regresiones estadísticas diferentes de regresión cuadrática, siga las siguientes indicaciones:

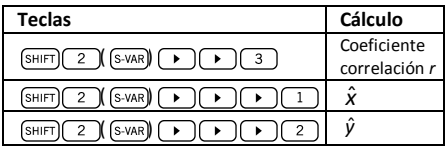

En el caso de regresión cuadrática, utilice las operaciones que se ilustran en la siguiente tabla:

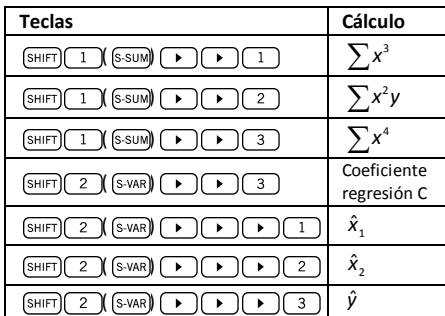

#### **Regresión Lineal**

La fórmula de regresión lineal es  $y = A + Bx$ .

Ejemplo: Considere la siguiente tabla con la temperatura anual media y la latitud de algunas ciudades europeas.

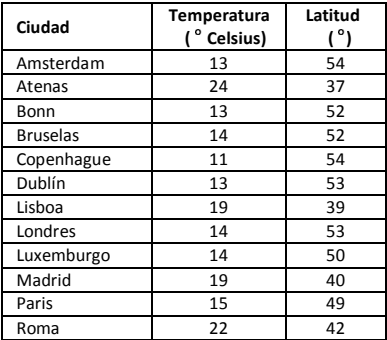

Determine la ecuación de la línea de regresión de la temperatura media (x) con respecto a la latitud (v), y el coeficiente de correlación entre ambas variables. Seguidamente, utilice la fórmula de regresión para estimar la temperatura media esperada para una ciudad situada en una latitud de 44° Norte.

En primer lugar, introduciremos los datos:

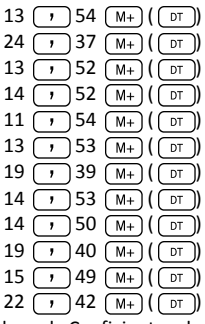

Ahora ya podemos calcular el Coeficiente de Regresión A (tal y como se ha ilustrado en la tabla anterior):

 $\sqrt{S-VAR}$ (SHIFT)  $\overline{1}$ Resultado: 71.67927107 Coeficiente de Regresión B:  $(SHIFT)$   $(2)(S-VAR)$  $\overline{\phantom{a}}$  $\overline{2}$ Resultado: -1.492938497 Coeficiente de Correlación *r*:  $(SHIFT)$   $(2)(S-VAR)$   $( )$  $\overline{\mathbf{3}}$ 

Resultado: - 0.940496859

Temperatura media esperada para una ciudad situada en una latitud de 44 ° Norte:

 $44$  (SHIFT)  $(2)$  (SHIFT))  $(2)$   $($ SHIFT) Resultado: 18.54012817

#### **Regresión logarítmica, exponencial, de potencia, inversa y cuadrática**

La siguiente tabla muestra las fórmulas para cada tipo de regresión.

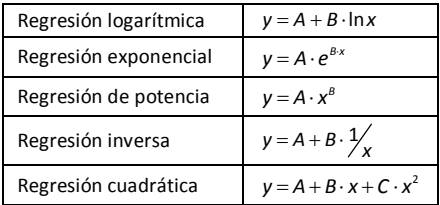

Todos los tipos de regresión descritos en la tabla anterior se pueden ejecutar pulsando las mismas combinaciones de teclas que las descritas para la regresión lineal.

#### **Aviso:**

Después de introducir datos estadísticos en la memoria de la calculadora en los modos SD o REG, no es posible visualizar datos individuales. Por tanto, para visualizar datos individuales deberá (1) cambiar la configuración de la calculadora a otro modo, o (2) cambiar el tipo de regresión (Lin, Log, Exp, Pwr, Inv, Quad).

## **Errores**

## **Cuando tenga un problema...**

Si el resultado obtenido es incorrecto o si se produce un error, realice los pasos siguientes:

- Pulse  $\sqrt{\frac{MDP}{NLODE}}$  (CLR)  $\sqrt{2}$  (Mode)  $\sqrt{2}$ , para inicializar todos los modos y ajustes.
- · Verifique la fórmula con la que está trabajando para confirmar que es correcta.
- · Verifique que tiene la calculadora configurada en el modo correcto y realice la operación de nuevo.

Si los pasos anteriores no corrigen el problema, presione la tecla on . Esta acción efectúa una operación de autoverificación y si detecta alguna anormalidad se borrarán todos los datos almacenados en la memoria.

## **Mensajes de Error**

La calculadora queda bloqueada cuando se muestra un mensaje de error en la pantalla. Pulse  $AC$ para borrar el error, o presione  $\lceil \cdot \rceil$  o  $\lceil \cdot \rceil$  para visualizar la fórmula y corregir el problema.

#### **Math ERROR**

Causas:

- · El resultado del cálculo está fuera del rango de valores permisibles.
- · Intento de utilizar una función usando un valor que excede del rango de valores permisibles.
- · Intento de realizar una operación ilógica (división por cero, etc.).

Acción:

· Compruebe los valores introducidos y asegúrese de que se encuentran todos dentro de los rangos permisibles. Preste especial atención a los valores almacenados en los registros de A a F, X, Y y M.

#### **Stack ERROR (error de la estructura de pila)**

Causa:

· Se ha excedido la capacidad de alguna de las dos pilas de memoria (*memory stacks*).

Acción:

· Simplifique el cálculo. La estructura de pila que almacena los números (operandos) tiene 10 niveles y la pila de operadores tiene 24 niveles.

· Divida su cálculo en dos o más partes separadas.

#### **Syntax ERROR**

Causa:

· Intento de realizar una operación matemática ilegal.

Acción:

• Presione  $\Box$  o  $\Box$  para visualizar el cálculo. Una vez el cursor esté ubicado en la posición del error, realice las correcciones oportunas.

#### **Arg ERROR**

Causa:

- · Uso inadecuado de un argumento.
- Acción:
- Presione  $\overline{(\cdot)}$  o  $\overline{(\cdot)}$  para visualizar el cálculo. Una vez el cursor esté ubicado en la posición del error, asegúrese de utilizar los argumentos de las funciones de forma adecuada.

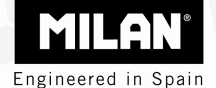

## M 240 scientific calculator

## User's Guide

#### **Disposal of Waste Equipment by Users in Private Household in the European Union**

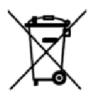

This symbol on the calculator or on its packaging indicates that this product must not be disposed of with your other household waste. Instead, it is your responsibility to dispose of your waste equipment by handing it over to a designated collection point for the recycling of waste electrical and electronic equipment. The separate collection and recycling of your waste equipment at the time of disposal will help to conserve natural resources and ensure that it is recycled in a manner that protects human health and the environment. For more information about where you can drop off your waste equipment for recycling, please contact your household waste disposal service or the shop where you purchased this calculator.

## **Table of Contents**

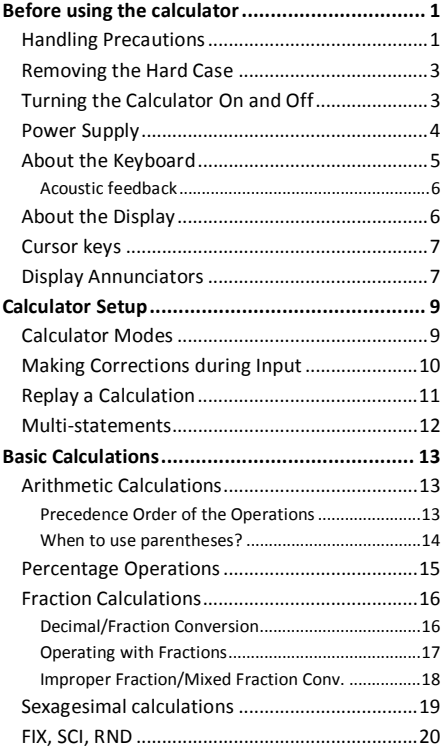

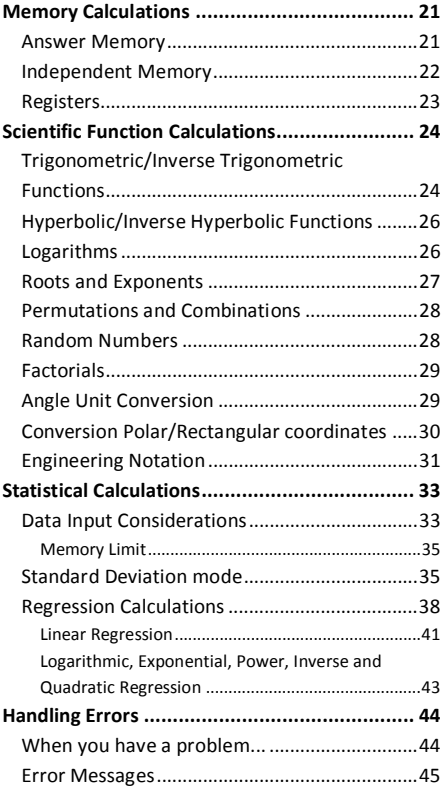

# **Before using the calculator**

#### **Handling Precautions**

- · Press the RESET button on the back of the calculator before using it for the first time.
- · Even if the calculator is operating normally, replace the battery at least once every three years. Dead battery can leak, causing damage to and malfunction of the calculator. Never leave the dead battery in the calculator.
- · Avoid use and storage in areas subject to extreme temperatures. Very low temperatures can cause slow display response, total failure of the display, and shortening of battery life. Also avoid leaving the calculator in direct sunlight, near a window, near a heater or anywhere else it might become exposed to very high temperatures. Heat can cause discoloration or deformation of the calculator's case, and damage to its internal circuitry.
- · Avoid use and storage in areas subject to humidity or dust. Never to leave the calculator where it might be splashed by water or exposed to large humidity or dust. These adverse conditions may damage its internal circuitry.
- · Avoid any strong impact on the calculator, e.g. prevent it from dropping onto the floor.
- · Never twist or bend the calculator. Avoid carrying the calculator in the pocket of your trousers or other tight-fitting clothing where it might be subject to twisting or bending.
- · Never try to disassemble the calculator.
- · Avoid pressing the keys of the calculator with a ballpoint pen or other pointed object.
- · Use a soft, dry cloth to clean the exterior of the unit. If the calculator becomes very dirty, wipe it off with a cloth moistened in a week solution of water and a mild neutral household detergent. Bring out all excess moisture before wiping the calculator. Never use thinner, benzine or other volatile agents to clean the calculator. Doing so may remove printed markings and damage the case.

## **Removing the Hard Case**

The hard case should be removed by sliding it downwards. It can then be affixed to the back of the calculator as shown below.

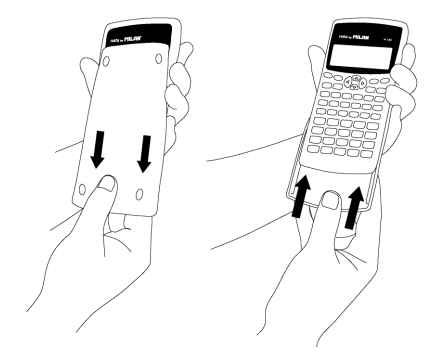

## **Turning the Calculator On and Off**

To turn the calculator on, press  $\Box$ To turn the calculator off, press  $[SHIFT]$  (AC) (OFF) that is, press and release the  $\sqrt{\frac{S+|F|}{|S+|F|}}$  key, and then press **AC** (which has OFF printed in orange above it). Since the calculator has *Static Memory*, turning it off does not affect any information you have stored.

To save energy, the calculator turns itself off after 10 minutes of no use.

### **Power Supply**

- · This calculator is powered by two AAA batteries. Always make sure that the positive  $(+)$  and  $n$ egative  $(-)$  terminals of the batteries are facing correctly when you load them into the calculator.
- · Low battery power can cause any stored information to become corrupted or completely lost. Always keep written records of all important data.
- · Never charge batteries, try to take batteries apart, or allow batteries to become shorted. Do not expose batteries to direct heat or dispose of them by incineration.
- · Remove the batteries if you do not plan to use the calculator for a long time

#### **How to replace the battery?**

- 1. Press  $\boxed{\text{SHFT}}$   $\boxed{\text{AC}}$  ( $\boxed{\text{OFF}}$ ) to switch the calculator off.
- 2.Remove the screw that holds the battery cover in place and then remove the battery cover.
- 3.Remove the old batteries.
- 4.Wipe off the sides of the new batteries with a dry, soft cloth.
- 5. Load them into the calculator.
- 6.Put the battery cover back in place and secure it in place with the screw.
- 7. Press on to turn power on.

## **About the Keyboard**

Each key may have up to three functions: one printed on its face, a shifted function (in orange), and an ALPHA function (in blue). Press the appropriate function key ( $\sqrt{s}$ HIFT) or  $\sqrt{s}$  before pressing the key for the desired function.

For instance, to use the  $sin^{-1}$  function, press and release the  $\sqrt{s_{\text{HFT}}}$  key, then press  $\sqrt{\sin}$ . In this manual, this type of operations will be summarized as  $(SHIFT)$   $(Sin)(sin^{-1})$ .

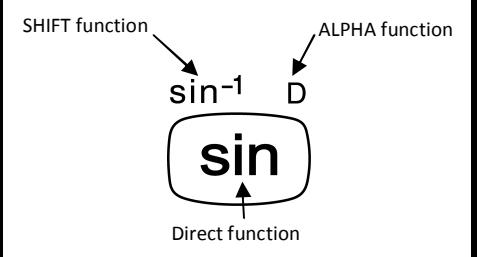

#### **Acoustic feedback**

Acoustic feedback of the keyboard can be switched on and off by alternatively pressing SHIFT  $\overline{\mathcal{A}(\mathbb{Q})}$ ).

## **About the Display**

This calculator has a two-line display. It allows viewing both the calculation formula and its result at the same time.

The first line can simultaneously display 12 characters. However, entries up to 79 characters can be entered for a single calculation. In this case, entries with more than 12 characters will scroll to the left. When an entry reaches the 73<sup>rd</sup> character, the cursor will change from "  $"$  to " $"$ " to let you know that only 7 more characters can be entered.

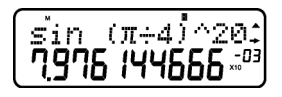

For numbers bigger or equal than 1,000 a separator symbol facilitates reading the result by placing the separator "," among every set of three digits.

## **Cursor keys**

The cursor keys allow you to move around on the screen.

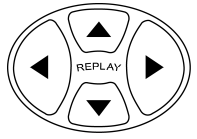

## **Display Annunciators**

The display may show different indicators, which illustrate the current state of the calculator.

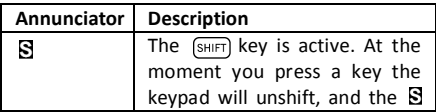

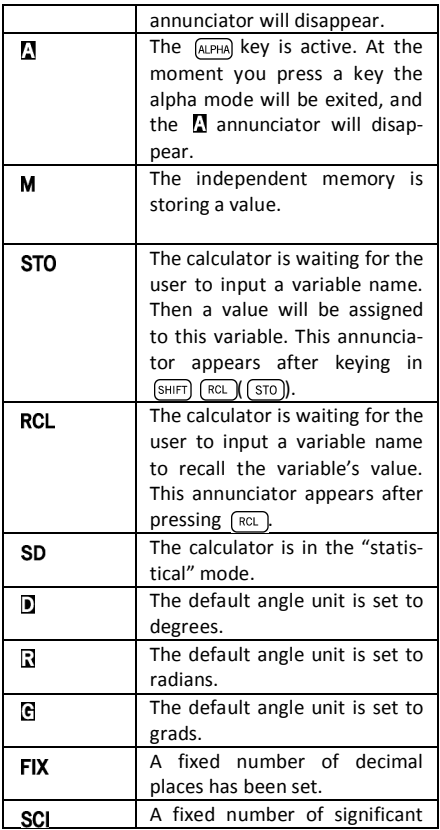

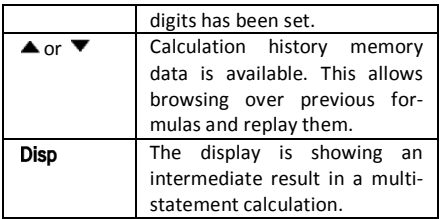

# **Calculator Setup**

## **Calculator Modes**

It is important to enter the correct mode before start a calculation. The table below details the available modes.

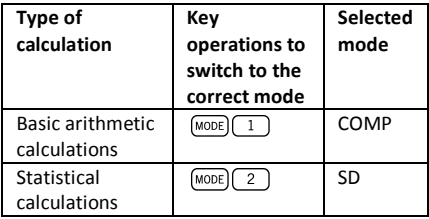

Pressing the MODE key more than once sequentially displays additional setup screens.

In all the sections below, the main title of each section is preceded by the required mode to perform the described calculations.

#### **Important note!**

**If you want to restore the initial default calcula-**

 $\mathbf{t}$  **or mode,**  $\mathbf{p}$  **ress**  $\left[\text{SHIFT}\right]\left[\text{CLR}\right]\left[\text{2}\right]\left(\text{MODE}\right)$ 

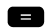

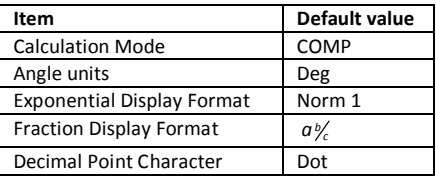

## **Making Corrections during Input**

One of the first things you need to know is how to correct numbers and delete or insert characters.

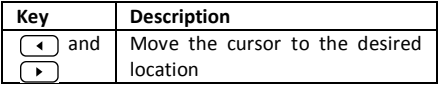

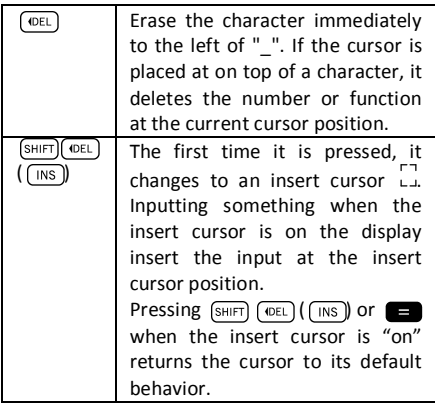

## **Replay a Calculation**

When you press  $\Box$  a calculation is performed, and the calculation formula is stored in the replay memory. You may know that there is something in the replay memory because the  $\triangle$  annunciator appears in the LCD. When you key in  $\Box$ , the previous formula and result is displayed. Pressing  $\overline{a}$  again back steps sequentially from the newest to the oldest calculations.

If you are viewing a replay memory calculation, pressing  $\Box$  or  $\Box$  makes the display change into editing mode. On the other hand, if you press the  $\lceil \cdot \rceil$  or  $\lceil \cdot \rceil$  key immediately after you finish a calculation, the editing screen for that calculation is displayed.

### **Multi-statements**

A multi-statement is an expression that is made up of two or more smaller expressions, which are joined using a colon (:).

**Example:** Multiply  $3 \times 3$  and then use the result as exponent of 2 *Ans* .

3 3 (shift) 
$$
(x^2)((\cdot))
$$
 2  $(x^3)$  (Ans)

The following screen illustrates this example:

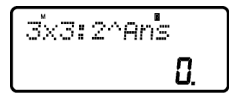

Next. vou should press  $\Box$ , and the screen changes to:

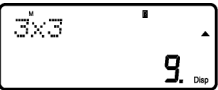

Note that this shows the first statement, and the annunciator Disp appears in the screen to indicate that this is just an intermediate result. Pressing  $\blacksquare$  we can view the second statement and the final result:

2^Ans  $512$ 

# **Basic Calculations**

In order to perform basic calculations press the  $MODE$  key, and then press  $\boxed{1}$  to set the calculator into the *COMP mode*: COMP ....................................................MODE 1

## **Arithmetic Calculations**

#### **Precedence Order of the Operations**

The following order of precedence applies to all calculations:

- 1. Coordinate transformation: from polar to rectangular or vice versa ( $\lceil \frac{P+R}{P+R} \rceil$ or $\lceil \frac{R+P}{R+P} \rceil$ ).
- 2. Type A functions. These are all functions in which the user first enters a value, and then the function key is pressed. E.g.:  $\sqrt{x}$ ,  $\sqrt{x^2}$  $\overline{x^3}$ ,  $\overline{x^4}$ ,  $\overline{8, m}$ , etc. Angle unit conversions  $(\sqrt{DRGD})$ ).
- 3. Powers:  $\overline{x^2}$ ,  $\overline{x^3}$ ,  $\overline{x^3}$ .
- 4.  $\boxed{a_{\mathcal{K}}}$
- 5. Abbreviated multiplication format in front of  $(\pi)$ ,  $(e^x)$ ,  $\pi$ , memory name, or variable name:  $4\pi$ , 2*e*, 2A,  $\pi$ B, etc.
- 6. Type B functions. With these functions, the user first enters a function key and then the value is entered. E.g.:  $\boxed{\ln}$ ,  $\boxed{\log}$ ,  $\boxed{\sqrt{\ }}$ ,  $\boxed{\sqrt[3]{\ }}$  $\overline{(e^x)}$ ,  $\overline{(10^x)}$ ,  $\overline{(sin)}$ ,  $\overline{(cos)}$ ,  $\overline{(tan)}$ ,  $\overline{(sin^{-1})}$ ,  $\overline{(cos^{-1})}$ ,  $\overline{(tan^{-1})}$  $\overline{\text{(sinh)}}, \overline{\text{(cosh)}}, \overline{\text{(tanh)}}, \overline{\text{(sinh}^{\neg}}}, \overline{\text{(cosh}^{\neg}}}, \overline{\text{(tanh}^{\neg}}}, \overline{\text{(+)}}$ 7. Abbreviated multiplication format in front of

Type B functions, e.g. 
$$
A\sqrt{2}
$$
, etc.

- 8. Permutations and combinations:  $\lceil nPr \rceil$ ,  $\lceil nCr \rceil$ .
- 9.  $\blacksquare$ ,  $\blacksquare$ .  $10.$   $\blacksquare$ ,  $\blacksquare$ .

All operations are performed from left to right. However, if you concatenate operations of the same precedence, they will be carried out from right to left. E.g.:

$$
\overline{\text{log}}\, \text{sin}\, \text{Im}\, \text{Im}\, \theta \rightarrow \text{log}\big(\text{sin}\, \big(\sqrt{\theta}\,\big)\,\big)
$$

#### **When to use parentheses?**

Any operations enclosed in parentheses are performed first.

#### **Example:**

 $5 \times 3 + 4 = 19$ 

 $5 \times (3 + 4) = 35$ 

All  $\Box$  operations before  $\Box$  can be neglected, since the calculator understands that the user aimed to close all pending parentheses before computing the result.

Negative numbers within a calculation must be enclosed within parentheses. The negative sign  $\sqrt{(-)}$  is treated as a Type B function, so when the calculation includes a high-priority Type A function (or power or root operations), parentheses are required to ensure a correct result.

#### **Example:**

$$
(-2)^2 = 4
$$

$$
-2^2 = -4
$$

Remember: **Any negative numbers within an expression should be enclosed within parentheses.**

However, it is not necessary to enclose negative exponents within parentheses. E.g.:

 $4.55 \times 10^{-3}$   $\rightarrow$   $4.55$   $\times$   $\boxed{\text{exp}}$   $\boxed{(-)}$  3

### **Percentage Operations**

Percentage means "parts per hundred". It can also be expressed as a fraction with a denominator of 100. Thus, a 10 percent solution may be expressed as 10%, 10/100, 0.10, or 10 parts per 100 parts.

#### **Example 1:**

To calculate 10% or 1200

1200 **10 (SHIFT)** 1 (%) Result: 120

**Example 2:**  To increase 1200 by 10%  $1200$   $\blacksquare$   $10$   $\blacksquare$   $\blacksquare$   $(%)$   $\blacksquare$ Result: 1320 **Example 3:**  To find out what percentage of 1200 is 120 120 1200 SHIFT (%) Result: 10% **Example 4:**  To reduce 1200 by 20%

 $1200 \times 20$  (SHIFT)  $\approx$  (%) Result: 960

## **Fraction Calculations**

#### **Decimal / Fraction Conversion**

This calculator can work directly with fractions. Fractions can be classified according to 3 groups:

· Proper Fractions: The numerator is smaller than the denominator

E.g. 
$$
\frac{1}{3}
$$
,  $\frac{3}{7}$ , etc.

· Improper Fractions: The numerator is greater than (or equal to) the denominator

E.g. 
$$
\frac{4}{3}, \frac{13}{7}
$$
, etc.

· Mixed Fractions: A combination of an integer number and a proper fraction to express the decimal part.

This calculator allows using any of these 3 types of fractions. To input an improper or proper fraction, you should key in the numerator, then press  $(a_k)$ , and next enter the denominator. The symbol  $\overline{\phantom{a}}$  is displayed in the screen to separate one number from another (e.g. numerator from denominator).

As stated above, mixed fractions are formed by an integer number and a fraction combined into one "mixed" number. Again, to enter a mixed fraction you should first key in the integer number, then press  $\sqrt{a_k}$ , enter the numerator, press  $\sqrt{a_k}$ again, and next enter the denominator.

#### **Operating with Fractions**

**Example 1:** calculations with proper fractions

$$
\frac{1}{3} + \frac{2}{5} = \frac{11}{15}
$$
\n
$$
1 \quad \frac{a}{2} \quad \frac{1}{2} \quad \frac{a}{5} = \frac{1}{2}
$$
\n
$$
1 \quad \frac{a}{4} \quad \frac{3}{2} \quad \frac{1}{2} \quad \frac{2}{2} \quad \frac{a}{2} \quad \frac{5}{2} \quad \frac{a}{2} \quad \frac{1}{2} \quad \frac{1}{2} \quad \frac{
$$

This fraction can be converted into a decimal number by pressing  $\boxed{a_{\mathcal{K}}}$ .

**Example 2:** conversions decimal / fraction

 $\frac{3}{4}$  = 0.75

$$
3 (ak) 4
$$
  
Result: 3  $\square$  4  

$$
(ak)
$$

 $\sqrt{a}$  5 1
#### Result: 0.75

$$
a^{\mathbf{k}}
$$

$$
Result: 3 \perp 4
$$

**Example 3:** calculations with mixed fractions

$$
2\frac{1}{3} + 1\frac{1}{2} = 3\frac{5}{6}
$$
  
2 (a<sub>\*</sub>) 1 (a<sub>\*</sub>) 3 (b) 1 (a<sub>\*</sub>) 1 (a<sub>\*</sub>) 2 (b) 2  
Result: 3  $\perp$  5  $\perp$  6

**Example 4:** simplifying a fraction

 $2 \nightharpoonup 1$  $\frac{2}{4} = \frac{1}{2}$ 

 $2(a<sub>k</sub>)4$   $\blacksquare$ 

Result:  $1 - 2$ 

Operations involving fractions and decimal values result always in a decimal number.

### **Example 5:**  $a\frac{b}{c}$

 $\frac{3}{4}$  + 1.5 = 2.25

 $3(a*)$  4 **1.5** 1.5 **1.5** 

Result: 2.25

It should be noted that when the total number of digits of a fractional value (i.e. integer + numerator + denominator + separator marks) exceeds 10 characters, the values are automatically displayed in decimal format.

#### **Improper Fraction / Mixed Fraction Conversion**

The same amount can be represented either with an improper fraction or a mixed fraction. This conversion can be carried out simply pressing  $\boxed{a}$  and  $\boxed{\text{SHIFT}}$  $\boxed{a}$ .

#### **Example 1:**

 $1\frac{3}{4} = \frac{7}{4}$ 

 $1 \left\lceil \frac{a_{k}}{3} \right\rceil \left\lceil \frac{a_{k}}{4} \right\rceil 4$ Result:  $1 \t3 \t4$  $\left( \overline{a\mathbb{R}}\right) \left( \overline{d\mathbb{R}}\right) \left( \overline{d\mathbb{R}}\right)$ Result: 7 +4  $\left( \overline{a\mathbb{R}}\right) \left( \overline{d\mathbb{R}}\right) \left( \overline{d\mathbb{R}}\right)$  $Result: 1 \rightarrow 3 \rightarrow 4$ 

## **Sexagesimal calculations**

This calculator can carry out sexagesimal calculations using degrees (or hours), minutes, and seconds, converting between sexagesimal and decimal values.

**Example 1:** convert the decimal value 3.24 to a sexagesimal value and then back to a decimal value.

> 3.24 Result: 3.24  $\lceil$  o  $\lceil$  ,  $\lceil$ Result:  $3° 14° 24$  $\boxed{\circ, \cdot \pi}$ Result: 3.24

We can carry out arithmetic operations that involve sexagesimal numbers.

**Example 2:**   $39.28'$  54"  $\times$  2.2 = 7º 39' 34.8"  $3$   $\circ$   $\circ$   $\circ$   $28$   $\circ$   $\circ$   $\circ$   $54$   $\circ$   $\circ$   $\circ$   $\bullet$   $2.2$ Result:  $7^\circ$  39  $^\circ$  34.8

## **FIX, SCI, RND**

Some of the settings of the calculator can be changed at any time, depending on the user preferences. Thus, you can adjust the number of decimal positions, the number of significant digits, or the exponential display format. These settings are adjusted by pressing the MODE key a number of times until you reach the following setup screen:

$$
\begin{bmatrix}\n\text{Fix } \text{Sci Norm} \\
\text{I} & \text{C} & \text{J}\n\end{bmatrix}
$$

Once in this screen, press number  $\boxed{1}$ ,  $\boxed{2}$  or  $\overline{3}$  to adjust the desired setting:

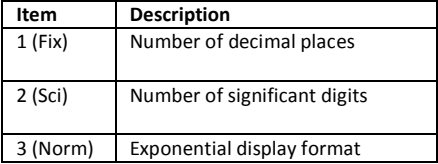

# **Memory Calculations**

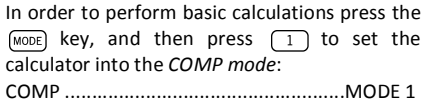

## **Answer Memory**

Every time the calculator computes the result of an expression, the result is automatically stored in the *Answer Memory*.

Therefore, the *Answer Memory* is updated whenever the user presses any of the following keys:

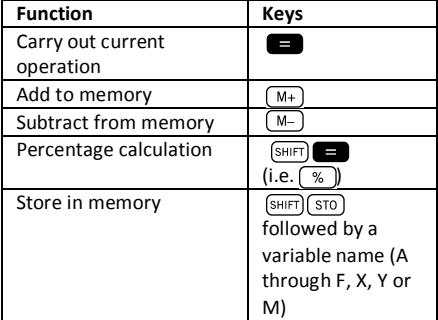

You can recall *Answer Memory* contents by pressing  $\sqrt{Ans}$ . The contents of Answer Memory do not change if the operation performed by any of the above key operations results in an error.

Answer Memory can store up to 12 digits for the mantissa and 2 digits for the exponent.

## **Independent Memory**

Variable M is used as independent memory. Thus, you can input a value directly into memory with  $[SHIFT]$   $[RC]$   $[ST0]$ , add it to memory pressing  $[M+]$ . or subtract it from memory with  $\sqrt{M+1}$   $\sqrt{M-1}$ Independent memory is convenient for calculating cumulative totals.

To clear independent memory M, press  $\boxed{0}$  (SHIFT)  $\sqrt{\text{RCL}}$  ( $\sqrt{\text{STO}}$ )  $\sqrt{\text{M+}}$  (M).

### **Example:**

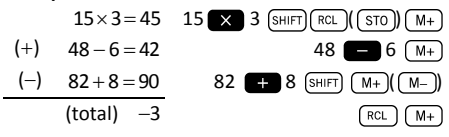

## **Registers**

The calculator has nine general purpose registers that can be accessed as program variables (A through F, M, X and Y). These registers can be used to store data, constants, results, etc.

Data stored in a particular register (e.g. A) can be deleted by pressing  $\boxed{0}$   $\boxed{\text{SHIFT}}$   $\boxed{\text{RCL}}$   $\boxed{\text{STO}}$   $\boxed{\text{(-)}}$  $(\bigcap A)$ .

All the registers can be cleared at once by keying  $\overline{\text{min}}$  (MODE)( CLR))  $\boxed{1}$  (MCl)

#### **Example:**

 $24.3 \times 4 = 97.2$ 

 $\frac{24.3}{5}$  = 4.86

$$
\overline{a}
$$

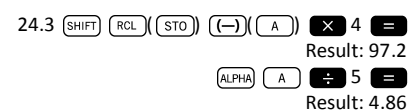

# **Scientific Function Calculations**

In order to perform scientific function calculations press the  $\sqrt{M_{\text{ODE}}}$  key, and then press  $\sqrt{1}$ to set the calculator into the *COMP mode*: COMP ....................................................MODE 1

When using scientific functions, certain types of calculations may require some time to be completed. Before starting the next calculation, wait for the result of the previous formula to appear on the display.

The following constants will be used below:  $\pi \approx 3.14159265...$ 

*e* ≈ 2.71828183...

## **Trigonometric / Inverse Trigonometric Functions**

This calculator can operate with trigonometric functions using either degrees, radians or grads.

$$
\left(90^\circ = \frac{\pi}{2} \text{radians} = 100 \text{ grades}\right)
$$

You can set the default angle unit (degrees, radians or grads), by pressing the  $M_{\text{WDE}}$  key twice until you reach the following angle unit setup screen:

$$
\begin{bmatrix}\n \text{Des Rad Gra} \\
 \text{f} & \text{g} & \text{g}\n \end{bmatrix}
$$

Press the number key  $(1, 2, 3)$  that corresponds to the angle units you want to use.

#### **Example 1:**

cos(23º 35' 2") = 0.916475268

$$
\frac{\text{[MODE]}}{\text{[COS] 23 (0.7)} \times \text{[NODE] (0.7)} \times \text{[NODE]} \times \text{[C.7]} \times \text{[C.7]}
$$

#### **Example 2:**

$$
\sin^{-1}\left(\frac{\sqrt{2}}{2}\right) = 0.785398163
$$
\n(MODE)

\n(MODE)

\n(MODE)

\n(MODE)

\n(MODE)

\n(MODE)

\n(MODE)

\n(MODE)

\n(MODE)

\n(MODE)

\n(MODE)

\n(MODE)

\n(MODE)

\n(MODE)

\n(MODE)

\n(MODE)

\n(MODE)

\n(MODE)

\n(MODE)

\n(MODE)

\n(MODE)

\n(MODE)

\n(MODE)

\n(MODE)

\n(MODE)

\n(MODE)

\n(MODE)

\n(MODE)

\n(MODE)

\n(MODE)

\n(MODE)

\n(MODE)

\n(MODE)

\n(MODE)

\n(MODE)

\n(MODE)

\n(MODE)

\n(MODE)

\n(MODE)

\n(MODE)

\n(MODE)

\n(MODE)

\n(MODE)

\n(MODE)

\n(MODE)

\n(MODE)

\n(MODE)

\n(MODE)

\n(MODE)

\n(MODE)

\n(MODE)

\n(MODE)

\n(MODE)

\n(MODE)

\n(MODE)

\n(MODE)

\n(MODE)

\n(MODE)

\n(MODE)

\n(MODE)

\n(MODE)

\n(MODE)

\n(MODE)

\n(MODE)

\n(MODE)

\n(MODE)

\n(MODE)

\n(MODE)

\n(MODE)

\n(MODE)

\n(MODE)

\n(MATE)

\n(MATE)

\n(MATE)

\n(MATE)

\n(MATE)

\n(MATE)

\n(MATE)

\n(MATE)

\n(MATE)

\n(MATE)

\n(MATE)

\n(MATE)

\n(MATE)

\n(MATE)

\n(MATE)

\n(MATE)

\n(MATE)

\n(MATE)

\n(MATE)

\n(MATE)

**Example 3:** 

$$
\sin^{-1}\left(\frac{\sqrt{2}}{2}\right) = 0.25\pi \text{(rad)}
$$
\n
$$
\xrightarrow{\text{(MODE)}} \xrightarrow{\text{(MODE)}} \xrightarrow{\text{(MODE)}} \xrightarrow{\text{(MODE)}} \xrightarrow{\text{(MODE)}} \xrightarrow{\text{(MODE)}} \xrightarrow{\text{(MDE)}} \xrightarrow{\text{(MDE)}} \
$$

**Example 4:**  $2\pi = 6.283185307$ 

# **Hyperbolic / Inverse Hyperbolic Functions**

The hyperbolic functions are analogs of the ordinary trigonometric functions: Just as the points  $(cos \theta, sin \theta)$  define a circle, the points  $(cosh\theta, sinh\theta)$  define the right half of a rectangular hyperbola.

#### **Example 1:**

 $sinh(1.5) = 2.129279455$ 

 $(hyp)$   $sin)$  1.5 Result: 2.129279455

#### **Example 2:**

 $\sinh^{-1} 10.02 = 3.000211057$ 

 $(hyp)$   $[ShIFT]$   $[sin]$   $([sin<sup>-1</sup>]$   $10.02$ Result: 3.000211057

## **Logarithms**

This calculator allows dealing with logarithms in an easy way. The base-10 logarithm of a given number is the power or exponent to which the base must be raised in order to produce the given number.

#### **Example 1:**   $log 1000 = 3$

 $log$  1000

Result: 3

Another widely used base for logarithms (beyond 10) is the mathematical constant *e* »2.7183 . This type of logarithm is known as natural logarithm (ln) , and can be easily used as illustrated below in the example.

#### **Example 2:**

 $\ln e = 1$ 

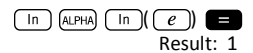

## **Roots and Exponents**

The keyboard arrangement of this calculator disposes roots and exponents in a single row for their easy localization. Using them is quite intuitive:

### **Example 1:**

$$
\sqrt[3]{125} + \sqrt[3]{-64} = 1
$$

$$
\frac{\text{[SHIT] } (\overline{x^a}) (\overline{(\sqrt[x]{x^a})}) 125 + \overline{(\overline{x^a}) (\overline{(\sqrt[x]{x^a})}) (\overline{(-)}) 64} = \text{Result: } 1
$$

Example 2:  
\n
$$
3^4 + 2^7 - 4^3 = 145
$$
  
\n $3 \overline{(x')} = 2 \overline{(x')} = 4 \overline{(x')} = 4 \overline{(x)}$   
\nResult: 145

### **Permutations and Combinations**

**Example 1:** Determine how many different 4-digit values can be produced using the numbers 1 through 5, taking into account that numbers cannot be duplicated within the same 4-digit value (i.e. 1234 is allowed, but 1123 is not).

$$
5 \text{ (SHIFT)} \times ((\text{ nPr})) 4 \equiv
$$
  
Result: 120

**Example 2:** Determine how many different 3 member groups can be organized in a group of 8 individuals .

$$
8 \underbrace{\text{SHIFT}}_{\text{Result: } 56}
$$

## **Random Numbers**

**Example:** Generate a random number between 0.000 and 0.999.

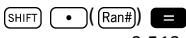

Result (this result differs each time): 0.513

## **Factorials**

**Example:** Compute the factorial of 10.

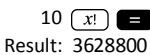

## **Angle Unit Conversion**

To access the angle unit conversion menu, press  $(SHIFT)$   $(Ans)(DRG)$ .

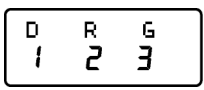

Pressing the number key  $\boxed{1}$ ,  $\boxed{2}$  or  $\overline{\mathbf{3}}$ converts the displayed value to the corresponding angle unit.

**Example 1:** Convert 2.25 radians to degrees.

First of all, we should set the calculator in Deg. mode (which corresponds to the final units we want to obtain):

 $(MODE)$   $(MODE)$   $(1)$   $(Deg. mode)$ Next, we introduce the value (2.25) followed by the specification of the units in which the number is expressed (radians).

> $2.25$  (SHIFT)  $(Ans)(DRG)$ )  $(2)$ Result: 128.9155039

**Example 2:** Convert 45 degrees to radians.

 $(MODE)$   $(MODE)$   $(2)$  (to set Rad. mode)

45 
$$
\frac{\text{[SHEII]}}{\text{Result: 0.785398163}}
$$
\nAnd if you want to convert this into a  $\pi$  factor:  
\n
$$
\frac{\text{(Ans)}}{\text{(Ans)}} = \frac{\pi}{\pi}
$$
\n
$$
\frac{\pi}{\text{(NSE)}}
$$
\nExample 3: Convert  $\frac{\pi}{2}$  radians to degrees.  
\n
$$
\frac{\text{(MOE)} \text{(MODE)} \text{(1)}}{\text{(MDE)} \text{(1)}} \text{(1)}
$$
\n
$$
\frac{\text{(NDE)} \text{(1)}}{\text{(NSE)} \text{(1)}}
$$
\n
$$
\frac{\text{(NSE)} \text{(1)}}{\text{(1)}}
$$
\n
$$
\frac{\text{(NSE)} \text{(1)}}{\text{(1)}}
$$
\n
$$
\frac{\text{(1)}}
$$
\n
$$
\frac{\text{(1)}}
$$
\n
$$
\frac{\text{(1)}}
$$
\n
$$
\frac{\text{(1)}}
$$
\n
$$
\frac{\text{(1)}}
$$
\n
$$
\frac{\text{(1)}}
$$
\n
$$
\frac{\text{(1)}}
$$
\n
$$
\frac{\text{(1)}}
$$
\n
$$
\frac{\text{(1)}}
$$
\n
$$
\frac{\text{(1)}}
$$
\n
$$
\frac{\text{(1)}}
$$
\n
$$
\frac{\text{(1)}}
$$
\n
$$
\frac{\text{(1)}}
$$
\n
$$
\frac{\text{(1)}}
$$
\n
$$
\frac{\text{(1)}}
$$
\n
$$
\frac{\text{(1)}}
$$
\n
$$
\frac{\text{(1)}}
$$
\n
$$
\frac{\text{(1)}}
$$
\n
$$
\frac{\text{(1)}}
$$
\n
$$
\frac{\text{(1)}}
$$
\n
$$
\frac{\text{(1)}}
$$
\n
$$
\frac{\text{(1)}}
$$
\n
$$
\frac{\text{(1)}}
$$
\n
$$
\frac{\text{(1)}}
$$
\n
$$
\frac{\text{(1)}}
$$
\n
$$
\frac{\text{(1)}}
$$
\n
$$
\frac{\text{(1)}}
$$
\n
$$
\frac{\text{(1)}}
$$
\n
$$
\frac{\text{(1)}}
$$
\n
$$
\frac{\text{(1)}}
$$
\n
$$
\frac{\text{(1)}}
$$
\n
$$
\frac
$$

## **Conversion Polar / Rectangular coordinates**

Coordinates can be expressed in many different spaces. This calculator allows mutual conversion between Rectangular (also known as Cartesian) and Polar coordinates.

Calculation results are automatically assigned to registers E and F. These registers are accessible by pressing  $[RC]$   $[CS]$   $[EC]$  and  $[RC]$   $[tan]$   $[FC]$ , respectively.

**Example 1:** Convert polar coordinates  $r = 2.9$  and

 $\theta = 40^{\circ}$  into rectangular coordinates  $(x, y)$ .

$$
\begin{array}{c}\n\text{SHIFT} \\
\hline\n\text{Result: } 2.221528885\n\end{array}
$$

This result corresponds to the *x* coordinate, and has been stored in register E. To recall the value of coordinate *y* , press:

 $\lceil$  RCL  $\lceil$   $\tan \lceil$   $\lceil$   $\lceil$   $r \rceil$ Result: 1.864084068 If you want to see again the *x* coordinate, you must recall register E by pressing  $\sqrt{f_{\text{RCL}}}$  $(\sqrt{E})$ . **Example 2:** Convert rectangular coordinates  $(2, \sqrt{2})$  into polar coordinates  $(r, \theta)$ .  $(SHIF)$   $( R \rightarrow P ) 2 ( T ) (T ) 2$ Result: 2.449489743  $(RCL)$   $(tan)(F)$ Result: 35.26438968

## **Engineering Notation**

When we have to express very big or very small numbers, it is useful to use *scientific notation*, that is, instead of typing all the zeros, the number is expressed as a coefficient multiplied by a power of ten:

### $230000000 = 2.3 \times 10^8$

Normally, the coefficient can be any real number (2.3 in the previous example), and the exponent is an integer (8).

The only difference between *engineering notation* and scientific notation is that in *engineering*  *notation* the exponent is restricted to multiples of 3. Therefore, the previous number would be expressed as:

 $230000000 = 230 \times 10^6$ 

Using only the exponents that are multiples of 3 allows to memorize a number of prefixes associated to every exponent:

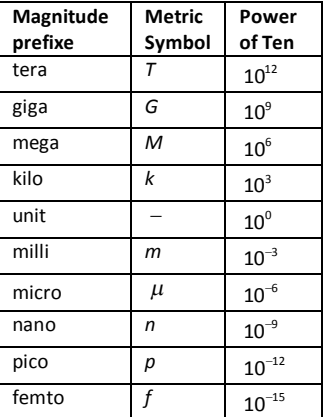

**Example 1:** Convert 0.00238 meters into millimeters.

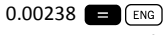

```
Result: 2.38 \times 10^{-3}
```
To go back to the magnitude in meters:

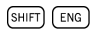

### Result:  $0.00238\times10^0$

**Example 2:** Convert 12320 meters into kilometers.

12320 **B** ENG

Result:  $12.32 \times 10^3$ 

# **Statistical Calculations**

## **Data Input Considerations**

- · In the two statistical modes (SD and REG), the  $\sqrt{M+1}$  key operates as data input  $(\sqrt{DT})$ .
- · Make sure you clear statistical memory by means of  $\boxed{\text{SHIFT}}$   $\boxed{\text{MODE}}$  $\boxed{\text{CLR}}$   $\boxed{1}$   $\boxed{=}$  before starting any data input.
- · To input data you should follow the key sequence:

 $\left(\frac{1}{\pi}\right)$ <data  $2 > \sqrt{\frac{M+1}{M+1}}$  $\left(\sqrt{M+}\right)\left(\sqrt{m+}\right)$ […]

 $\left\langle \text{data}\right| n>\sqrt{M+1}$  ( $\left\lceil n\right\rceil$ )

- **Be careful!** If you press  $\boxed{M+}$   $\boxed{M+}$ , this will input the same data twice.
- · Multiple entries of the same data can also be introduced by means of  $\boxed{\left( \cdot \right)$ .

**Example:** Input the data 25 ten times:

 $25 \text{ (SHIFT)}$  ( )  $($  ; )  $10 \text{ (M+)}$  (  $\text{DT}$  )

· The existing data can be viewed by means of the cursor keys:

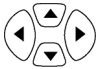

- · To delete a data value, you should look for it using the cursor keys and then key in  $\sqrt{\frac{M+1}{M+1}}$ ( $\left(\sqrt{c_1 c_2}\right)$ ). Deleting a data value causes all following values to be shifted up.
- · When scrolling through data, the calculator shows both the data item and a separate screen for the data frequency (Freq) in the case you introduced multiple entries of the same data using  $\boxed{sHFT}$   $\boxed{)}$  ( $\boxed{)}$  to specify the number items of the same data values.

It is possible to replace a data value while scrolling through data by entering the new value, and then pressing the  $\Box$  key to replace the old value with the new one. This also means that if you want to carry out some other operation (e.g. execute a statistical calculation, etc.), you should always press the  $\Box$  key first to exit data display.

· After changing a value on the display, if you press  $(M+)(n)$  instead of the **Res** key, the value you input is registered as a new data item, and the old value is leaved as it was.

#### **Memory Limit**

All data values are stored in the calculator memory. If there is no memory left for data storage, the calculator will show the screen:

# Data Full

If this happens, you will not be able to input any more data. In this case, press the  $\blacksquare$  key, to display the following screen:

$$
\begin{bmatrix}\n\text{Esi toFF} & \text{esc} \\
\text{I} & \text{Z}\n\end{bmatrix}
$$

Press  $\boxed{1}$  if you want to register the value you just input, without saving it in memory. If you do this, however, you will not be able to display or edit any of the data you have input. On the contrary, press  $\sqrt{2}$  to exit data input without storing the value you just input.

## **Standard Deviation mode**

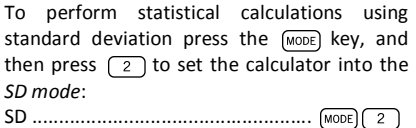

The MILAN M-240 calculator allows you to perform statistical calculations on raw data.

Once data is stored in memory, several operations can be carried out in SD mode. These operations are reached through two menus ( $(s\text{-sum})$  and  $(s\text{-var})$ ):

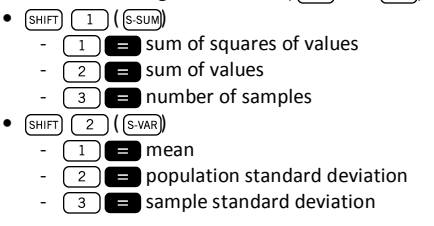

Once you reach any of these two menus, you should press the number key  $(1, 2, 3)$ that corresponds to the function you want to compute, followed by the key  $\Box$ .

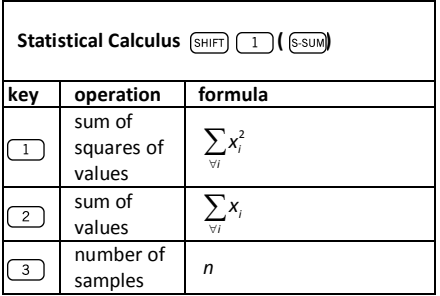

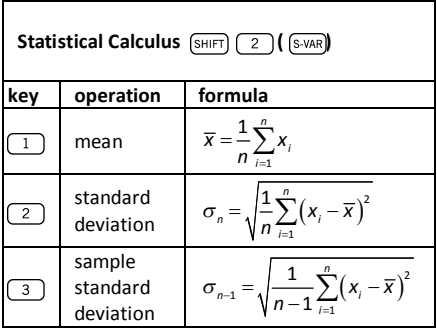

**Example:** Consider the following data that corresponds to the readings of different temperature sensors covering an area to be monitored: 15, 14, 11, 15, 13, 13, 14, 12.

Calculate  $\sigma_n$ ,  $\sigma_{n-1}$ ,  $\overline{x}$ ,  $n$ ,  $\sum x$  and  $\sum x^2$ .

You should first set the SD Mode pressing (MODE)  $\sqrt{2}$ , and then clear statistical memory by means of  $\boxed{\mathsf{SHT}}$   $\boxed{\mathsf{MODE}}$   $\boxed{\mathsf{CLR}}$   $\boxed{\mathsf{1}}$   $\boxed{\blacksquare}$ . Then, data can be already input following the key sequence:

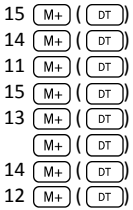

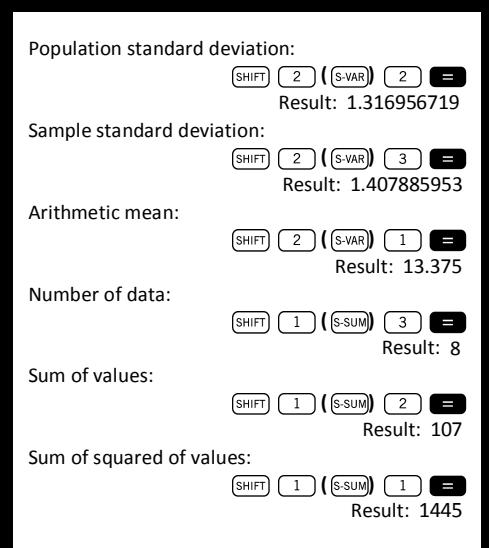

### **Regression Calculations**

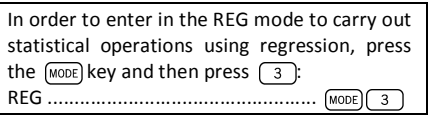

Different types of regression can be selected in the menus that appear after entering the RFG mode:

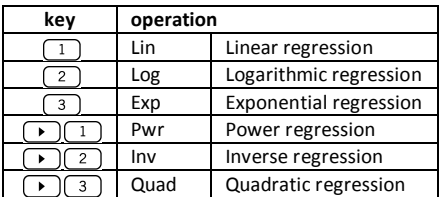

Always press  $\sqrt{\frac{S H E T T}{S}} \sqrt{\frac{C L R}{C L R}}$  1 starting any data input.

To input data you should follow the key sequence:

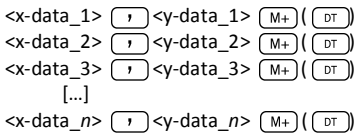

**Be careful!** If you press  $(M<sub>+</sub>) (M<sub>+</sub>)$ , this will input the same data twice.

Use the following key operations to carry out the desired regression calculation:

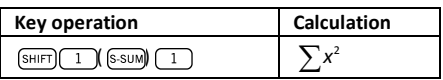

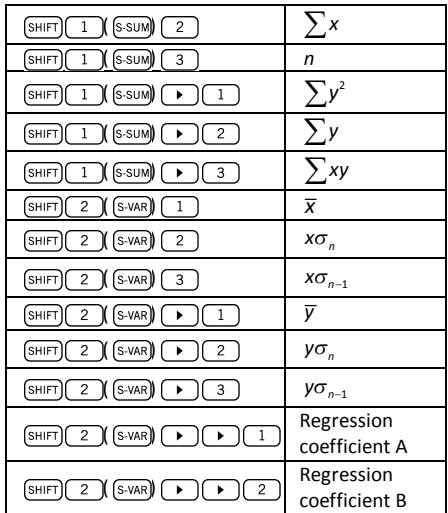

For statistical regressions other than quadratic regression:

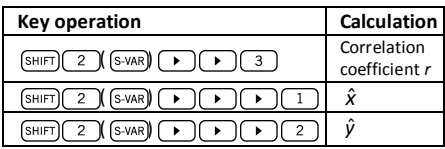

In the case of quadratic regression, use the key operations of the table below:

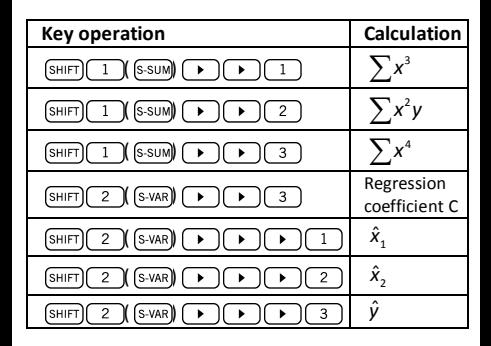

### **Linear Regression**

The regression formula for linear regression is:  $y = A + Bx$ 

Example: Consider the following table with the annual average temperature and latitude of some European capitals.

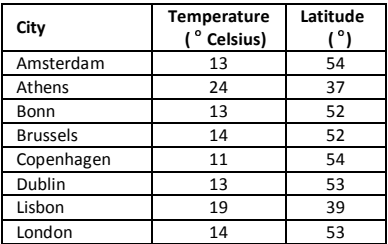

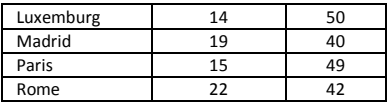

Determine the equation of the regression line of the average temperature  $(x)$  with respect to the latitude (y), and the correlation coefficient for both variables. Next, use the regression formula to estimate the expected average temperature for a city located at latitude 44° North.

First of all, we should enter the data:

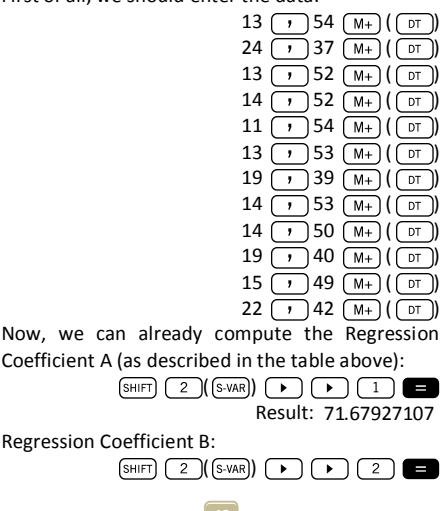

Result: -1.492938497

Correlation coefficient *r*:

$$
\begin{array}{c}\n\text{SHIFT} & 2 \text{ (S-VAR)} \\
\text{Result: } -0.940496859\n\end{array}
$$

Expected average temperature for a city at latitude 44° North:

$$
44 \text{ (shift)} \quad \text{(2)} \text{ (S-VAR)} \quad \bullet \quad \bullet \quad \bullet \quad \bullet \quad \text{(1)}
$$
\n
$$
\text{Result: } 18.54012817
$$

### **Logarithmic, Exponential, Power, Inverse and Quadratic Regression**

The table below shows the regression formulas for each type of regression.

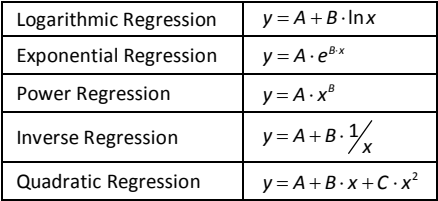

All the types of regression described in the previous table can be recalled using the same key operations as those of linear regression.

#### **Warning:**

After introducing statistical data in the calculator's memory under the SD or REG modes, it is not allowed to display or edit individual data items any longer. Therefore, to display individual data items, you should either (1) change to another mode; or (2) change the regression type (Lin, Log, Exp, Pwr, Inv, Quad).

# **Handling Errors**

## **When you have a problem...**

If calculation results are incorrect or if an error occurs, carry out the following steps:

- Press  $\boxed{\text{SHIFT}}$   $\boxed{\text{MODE}}$  $\boxed{\text{CLR}}$   $\boxed{2}$   $\boxed{\text{Mode}}$   $\boxed{\text{E}}$ , to initialize all modes and settings.
- · Check the formula you are working with to confirm it is correct.
- · Check if you have entered the correct mode and try performing the calculation again.

If the above steps do not correct the problem, press the key  $\sim$  , which makes the calculator perform a self-check operation and delete all data stored in memory if any abnormality is detected.

## **Error Messages**

The calculator is locked up while an error message is on the display. Press  $\alpha$  to clear the error, or press  $\sqrt{\bullet}$  or  $\sqrt{\bullet}$  to display the calculation and correct the problem.

#### **Math ERROR**

Causes:

- · The result of a formula is outside the allowable calculation range.
- · Attempt to perform a function calculation using a value that exceeds the allowable input range.
- Attempt to perform an illogical operation (e.g. division by zero, etc.)

Action:

· Check your input values and make sure they are all within the allowable ranges. Pay special attention to values stored in the registers A through F, X, Y or M.

### **Stack ERROR**

Cause:

· The capacity of any of the two memory stacks has been exceeded.

Action:

- · Simplify the calculation. The numeric stack has 10 levels and the operator stack has 24 levels.
- · Divide your calculation into two or more separate parts.

### **Syntax ERROR**

Cause:

· Attempt to perform an illegal mathematical operation.

Action:

• Press  $\Box$  or  $\Box$  to display the calculation with the cursor located at the location of the error and make the required corrections.

## **Arg ERROR**

Cause:

· Improper use of an argument.

Action:

• Press  $\boxed{\bullet}$  or  $\boxed{\bullet}$  to display the location of the cause of the error and make sure you use the arguments as required.

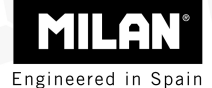

# M 240 Calculatrice scientifique

# Guide de l'utilisateur

**Élimination de résidus d'appareils électriques et électroniques de la part des usagers particuliers dans l'Union européenne** 

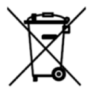

Ce symbole sur la calculatrice ou sur son conditionnement indique qu'elle ne doit pas être éliminée en même temps que les ordures ménagères. C'est à l'utilisateur qu'incombe la responsabilité d'éliminer les résidus de ce type en les déposant à un «point de ramassage» pour recyclage de résidus électriques et électroniques. Le ramassage et le recyclage sélectifs des résidus d'appareils électriques au moment de leur élimination contribueront à la conservation des ressources naturelles et garantiront un recyclage de ces résidus respectueux quant à la protection de l'environnement et de la santé. Si vous souhaitez obtenir plus de renseignements sur les points de ramassage de résidus électriques et électroniques pour recyclage, veuillez contacter le service d'élimination de résidus domestiques de votre mairie ou bien l'établissement auprès duquel vous avez acquis le produit.

# **Sommaire des contenus**

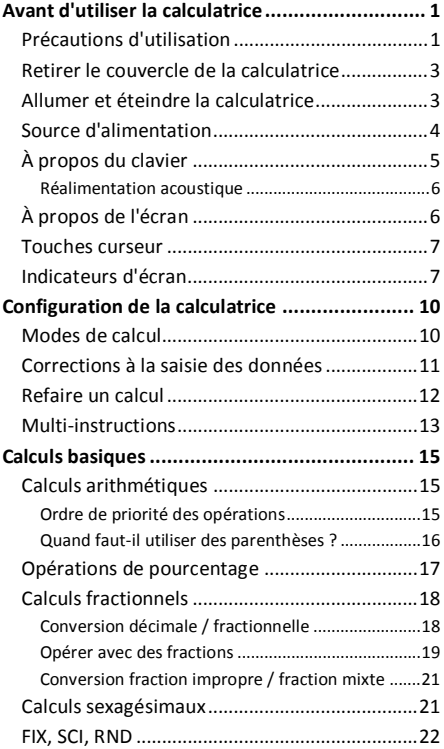

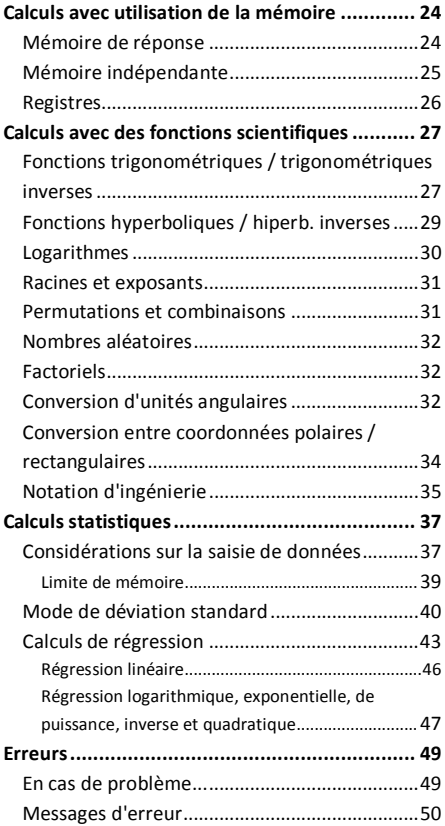

# **Avant d'utiliser la calculatrice**

## **Précautions d'utilisation**

- · Assurez-vous d'avoir bien appuyé sur le bouton RESET, situé sur la partie arrière de la calculatrice, avant de l'utiliser pour la première fois.
- · Même si la calculatrice fonctionne correctement, remplacez les piles au moins une fois tous les trois ans. Les piles épuisées peuvent goutter et de ce fait, endommager ou abîmer la calculatrice. Ne laissez jamais les piles usées dans la calculatrice.
- · Évitez d'utiliser ou de ranger l'appareil dans des endroits exposés à des températures extrêmes. En cas d'exposition à des températures très basses, il se peut que l'écran se mette à fonctionner lentement, qu'il s'arrête de fonctionner ou que les piles se vident. Par ailleurs, évitez de laisser la calculatrice au soleil, près d'une fenêtre, d'un poêle ou de tout autre endroit où elle serait exposée à des températures très élevées. La chaleur peut faire que le boîtier se décolore ou se déforme et elle peut aussi endommager les circuits internes.
- · Évitez d'utiliser ou de ranger l'appareil à des endroits exposés à l'humidité ou à la poussière. Ne laissez jamais la calculatrice à des endroits où elle risquerait d'être aspergée d'eau et où elle pourrait être exposée à un taux élevé d'humidité ou de poussière. De telles conditions pourraient par ailleurs endommager ses circuits internes.
- · Évitez les chocs sur la calculatrice tels que chutes au sol.
- · Évitez toute force de torsion sur la calculatrice, par exemple en la transportant dans la poche du pantalon ou autres vêtements étroits, où elle pourrait éventuellement se tordre ou se plier.
- · N'essayez en aucun cas de démonter la calculatrice.
- · N'appuyez pas sur les touches de la calculatrice à l'aide d'un stylo, d'un crayon ou autre objet pointu.
- · Utilisez un chiffon doux et sec pour nettoyer l'extérieur de la calculatrice. Si celle-ci est très sale, lavez-la à l'aide d'un chiffon humidifié dans une solution d'eau et de détergent neutre. Essorez bien le chiffon avant de nettoyer la calculatrice. N'utilisez jamais de dissolvants, de l'essence ou autres agents volatiles pour nettoyer l'appareil. L'utilisation de tels produits pourrait effacer les caractères imprimés ou encore endommager le boîtier.

## **Retirer le couvercle de la calculatrice**

En tenant la calculatrice comme le montre l'illustration, faites glisser le couvercle vers le bas. Le couvercle peut être réintroduit sur la partie arrière de la calculatrice comme le montre l'illustration ci-dessous.

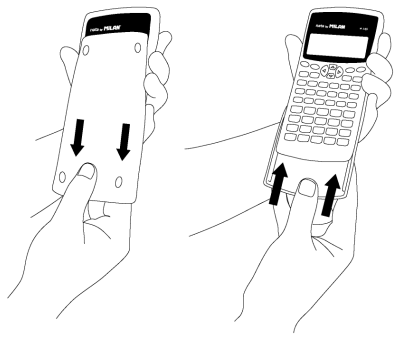

## **Allumer et éteindre la calculatrice**

Pour allumer la calculatrice, appuyer sur la touche on. Pour éteindre la calculatrice, appuyez sur (SHIFT) (OFF), c'est-à-dire, appuyez et relâchez  $\overline{a}$  touche  $\overline{s}$ HIFT) et appuyez ensuite sur  $\overline{a}$  (le
texte OFF est inscrit en sérigraphie orange sur la partie supérieure de cette touche). Le fait d'éteindre la calculatrice n'affecte en rien l'information que vous aurez emmagasinée étant donné que cette unité dispose d'une *mémoire statique*.

Pour économiser de l'énergie, la calculatrice s'éteint au bout de 10 minutes si elle n'est pas utilisée.

### **Source d'alimentation**

- · Cette calculatrice est alimentée à l'aide de deux piles de type AAA. Assurez-vous toujours que les pôles positif et négatif  $(+)$   $(-)$  des piles sont bien orientés au moment de les introduire dans la calculatrice.
- · Un voltage insuffisant des piles peut faire que l'information sauvegardée se corrompe ou se perde définitivement. Garder toujours par écrit toutes les données importantes.
- · Ne chargez jamais les piles, n'essayez pas de les ouvrir et veiller à ce qu'elles ne subissent pas de court-circuit. N'exposer pas les piles à la chaleur directe et ne vous en débarrassez pas en les incinérant.

· Retirer les piles de la calculatrice si vous n'avez pas l'intention d'utiliser celle-ci pendant une longue période de temps.

#### **Comment remplacer la batterie ?**

- $1$ . Appuyez sur  $\boxed{\phantom{1}}$   $\boxed{\phantom{1}}$   $\boxed{\phantom{1}}$   $\boxed{\phantom{1}}$   $\boxed{\phantom{1}}$   $\boxed{\phantom{1}}$  pour éteindre la calculatrice.
- 2.Retirer la vis qui maintient le couvercle de la batterie puis retirer le couvercle.
- 3.Retirer les piles usées.
- 4.Nettoyer les bornes des nouvelles piles à l'aide d'un chiffon sec et doux.
- 5.Introduisez-les dans la calculatrice.
- 6.Replacez le couvercle des piles et fixez-le à l'aide de la vis.
- 7. Appuyer sur **Ford** pour allumer la calculatrice.

## **À propos du clavier**

Chaque touche peut avoir jusqu'à trois fonctions : la fonction principale est directement inscrite en sérigraphie sur la touche, une seconde fonction s'active à l'aide de la touche SHIFT (en orange) et une troisième à l'aide d'ALPHA (en bleu). Appuyez d'abord sur la touche de fonction adéquate ( ou (ALPHA) puis appuyer sur la touche de la fonction souhaitée.

Par exemple, pour utiliser la fonction  $sin^{-1}$ , appuyez et relâchez la touche (SHIFT) et ensuite

appuyez sur  $\boxed{\sin}$ . Dans ce manuel, ce type d'opération sera résumé ainsi : (SHIFT) (sin) ((sin-1).

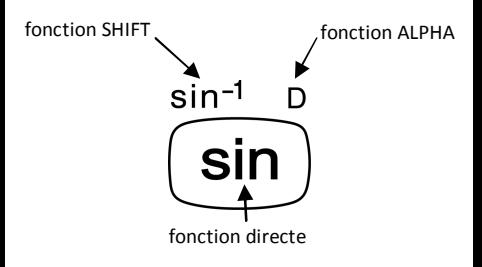

#### **Réalimentation acoustique**

On peut activer et désactiver la réalimentation acoustique du clavier en appuyant sur  $\sqrt{s_{\text{HFT}}}$  $(\text{col})$ .

## **À propos de l'écran**

Cette calculatrice dispose d'un écran à deux lignes. Elle permet ainsi de visualiser la formule de calcul et son résultat en même temps.

La première ligne peut afficher jusqu'à 12 caractères simultanément. Toutefois, on peut quand même saisir jusqu'à 79 caractères pour un seul calcul. Dans ce cas-là, les saisies de plus de 12 caractères se déplaceront vers la gauche. Lorsqu'une saisie arrive au 73<sup>ième</sup> caractère, le curseur change de «  $-$  » à « $\blacksquare$  » pour vous faire savoir que dès lors, on ne peut saisir que 7 caractères supplémentaires

$$
\left[\begin{smallmatrix} \sin(\pi+4) & \cos(\pi+4) & \sin(\pi+4) \\ \sin(\pi+4) & \sin(\pi+4) & \sin(\pi+4) \\ \cos(\pi+4) & \cos(\pi+4) & \sin(\pi+4) & \sin(\pi+4) \\ \cos(\pi+4) & \cos(\pi+4) & \cos(\pi+4) & \cos(\pi+4) & \cos(\pi+4) \\ \cos(\pi+4) & \cos(\pi+4) & \cos(\pi+4) & \cos(\pi+4) & \cos(\pi+4) & \cos(\pi+4) \\ \cos(\pi+4) & \cos(\pi+4) &
$$

Pour des nombres égaux ou supérieurs à 1000, la lecture du résultat s'affichera en faisant apparaître le séparateur « , » tous les trois chiffres.

#### **Touches curseur**

Les touches curseur permettent de se déplacer sur l'écran.

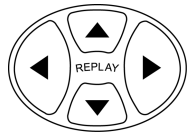

## **Indicateurs d'écran**

L'écran peut afficher différents indicateurs qui illustrent l'état actuel de la calculatrice.

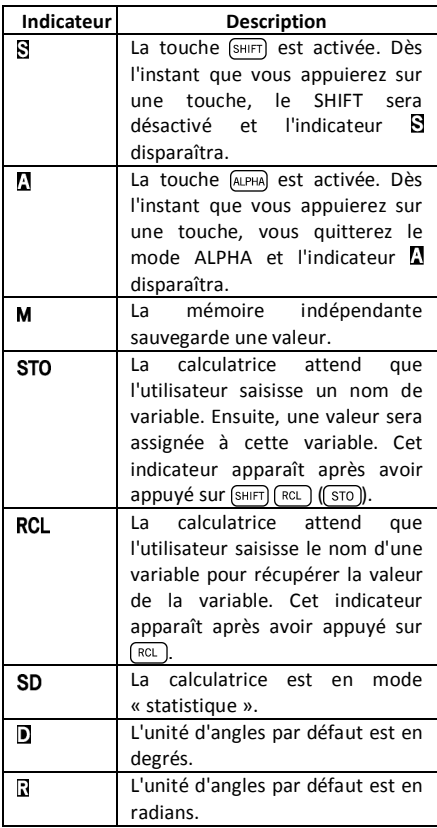

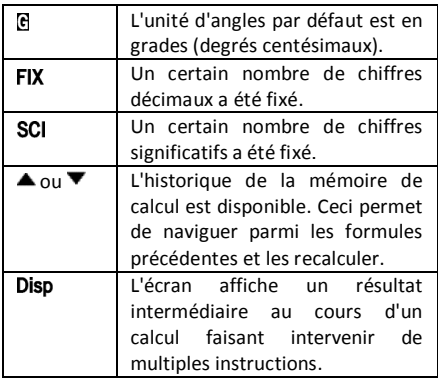

# **Configuration de la calculatrice**

## **Modes de calcul**

Il Modes est important d'activer le mode adéquat avant de commencer un calcul. Le tableau suivant détaille les différents modes disponibles.

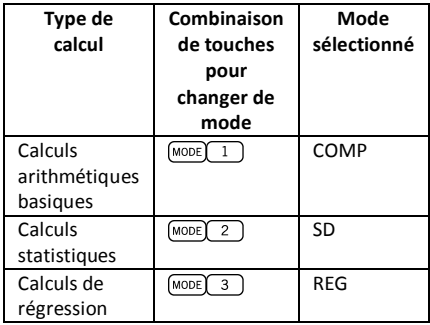

Lorsqu'on appuie sur la touche plus d'une fois, celle-ci affiche de façon séquentielle les menus d'options additionnelles MODE.

Dans les sections suivantes, le titre de chaque section est précédé du mode selon lequel il faut configurer la calculatrice avant de réaliser les calculs.

#### **Remarque importante !**

**Si vous souhaitez restaurer le mode initial par défaut de la calculatrice, appuyez sur**   $(CLR)$   $(2)$   $\blacksquare$ .

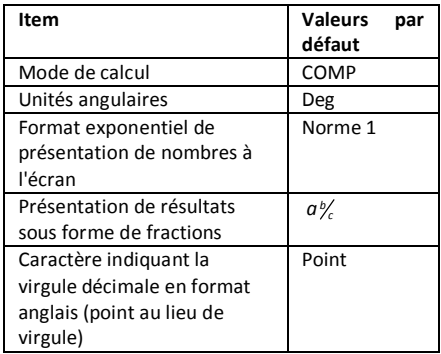

## **Corrections à la saisie des données**

L'une des premières choses qu'il faut savoir, c'est comment corriger des nombres et effacer ou insérer des caractères.

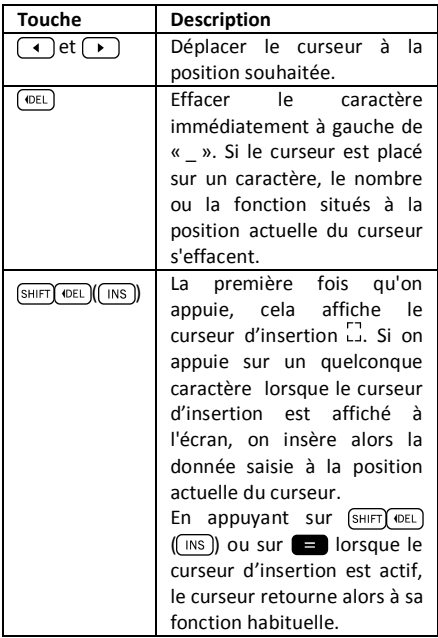

## **Refaire un calcul**

Quand on appuie sur **our** on réalise un calcul et la formule de calcul est sauvegardée dans la

mémoire de répétition. On sait qu'il y a quelque chose dans la mémoire de répétition car l'indicateur ▲ s'affiche sur l'écran LCD. Quand on appuie sur  $\Box$  la formule précédente et son résultat s'affichent sur l'écran. En appuyant une nouvelle fois sur  $\sqrt{a}$ , les calculs réalisées s'affichent à nouveau séquentiellement, dans l'ordre du plus récent au plus ancien .

Si un calcul de la mémoire de répétition est affiché et qu'on appuie sur  $\left(\rightarrow\right)$  ou  $\left(\rightarrow\right)$ , la présentation changera en mode édition. Par ailleurs, si on appuie la touche  $\Box$  ou  $\Box$ immédiatement après avoir terminé un calcul, l'écran d'édition s'affiche pour ce calcul.

## **Multi-instructions**

Une expression multi-instruction est une expression composée de deux expressions ou plus, plus petites et reliées par deux points (:).

**Exemple :** Multiplier 3×3 et utiliser le résultat comme exposant de 2 *Ans* .

$$
3 \times 3 \text{ (SHIFT)} (x^2) (-1) 2 (x^3) \text{ (Ans)} =
$$

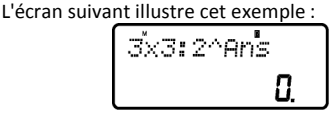

Ensuite, on peut appuyer sur **et l'écran** changera en :

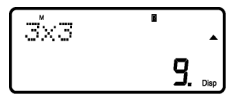

Remarquons sur cet écran l'affichage de la première instruction ainsi que de l'indicateur Disp pour indiquer qu'il ne s'agit que d'un résultat  $intermediate.$  En appuyant sur  $\Box$  on peut alors voir la seconde instruction et le résultat final :

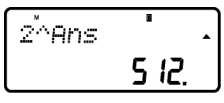

# **Calculs basiques**

Pour réaliser des calculs basiques, on appuie sur la touche  $\sqrt{1}$  et ensuite on appuie sur  $\sqrt{1}$ pour configurer la calculatrice en mode *COMP* : COMP ....................................................MODE 1

## **Calculs arithmétiques**

#### **Ordre de priorité des opérations**

L'ordre de priorité suivant s'applique à tous les calculs :

- 1. Transformation de coordonnées : de polaires à rectangulaires ou vice versa  $(\sqrt{P+R})$  ou  $(\sqrt{R+P})$ .
- 2. Fonctions de type A. Il s'agit de fonctions dans lesquelles l'utilisateur saisit d'abord une valeur et appuie ensuite sur la touche de fonction. Par exemple :  $\overline{(x!)}, \overline{(x^2)}, \overline{(x^3)}, \overline{(x^4)}, \overline{(0,n)},$  etc. Conversion d'unités angulaires ( $(DRG)$ ).
- 3. Puissances :  $\overline{(x^2)}$ ,  $\overline{(x^3)}$ ,  $\overline{(x^3)}$ .
- 4.  $\lceil a_{\kappa} \rceil$
- 5. Format de multiplication abrégée devant  $\sqrt{\pi}$  $\overline{e^x}$ ,  $\overline{m}$ , nom de mémoire ou nom de variable:  $4\pi$ , 2*e*, 2A,  $\pi$ B, etc.
- 6. Fonctions de type B. Dans ces fonctions, l'utilisateur appuie d'abord la touche de fonction et introduit ensuite la valeur. Par exemple :  $\lceil \ln \rceil$ ,  $\lceil \log \rceil$ ,  $\lceil \sqrt{\rceil} \rceil$ ,  $\lceil \sqrt[3]{\rceil}$ ,  $\lceil \frac{e^x}{x} \rceil$ ,  $\lceil \frac{0^x}{x} \rceil$  $\overline{\text{(sin)}}$ ,  $\overline{\text{(cos)}}$ ,  $\overline{\text{(tan)}}$ ,  $\overline{\text{(sin)}^4}$ ,  $\overline{\text{(cos)}^4}$ ,  $\overline{\text{(tan)}^4}$ ,  $\overline{\text{(sinh)}}$ ,  $\overline{\text{(cosh)}}$ ,  $(\tanh)$ ,  $(\sinh^{-1})$ ,  $(\cosh^{-1})$ ,  $(\tanh^{-1})$ ,  $(-)$ ).
- 7. Format de multiplication abrégée devant des fonctions de type B, par exemple  $A\sqrt{2}$  , etc.
- 8. Permutations et combinaisons :  $\sqrt{npr}$ ,  $\sqrt{ncr}$ ).
- $9.$   $\blacksquare$  $10.$   $\bullet$   $\bullet$  .  $\bullet$  .

Toutes les opérations sont exécutées de gauche à droite. Toutefois, si on enchaîne des opérations de même priorité, elles seront exécutées de droite à gauche. Par exemple :

( ( ) ) *<sup>q</sup> <sup>q</sup>* ® log sin

#### **Quand faut-il utiliser des parenthèses ?**

Toute opération se trouvant entre parenthèse sera exécutée en premier lieu.

**Example**: 
$$
5 \times 3 + 4 = 19 \rightarrow 5 \times (3 + 4) = 35
$$

Toutes les opérations  $\Box$  avant **peuvent** être écartées étant donné que la calculatrice considère que l'utilisateur souhaite fermer toutes les parenthèses en cours avant de calculer le résultat.

Les nombres négatifs dans un calcul doivent être écrits entre parenthèses. Le symbole négatif  $\left(\overline{\cdot}\right)$ est traité comme une fonction de type B, de sorte que, lorsqu'un calcul comprend une fonction A à priorité supérieure (ou des opérations de puissance ou de racines), les parenthèses sont nécessaires pour garantir un résultat exact.

**Example :** 
$$
(-2)^2 = 4 \rightarrow -2^2 = -4
$$

Rappelez-vous : **Tout négatif dans une expression doit être entre parenthèse.**

Toutefois, il n'est pas nécessaire de mettre les exposants négatifs entre parenthèses. Par exemple :

 $4.55 \times 10^{-3}$   $\rightarrow$   $4.55 \times \text{[EYP]}(\text{--})3$ 

## **Opérations de pourcentage**

Pourcentage signifie « part pour cent ». Il peut aussi être exprimé sous la forme d'une fraction dont le dénominateur a pour valeur 100. Ainsi donc, 10 pour cent peuvent être exprimés sous les formes 10%, 10/100, 0.10 ou 10 parts pour 100 parts.

#### **Exemple 1 :**

Pour calculer les 10% de 1200

1200 X 10 SHIFT (%) Résultat : 120

#### **Exemple 2 :**

Pour majorer 1200 de 10%

 $1200$   $\blacksquare$   $10$   $\blacksquare$   $\blacksquare$   $(%)$   $\blacksquare$ Résultat : 1320

#### **Exemple 3 :**  Pour savoir à quel pourcentage de 1200 correspond 120 120 1200 SHIFT 1 (%) Résultat : 10% **Exemple 4 :**  Pour réduire 1200 de 20% 1200 **X** 20 SHIFT **1** (%) Résultat : 960

## **Calculs fractionnels**

#### **Conversion décimale / fractionnelle**

Cette calculatrice peut opérer directement avec des fractions. Les fractions peuvent être classées sous trois groupes différents :

· Fractions propres : Le numérateur est inférieur au dénominateur.

Par exemple 
$$
\frac{1}{3}
$$
,  $\frac{3}{7}$ , etc.

· Fractions impropres : Le numérateur est supérieur (ou égal) au dénominateur.

Par exemple 
$$
\frac{4}{3}
$$
,  $\frac{13}{7}$ , etc.

· Fractions mixtes : Combinaison d'un nombre entier et d'une fraction propre pour exprimer la partie décimale.

Cette calculatrice permet d'utiliser n'importe lequel de ces 3 types de fraction. Pour saisir une fraction impropre, il faut saisir le numérateur puis appuyer sur  $\boxed{a}$  et ensuite saisir le dénominateur. Le symbole  $\exists$  s'affiche sur l'écran pour séparer un nombre de l'autre (par exemple le numérateur du dénominateur).

Comme nous l'avons vu auparavant, les fractions mixtes sont formées d'un nombre entier et d'une fraction combinés en un nombre « mixte ». Pour introduire une fraction mixte, il faut d'abord saisir le nombre entier puis appuyer sur  $\left(a_{\frac{1}{2}}\right)$ , saisir le numérateur, appuyer sur  $\overline{(a_{k})}$  une nouvelle fois et en dernier lieu saisir le dénominateur.

#### **Opérer avec des fractions**

**Exemple 1 :** Calculs avec des fractions propres

$$
\frac{1}{3} + \frac{2}{5} = \frac{11}{15}
$$
\n
$$
1 \overline{a_{\frac{1}{2}} 3 \cdot 2 \cdot (a_{\frac{1}{2}}) 5 \cdot 5}
$$
\nResultat : 11 ⊥ 15

\nCette fraction peut être convertie en un nombre décimal en appuyant sur  $\overline{a_{\frac{1}{2}}}$ .

\nExemple 2 : Conversions décimale / fractionnelle

\n
$$
\frac{3}{4} = 0.75
$$
\n
$$
3 \overline{a_{\frac{1}{2}} 4 \cdot 5}
$$

 $3(a_{\kappa})$ 4  $R$ ésultat : 3  $\overline{14}$  $\overline{a}$ Résultat: 0.75

Résultat: 3 14

**Exempio 3:** Calculs avec des fractions mixtes

$$
2\frac{1}{3} + 1\frac{1}{2} = 3\frac{5}{6}
$$
  
2 (a<sub>2</sub>) 1 (a<sub>2</sub>) 3 1 (a<sub>2</sub>) 1 (a<sub>2</sub>) 2 (a<sub>2</sub>) 2 (a<sub>2</sub>) 1 (a<sub>2</sub>) 2 (a<sub>2</sub>) 1 (a<sub>2</sub>) 2 (a<sub>2</sub>)

**Exemple 4 :** Simplification d'une fraction

2 1  $\frac{2}{4} = \frac{1}{2}$ 

 $2\sqrt{a^2}4$ 

Résultat: 1 12

Des opérations qui font intervenir des fractions et des nombres décimaux donnent toujours pour résultat un numéro décimal.

#### **Exemple** 5:  $a\frac{b}{c}$

 $\frac{3}{4}$  + 1,5 = 2,25

 $3(a*)$  4 **1.5**  $\blacksquare$ Résultat: 2.25

Il faut tenir compte du fait que, lorsque le nombre total de chiffres d'une valeur fractionnaire (nombre entier + numérateur + dénominateur + marques de séparation) dépasse 10 caractères, les valeurs s'affichent automatiquement sous forme décimale.

#### **Conversion fraction impropre / fraction mixte**

La même quantité peut être représentée aussi bien sous la forme d'une fraction impropre que sous la forme d'une fraction mixte. Cette conversion peut être réalisée en appuyant tout simplement sur  $\sqrt{a^2}$  et sur  $\sqrt{\frac{a^2}{a^2}}$ .

**Exemple 1:** 

 $1\frac{3}{1} = \frac{7}{1}$ 4 4

 $1(a_{k})3(a_{k})4$ Résultat: 1 +3 +4  $(\overline{shir})$  $(\overline{a\%})$  $(\overline{d/c})$ Résultat: 7 +4  $\sqrt{\text{SHIFT}}$  $\sqrt{a\%}\sqrt{d/c}$ Résultat: 1 13 14

## **Calculs sexagésimaux**

Cette calculatrice permet de réaliser des calculs sexagésimaux en utilisant des degrés (ou des heures), des minutes et des secondes, et elle peut aussi convertir entre valeurs sexagésimales et décimales.

**Exemple 1:** Convertir la valeur décimale 3,24 en une valeur sexagésimale et ensuite retourner à la valeur décimale.

$$
3.24 \Box
$$

Résultat: 3.24 Résultat: 3° 14°  $\overline{0}$ Résultat: 3.24

On peut par ailleurs réaliser des opérations arithmétiques avec des nombres sexagésimaux.

#### **Exemple 2:**

$$
3^{\circ} 28' 54'' \times 2.2 = 7^{\circ} 39' 34.8''
$$
  
 
$$
3 \overbrace{(017)} 28 \overbrace{(017)} 54 \overbrace{(017)} 54''
$$
 Résultat: 7° 39° 34.8

#### **FIX, SCI, RND**

Certains paramètres de configuration de la calculatrice peuvent être ajustés selon les besoins de l'utilisateur. Pour changer les réglages relatifs au nombre de positions décimales, le nombre de chiffres significatifs ou le format de représentation exponentielle, il suffit d'appuyer à plusieurs reprises sur la touche MODE) jusqu'à atteindre l'écran de réglage suivant :

$$
\begin{bmatrix}\n\text{Fix } \text{Sci Norm} \\
\text{1} & \text{2} & \text{3}\n\end{bmatrix}
$$

Une fois dans ce menu, il faut sélectionner l'option  $\begin{pmatrix} 1 \end{pmatrix}$ ,  $\begin{pmatrix} 2 \end{pmatrix}$  ou  $\begin{pmatrix} 3 \end{pmatrix}$  pour modifier le paramètre souhaité :

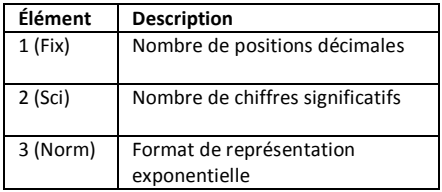

# **Calculs avec utilisation de la mémoire**

Pour réaliser des calculs en utilisant les registres horizontaux (mémoire), il faut appuyer sur la touche (MODE) et ensuite appuyer sur  $\boxed{1}$  pour configurer la calculatrice en mode *COMP* : COMP ....................................................MODE 1

## **Mémoire de réponse**

Chaque fois que l'unité calcule le résultat d'une expression, le résultat obtenu actualise automatiquement les contenus de la *mémoire de réponse* en sauvegardant le nouveau résultat.

Par conséquent, la *mémoire de réponse* s'actualise chaque fois qu'on appuie sur l'une des touches suivantes :

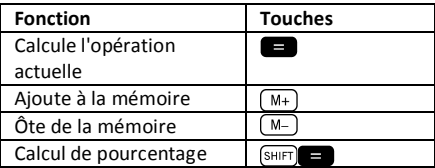

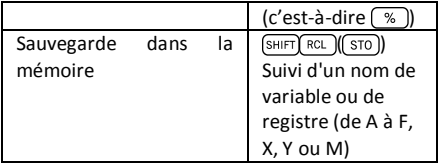

On peut récupérer le contenu de la *mémoire de*  réponse en appuyant sur (Ans). Si, comme résultat de l'opération actuelle, on obtient une erreur, le contenu de la *mémoire de réponse* ne se verra pas altéré.

Les nombres sauvegardés dans la *mémoire de réponse* sont codifiés au moyen de 12 chiffres pour la mantisse et de 2 chiffres pour l'exposant.

## **Mémoire indépendante**

La variable M est utilisée comme mémoire indépendante. Ainsi donc, on peut saisir une valeur directement dans la mémoire indépendante en appuyant sur  $\left[\sin\left(\frac{RCL}{R}\right)\right]$  ( $\left[\sin\left(\frac{RCL}{S}\right)\right]$ ), ajouter cette valeur à la mémoire au moyen de  $(M<sub>+</sub>)$  ou l'ôter de la mémoire en appuyant sur  $(SH)$  $(M<sub>+</sub>)$  ( $(M<sub>-</sub>)$ ). La mémoire indépendante est très utile pour réaliser des calculs cumulatifs.

Pour effacer la mémoire indépendante M, on appuie sur  $\left(0\right)$  (SHIFT)  $\left(\left(\overline{\text{ST0}}\right)\right)$   $\left(\overline{\text{M+}}\right)$   $\left(\text{M}\right)$ .

#### **Exemple:**   $15 \times 3 = 45$   $15 \times 3$   $\sqrt{3}$   $\sqrt{3}$  $M +$  $(+)$  48 - 6 = 42 48 6 M  $(-)$  82 + 8 = 90 82 **8 8 SHIFT**  $(M<sub>+</sub>)$  $(totall -3)$ **RCL**  $M+$

## **Registres**

La calculatrice dispose de neuf registres horizontaux. L'architecture de la calculatrice permet d'accéder au contenu de ces registres au moyen de variables de programme (de A à F, M, X et Y). Ces registres peuvent être utilisés pour sauvegarder des données, des constantes, des résultats, etc.

Les données sauvegardées dans un registre déterminé (par exemple A) peuvent être effacées en appuyant sur  $\lceil 0 \rceil$  (shirt)  $\lceil \text{RC} \rceil$  ((sto))  $\lceil 1 \rceil$  ( $\lceil 1 \rceil$ ).

On peut effacer tous les registres à la fois en appuyant sur  $\boxed{\text{SHIFT}}$   $\boxed{\text{MoDE}}$  $\boxed{\text{CLR}}$   $\boxed{1}$   $\boxed{\text{Mcl}}$   $\boxed{\blacksquare}$ .

#### **Exemple:**

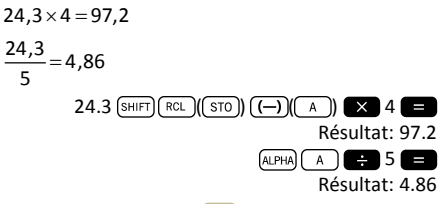

# **Calculs avec des fonctions scientifiques**

Pour réaliser des calculs en utilisant des fonctions scientifiques, il faut appuyer sur la touche  $[MODE]$  et ensuite appuyer sur  $\boxed{1}$  pour configurer la calculatrice en mode *COMP* : COMP ....................................................MODE 1

Lorsau'on utilise les fonctions scientifiques, certaines opérations peuvent requérir un temps de calcul relativement long. Il faut attendre que le résultat apparaisse sur l'écran avant de commencer le calcul suivant.

Ensuite, il faudra employer les constantes suivantes :

*<sup>p</sup>* » » 3.14159265..., *e* 2.71828183...

## **Fonctions trigonométriques / trigonométriques inverses**

Cette calculatrice permet d'exécuter des fonctions trigonométriques en utilisant des degrés, des radians et des grades (degrés centésimaux).  $90^\circ = \frac{\pi}{2}$ radians = 100 grads  $\left(90^\circ = \frac{\pi}{2}$ radians = 100 grads

On peut changer l'unité angulaire fixée par défaut en appuyant deux fois sur la touche (MODE) jusqu'à ce qu'on atteigne l'écran suivant de sélection d'unité angulaire :

$$
\begin{bmatrix}\n\text{Des Rad Gra} \\
\text{I} & \text{Z} & \text{3}\n\end{bmatrix}
$$

Il faut ensuite appuyer sur la touche numérique  $(1, 2, 3)$  qui correspond à l'unité angulaire que l'on souhaite utiliser.

#### **Exemple 1:**

cos(23º 35' 2") = 0.916475268

$$
\frac{\text{[MODE] (MODE]} \cdot \text{[MODE]} \cdot 1}{\text{[COS]} 23 \cdot \text{[OIII] } 35 \cdot \text{[OIII] } 2 \cdot \text{[OIII]}}
$$
\n
$$
\text{R\'esultat: } 0.916475268
$$

**Exemple 2:** 

$$
\sin^{-1}\left(\frac{\sqrt{2}}{2}\right) = 0.785398163
$$

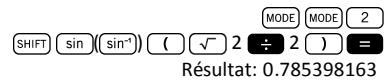

Example 3:

\n
$$
\sin^{-1}\left(\frac{\sqrt{2}}{2}\right) = 0.25\pi \text{ (rad)}
$$
\nAnswer:  $\sin\left(\sin^{-1}\right)$ 

\nAnswer:  $\sin\left(\sin^{-1}\right)$ 

\nAnswer:  $\sin\left(\frac{\cos x}{\sqrt{2}}\right)$ 

\nAnswer:  $\frac{\cos x}{\sqrt{2}}$ 

\nAnswer:  $\frac{\cos x}{\sqrt{2}}$ 

\n7.

\nExample 4:  $2\pi = 6.283185307$ 

\n7.

\n7.

\n7.

\n7.

\n8.

\n8.

\n9.

\n10.

\n11.

\n12.

\n13.

\n14.

\n15.

\n16.

\n17.

\n18.

\n19.

\n10.

\n11.

\n12.

\n15.

\n16.

\n17.

\n18.

\n19.

\n10.

\n11.

\n12.

\n16.

\n15.

\n16.

\n17.

\n18.

\n19.

\n10.

\n11.

\n12.

\n13.

\n14.

\n15.

\n16.

\n17.

\n18.

\n19.

\n10.

\n11.

\n12.

\n13.

\n14.

\n15.

\n16.

\n17.

\n18.

\n19.

\n10.

\n10.

\n11.

\n12.

\n13.

\n14.

\n15.

\n16.

\n17.

\n18.

\n19.

\n10.

\n11.

\n12.

\n15.

\n16.

\n17.

\n

## **Fonctions hyperboliques / hyperboliques inverses**

Les fonctions hyperboliques sont analogues aux fonctions trigonométriques ordinaires : si les points ( $cos\theta$ ,  $sin\theta$ ) définissent un cercle, les points (cosh*<sup>q</sup> <sup>q</sup>* , sinh ) définissent la moitié droite d'une hyperbole rectangulaire.

#### **Exemple 1:**

 $sinh(1.5) = 2.129279455$ 

 $hyp$   $sin$  1.5 Résultat: 2.129279455

#### **Exemple 2:**

 $sinh<sup>-1</sup> 10.02 = 3.000211057$ 

 $(hyp)$  (SHIFT)  $(\sin)(\sin^{-1})$  10.02

#### **Logarithmes**

Cette calculatrice permet de faire des calculs avec des logarithmes de façon simple. Le logarithme en base 10 d'un nombre est l'exposant auquel il faut élever la base (10) pour obtenir le nombre en question.

#### **Exemple 1:**

 $log 1000 = 3$ 

 $log$  1000 Résultat: 3

Une autre base logarithmique fréquemment utilisée est la constante mathématique *e* ≈ 2.7183 . Ce type de logarithme est connu comme logarithme naturel (ln) et on peut l'utiliser facilement tel qu'on peut le voir dans l'exemple suivant :

#### **Exemple 2:**

 $\ln \rho = 1$ 

ALPHA In  $\overline{\ln}$  $\overline{e}$ Résultat: 1

#### **Racines et exposants**

L'organisation du clavier dispose les racines et les exposants sur une même ligne du clavier pour faciliter leur localisation. Les exemples suivants montrent comment utiliser ces fonctions :

**Exemple 1:**   $\sqrt[3]{125} + \sqrt[3]{-64} = 1$ 

( ) 125  $\cap$  64  $SHIFT$ Résultat: 1

**Example 2:**  
\n
$$
3^4 + 2^7 - 4^3 = 145
$$
  
\n $3 \overline{(x')} = 2 \overline{(x')} = 4 \overline{(x')} = 4 \overline$ 

#### **Permutations et combinaisons**

**Exemple 1 :** Il s'agit de déterminer combien de nombre à 4 chiffres différents on peut générer en utilisant les chiffres de 1 à 5, compte tenu qu'un même chiffre ne peut être répété dans un même nombre (1234 est admis mais pas 1123).

> $5$  (SHIFT)  $\bigotimes$  (nPr) 4 Résultat: 120

**Exemple 2 :** Il s'agit de déterminer combien de groupes de 3 membres on peut organiser dans un groupe de 8 individus.

> 8 SHIFT 3 (nCr) 3 Résultat: 56

## **Nombres aléatoires**

**Exemple :** Il s'agit de générer un nombre aléatoire entre 0.000 et 0.999.

> (<sub>SHIFT</sub>)। \_\_<br>•  $(\text{Rank})$

Résultat (ce résultat sera différent à chaque exécution) :

0.513

## **Factoriels**

**Exemple :** Il s'agit de calculer le factoriel de 10.  $10 \sqrt{x}$ Résultat : 3628800

## **Conversion d'unités angulaires**

Pour visualiser le menu de conversion d'unités angulaires, il faut appuyer sur  $\sin$   $\sin$   $\sin$   $\sin$   $\sin$ 

# $\begin{array}{cc} 0 & R \\ I & R \end{array}$

Appuyez la touche numérique  $\boxed{1}$ ,  $\boxed{2}$  ou  $\boxed{3}$ pour convertir la valeur visualisée à l'unité angulaire correspondante.

**Exemple 1 :** Il s'agit de convertir 2,25 radians en degrés.

En premier lieu, il faut placer la calculatrice en mode degrés (ce qui correspond à l'unité finale que l'on souhaite obtenir) :

 $(MODE)(MODE)(T)$  (mode Deg.) Ensuite il faut saisir la valeur (2,25) puis spécifier quelles sont ses unités (radians).

 $2.25$   $(SHIFT)$   $(Ans)$   $(DRG)$   $(2)$ 

Résultat : 128.9155039

**Exemple 2 :** Il s'agit de convertir 45 degrés en radians.

MODE MODE 2 (mode Rad.)

 $\sqrt{45 \sinh(\theta)}$  (DRG)  $\sqrt{1}$ 

Résultat : 0.785398163

Et si maintenant on veut afficher ce résultat comme facteur de  $\pi$ :

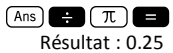

**Exemple 3** : Il s'agit de convertir  $\frac{\pi}{2}$  $\frac{\pi}{2}$  radians en

degrés.

 $(MODE)$  (mode Deg.)

## **Conversion entre coordonnées polaires / rectangulaires**

Les coordonnées peuvent être exprimées dans différents espaces. Cette calculatrice permet la conversion mutuelle entre coordonnées rectangulaires (appelées aussi cartésiennes) et coordonnées polaires.

Le résultat des calculs est automatiquement sauvegardé dans les registres E et F. On peut  $\arctan \alpha$  ces registres en appuyant sur  $\sqrt{\arctan \alpha}$  $(\fbox{E})$  et  $(\fbox{RCL})$   $(\fbox{tan})(\fbox{F})$ , respectivement.

**Exemple 1 :** Il s'agit de convertir les coordonnées polaires  $r = 2.9$  et  $\theta = 40^\circ$  en coordonnées rectangulaires (x,v).

> $(SHIFT)$   $( P \rightarrow R)$  2.9  $( 7)$  40 Résultat : 2.221528885

Ce résultat correspond à la coordonnée *x* , qui est alors sauvegardée dans le registre E. Pour récupérer la valeur de la coordonnée *y* , il suffit d'appuyer sur :

> $(\boxed{F})$ RCL Résultat : 1.864084068

Si on souhaite maintenant afficher à nouveau la coordonnée *x* , il faut aller au registre E en appuyant sur  $\lceil \text{RC} \rceil \cos \lceil (\lceil \epsilon \rceil).$ 

**Exemple 2 :** Il s'agit de convertir les coordonnées rectangulaires (2, $\sqrt{2}$ ) en coordonnées polaires  $(r, \theta)$ .

> $(SHIF)$   $( R \rightarrow P ) 2 (7) (\sqrt{2}) 2$ Résultat : 2.449489743  $(RCL)$  $(tan)(F)$ Résultat : 35.26438968

## **Notation d'ingénierie**

Quant on doit exprimer des nombres très grands ou très petits, il est alors conseillé d'utiliser la *notation scientifique*, c'est-à-dire qu'au lieu d'avoir à saisir tous les zéros, le nombre est exprimé sous la forme d'un coefficient multiplié par une puissance de dix.

#### $230000000 = 2,3 \times 10^8$

En principe, le coefficient peut être n'importe quel nombre réel (2,3 dans l'exemple précédent) et l'exposant doit être un nombre entier (8).

La seule différence entre la *notation d'ingénierie* et la *notation scientifique* est que dans la *notation d'ingénierie* l'exposant est restreint à des multiples de 3. Par conséquent, le nombre précédent serait alors exprimé comme suit :

 $230000000 = 230 \times 10^6$ 

Le fait de n'utiliser que des exposants multiples de 3 permet de mémoriser un ensemble de préfixes associés à chaque exposant :

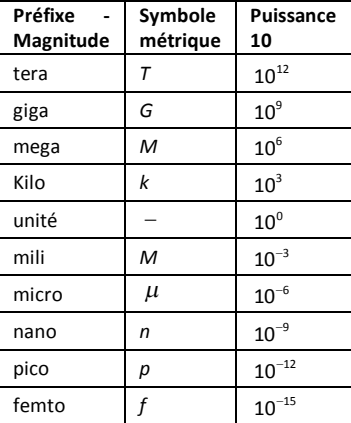

**Exemple 1 :** Il s'agit de convertir 0,00238 mètres en millimètres.

 $0.00238$ 

 $R$ ésultat:  $2.38 \times 10^{-3}$ 

Pour obtenir à nouveau cette magnitude en mètres :

> (SHIFT) ENG

 $\overline{\phantom{a}}$ 

Résultat:  $0.00238\times10^0$ 

**Exemple 2 :** Il s'agit de convertir 12320 mètres en kilomètres.

12320

Résultat :  $12.32 \times 10^3$ 

## **Calculs statistiques**

## **Considérations sur la saisie de données**

- · Dans les deux modes statistiques (SD et REG), la touche  $(M<sub>+</sub>)$  opère en saisie de données ( $\boxed{DT}$ ).
- · Il faut s'assurer de bien avoir effacé la mémoire statistique à l'aide de  $\boxed{\text{SHFT}}$   $\boxed{\text{MODE}}$  $\boxed{\text{CLR}}$  $\boxed{\text{1}}$ avant de commencer la saisie des données.
- · Pour saisir des données, il faut suivre la séquence suivante :

 $<$ donnée  $1> \sqrt{M+1}$  $<$ donnée  $2$ >  $\sqrt{M+1}$  $\le$ donnée  $3$ >  $\sqrt{M+1}$  $\lfloor \ldots \rfloor$  $\le$ donnée  $n$ >  $\sqrt{M+}\right)\sqrt{D+}$ 

- Attention ! Si on appuie sur  $(M<sub>+</sub>) (M<sub>+</sub>)$ , la même donnée sera saisie deux fois.
- · On peut aussi saisir plusieurs fois la même donnée en appuyant sur  $\lceil \frac{1}{\text{SHE}} \rceil$ **Exemple :** Pour saisir 25 dix fois :

25 (SHIFT) 10 (M+) (DT

· Les données sauvegardées jusqu'à un certain stade peuvent être visualisées à l'aide des touches du curseur :

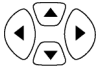

- · Pour effacer une donnée, il faut la chercher à l'aide des touches du curseur et une fois qu'on l'a trouvée, appuyer sur  $\boxed{\mathbb{N}+}$   $\boxed{\mathbb{C} \cup \mathbb{N}}$ . Si on efface une donnée, les données ultérieures à cette dernière seront déplacées vers le haut.
- · Tandis qu'on visualise les données, la calculatrice affiche chaque donnée saisie ainsi que la fréquence de la donnée en question (Freq) sur l'écran suivant. C'est utile lorsqu'on a saisi plusieurs fois la même donnée à l'aide de  $[SHIFT]$   $($ ;  $)$   $($ ;  $)$  pour spécifier le nombre d'éléments ayant la même valeur.
- · On peut éditer et remplacer une valeur en la cherchant à l'aide des touches du curseur. Une fois qu'on a localisé la valeur à changer, il faut saisir la nouvelle valeur et ensuite appuyer sur **. On remplace ainsi la valeur ancienne par la** nouvelle. Par conséquent, **si on souhaite réaliser une quelconque opération tandis qu'on est en train de visualiser les données (par exemple, exécuter une opération statistique), il est important d'appuyer auparavant sur la touche pour sortir du mode de visualisation**.
- · Après avoir modifié une valeur sur l'écran, si on appuie sur  $(M+)(\overline{p})$  au lieu de la touche  $\blacksquare$ ,

la valeur que l'on vient d'entrer est sauvegardée en tant que nouvelle saisie et l'ancienne valeur demeurera là où elle était.

#### **Limite de mémoire**

Toutes les valeurs sont sauvegardées dans la mémoire de la calculatrice. S'il n'y a plus de mémoire pour la sauvegarde des données, la calculatrice affichera l'écran :

Lorsque cela se produira, il ne sera plus possible de saisir de nouvelles données. Dans ce cas, il faudra appuyer sur la touche  $\Box$  pour afficher l'écran suivant :

$$
\begin{bmatrix}\n\text{Edi toFF} & \text{ESC} \\
I & \mathcal{Z}\n\end{bmatrix}
$$

Il faut appuyer sur  $\boxed{1}$  si on souhaite enregistrer la valeur que l'on vient de saisir sans la sauvegarder dans la mémoire. Si on choisit cette option, il ne sera pas possible de visualiser ou éditer les données que l'on aura saisies. En revanche, si on appuie sur  $\boxed{2}$  pour quitter le mode de saisie de données sans sauvegarder la valeur que l'on vient de saisir, on pourra continuer à visualiser / éditer les données.
## **Mode de déviation standard**

Pour réaliser des calculs statistiques en utilisant la déviation standard (également appelée déviation typique), il faut appuyer sur la touche  $\boxed{\text{model}}$  et ensuite appuyer sur  $\boxed{2}$ , pour configurer ainsi la calculatrice en mode *SD* :

SD .....................................................

La calculatrice MILAN M-240 vous permet de réaliser des calculs statistiques.

Une fois que les données auront été sauvegardées dans la mémoire, on pourra alors exécuter différentes opérations dans le mode SD. On peut accéder à ces opérations à l'aide de deux menus  $(s$ -sum $et$  $(s$ -var $))$ :

- $\bullet$   $\boxed{\text{SHIFT}}$  $\boxed{1}$  $(\boxed{\text{S-SUM}})$ 
	- $\sqrt{1}$  addition de valeurs au carré
	- $\blacksquare$  addition de valeurs
	- nombre d'éléments du panel.
- $(SHIFT)$   $(2)$   $(S-VAR)$ 
	- $\boxed{1}$  movenne arithmétique
	- $\overline{2}$   $\overline{2}$  déviation standard de population
		- $\overline{3}$   $\overline{1}$  déviation standard de panel

Une fois qu'on est entré dans l'un de ces deux menus, il faut appuyer sur la touche numérique

#### $\boxed{1}$ ,  $\boxed{2}$ ,  $\boxed{3}$  aui correspond à la fonction que  $\overline{\mathsf{I}}$  on souhaite calculer, suivie de la touche  $\blacksquare$ .

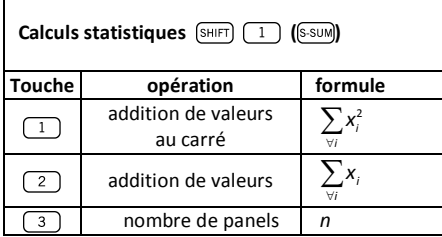

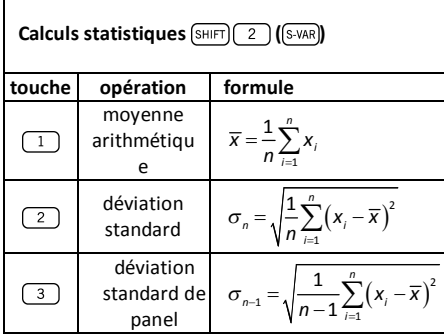

**Exemple :** Considérons l'ensemble suivant de données provenant de la lecture de différents senseurs de température qui couvrent un espace à monitorer : 15, 14, 11, 15, 13, 13, 14, 12.

Calculons  $\sigma_n$ ,  $\sigma_{n-1}$ ,  $\overline{x}$ ,  $n$ ,  $\sum x$  and  $\sum x^2$ .

En premier lieu, il faut mettre la calculatrice en mode SD en appuyant sur  $\sqrt{12}$  et on efface ensuite la mémoire statistique à l'aide de ( ) . On peut alors saisir les données en saisissant la séquence suivante :

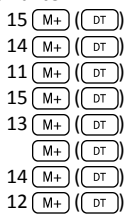

Déviation standard de population :

 $(SHIFT)$  $(2)$  $(S-VAR)$  $($  $\overline{\phantom{a}}$ Résultat : 1.316956719

Déviation standard de panel :

$$
\frac{\text{SHIFT}}{\text{R\'esultat}: 1.407885953}
$$

Moyenne arithmétique :

 $\sqrt{2}$  ( $\sqrt{S-VAR}$ ) Résultat : 13.375

Nombre de données du panel :

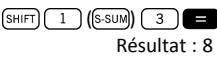

Addition de valeurs :

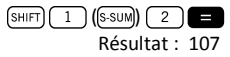

Addition de valeurs au carré :

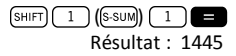

## **Calculs de régression**

Pour réaliser des calculs statistiques à l'aide de la régression, il faut appuyer sur la touche  $[MDDE]$  et ensuite appuver sur  $\boxed{3}$  pour configurer ainsi la calculatrice en mode *REG* : REG ..................................................

Une fois le mode REG activé à l'aide de MODE) on peut alors sélectionner différents types de régression dans les sous-menus suivants:

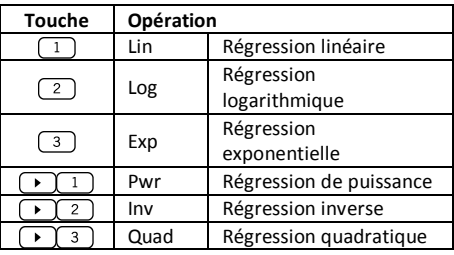

Veiller à appuyer sur [SHIFT] MODE) (CLR avant de commencer une quelconque saisie de données.

Pour saisir des données, il faut suivre la séquence suivante :

 $\langle x$ -donnée 1>  $\langle y \rangle$   $\langle y$ -donnée 1>  $\langle M_{+} \rangle$  $\ltimes$ x-donnée 2>  $\sqrt{1}$   $\ltimes$  donnée 2>  $\sqrt{M+1}$  $\overline{\left( x\right) }$  <x-donnée 3>  $\overline{\left( y\right) }$  <y-donnée 3>  $\overline{\left( x\right) }$  ( $\overline{\left( x\right) }$ […]  $\langle x \rangle$ -donnée  $n$ >  $\langle y \rangle$   $\langle y \rangle$ -donnée  $n$ >  $\langle M_{+} \rangle$ 

**Attention !** Si on appuie sur  $(M<sub>+</sub>)$   $(M<sub>+</sub>)$ , on saisira deux fois la même donnée.

Veuillez utiliser les combinaisons de touches suivantes pour réaliser le calcul de régression souhaité :

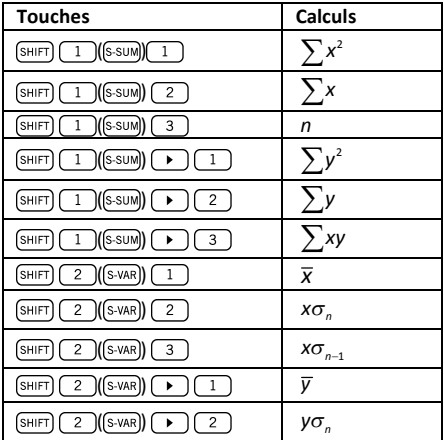

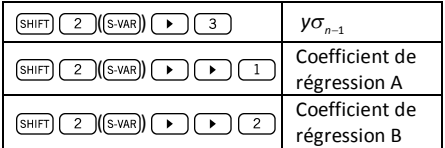

Pour réaliser des régressions statistiques différentes de la régression quadratique, veuillez suivre les indications suivantes :

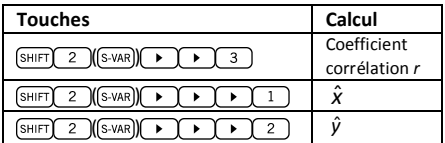

Dans le cas de la régression quadratique, utilisez les opérations illustrées sur le tableau suivant :

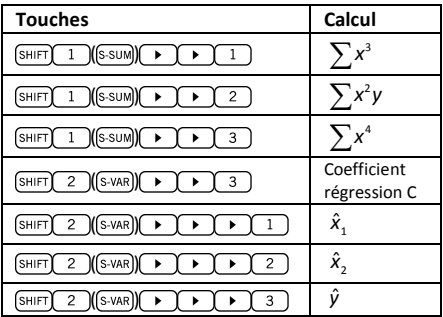

#### **Régression linéaire**

La formule de régression linéaire est  $y = A + Bx$ .

Exemple : Considérons le tableau suivant montrant la température annuelle moyenne et la latitude de certaines villes européennes.

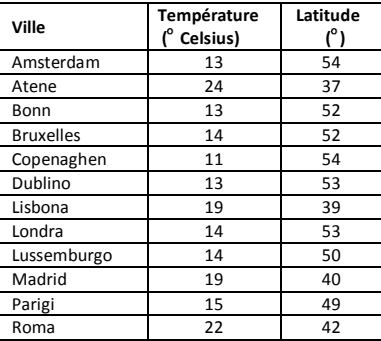

Déterminez l'équation de la ligne de régression de la température moyenne (x) par rapport à la latitude (y) et le coefficient de corrélation entre les deux variables. Ensuite, utilisez la formule de régression pour évaluer la température moyenne attendue pour une ville située à une latitude de 44 Nord.

En premier lieu, il faudra saisir les données :

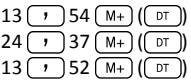

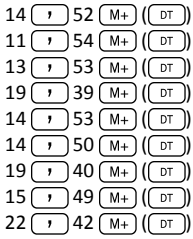

On peut maintenant calculer le coefficient de régression A (tel qu'illustré sur le tableau cidessus) :

> $\overline{2}$  $\bigcap$ (s-var)) $\bigcap$ (SHIFT  $\ddot{\phantom{1}}$ Résultat : 71.67927107

Coefficient de régression B :

 $(SHIFT)$  $(2)(S-VAR)$  $($   $\bullet$   $)$  $\ddot{\phantom{1}}$  $\overline{z}$ Résultat : -1.492938497

Coefficient de corrélation *r* :

 $\sqrt{(s-NAR)}$   $\sqrt{(s-NAR)}$ ᢇ  $\overline{3}$ 

Résultat : - 0.940496859

Température moyenne attendue pour une ville située à une latitude de 44 Nord :

> $44$  (SHIFT)  $2$  (SHIFT))  $\rightarrow$   $\rightarrow$   $\rightarrow$  $\overline{1}$ Résultat : 18.54012817

**Régression logarithmique, exponentielle, de puissance, inverse et quadratique** 

Le tableau suivant montre les formules pour chaque type de régression.

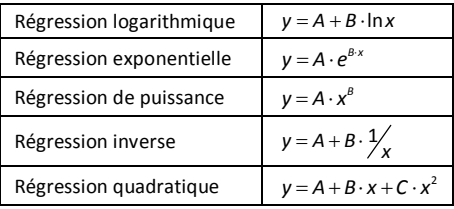

Tous les types de régression décrits sur le tableau ci-dessus peuvent être exécutés en appuyant sur les mêmes combinaisons de touches que celles décrites pour la régression linéaire.

#### **Avertissement :**

Après avoir saisi des données statistiques dans la mémoire de la calculatrice dans les modes SD ou REG, il ne sera pas possible de visualiser des données individuelles. Par conséquent, pour visualiser des données individuelles, il faudra (1) changer la configuration de la calculatrice vers un autre mode ou (2) changer le type de régression (Lin, Log, Exp, Pwr, Inv, Quad).

## **Erreurs**

## **En cas de problème...**

Si le résultat obtenu est inexact ou s'il se produit une erreur, il faut alors suivre les étapes suivantes :

- Appuyer sur  $\left[\sin\left(\frac{1}{\pi}\right)\right]$  (CLR)  $\left(2\right)$  (Mode) pour initialiser tous les modes et les réglages.
- · Vérifier la formule avec laquelle on est en train de travailler pour s'assurer qu'elle est bien exacte.
- · Vérifier que la calculatrice est bien configurée dans le mode adéquat et réaliser l'opération une nouvelle fois.

Si les étapes décrites ci-dessus ne corrigent pas le problème, appuyez sur la touche on. Cette action effectue une opération d'autovérification et si une quelconque anomalie est détectée, toutes les données sauvegardées dans la mémoire seront alors effacées.

## **Messages d'erreur**

La calculatrice se bloque quand un message d'erreur s'affiche sur l'écran. Il faut alors appuyer sur  $\alpha$  pour effacer l'erreur ou appuyer sur  $\alpha$ ou pour visualiser la formule et corriger le problème.

#### **Math ERROR**

Causes :

- · Le résultat du calcul est hors du rang de valeurs admissibles.
- · Tentative d'utilisation d'une fonction en utilisant une valeur qui dépasse le rang de valeurs admissibles.
- · Tentative de réalisation d'une opération illogique (division par zéro, etc.)

Action :

· Vérifier les valeurs saisies et s'assurer qu'elles se trouvent toutes dans les rangs admissibles. Faire particulièrement attention aux valeurs sauvegardées dans les registres de A à F, X, Y et M.

#### **Stack ERROR (erreur de la structure de pile)**

Cause :

· On a dépassé la capacité de l'une des deux piles de mémoire (*memory stacks*).

Action :

- · Simplifier le calcul. La structure de pile sauvegarde les nombres (operandos), elle a 10 niveaux et la pile d'opérateurs a 24 niveaux.
- · Divisez votre calcul en deux parties séparées ou plus.

#### **Syntax ERROR**

Cause :

· Tentative de réalisation d'une opération mathématique non autorisée.

Action :

• Appuyez sur  $\Box$  ou  $\Box$  pour visualiser le calcul. Une fois le curseur placé sur la position de l'erreur, réalisez les corrections nécessaires.

#### **Arg ERROR**

Cause :

· Utilisation inadéquate d'un argument.

Action :

• Appuyez sur  $\Box$  ou  $\Box$  pour visualiser le calcul. Une fois le curseur placé sur la position de l'erreur, assurez-vous de bien utiliser les arguments des fonctions de façon adéquate.

#### **Calculatrice scientifique MILAN M240**

Propriétés de la calculatrice :

- 240 fonctions
- Écran LCD à 2 lignes permettant la visualisation de l'expression et du résultat simultanément
- Calculs statistiques
- Calcul jusqu'à 6 types de régression différents et leurs coefficients A, B
- Transformation mutuelle entre coordonnées rectangulaires et coordonnées polaires
- Opérations directes avec des fractions
- Fonctions trigonométriques
- Fonctions paraboliques et hyperboliques et leurs inverses
- Calculs en degré centésimal, sexagésimal et mesure d'arc
- Conversion mutuelle entre systèmes décimal et sexagésimal
- Générateur de valeurs aléatoires
- Calcul de combinaisons et permutations
- Alimentation : 2 piles AAA

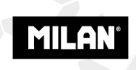

since 1918, SPAIN

#### MIL ON AS

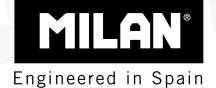

# M 240 calculadora científica

Guia de l'usuari

**Eliminació de residus d'equips elèctric i electrònics per part d'usuaris particulars a la Unió Europea** 

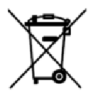

Aquest símbol a la calculadora o al seu empaquetat indica que no s'ha d'eliminar junt amb les escombraries generals de la casa. És responsabilitat de l'usuari eliminar els residus d'aquest tipus dipositant-los en un "punt de recollida" destinat al reciclat de residus elèctrics i electrònics. La recollida i el reciclatge selectiu dels residus dels aparells elèctrics en el moment de la seva eliminació contribuirà a conservar els recursos naturals i a garantir el reciclatge d'aquests residus de forma que es protegeixi el medi ambient i la salut. Per obtenir més informació sobre els punts de recollida de residus elèctrics i electrònics pel reciclatge, es pot posar en contacte amb el seu ajuntament, amb el servei d'eliminació de residus domèstics o amb l'establiment on va adquirir el producte.

## **Taula de Continguts**

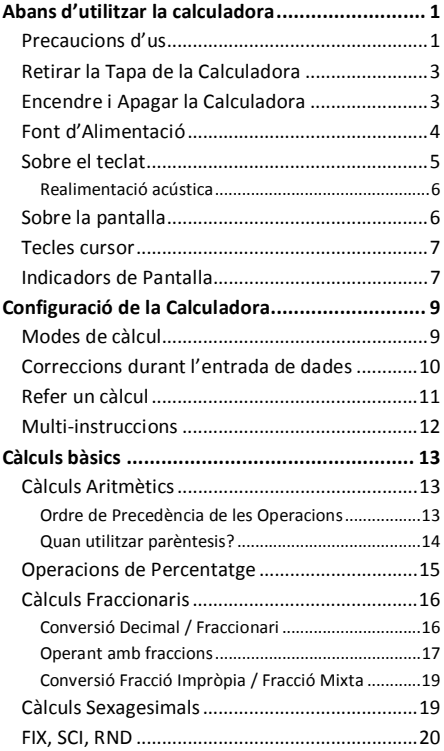

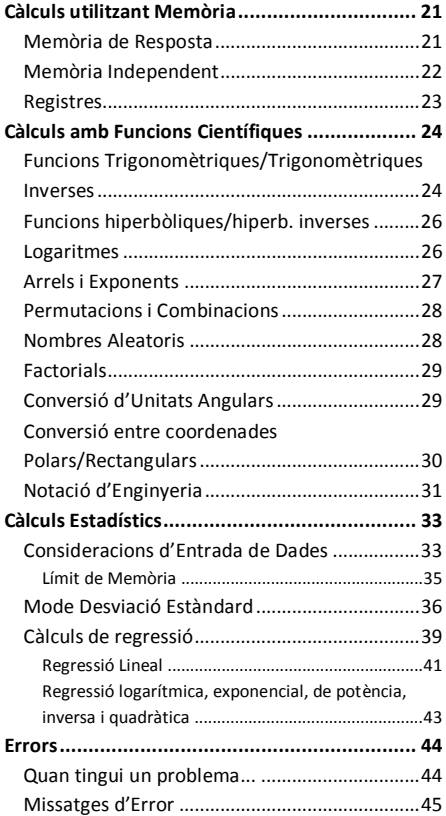

# **Abans d'utilitzar la Calculadora**

## **Precaucions d'ús**

- · Asseguris de prémer el botó de RESET situat a la part posterior de la calculadora abans d'utilitzar-la per primer cop.
- · Encara que la calculadora funcioni correctament, substitueixi les piles com a mínim una vegada cada tres anys. Les piles esgotades poden degotar i per tant fer malbé la calculadora. Mai deixi les piles gastades dins la calculadora.
- · Eviti utilitzar o guardar l'aparell en àrees subjectes a temperatures extremes. L'exposició a temperatures molt baixes pot fer que la pantalla funcioni lentament, que deixi de funcionar o que les piles s'esgotin. Així mateix, eviti deixar la calculadora al sol, a prop de la finestra, d'una estufa o qualsevol altre lloc on estigui exposada a temperatures molt elevades. El calor pot fer que la carcassa es descoloreixi o es deformi i danyar la circuiteria interna.
- · Eviti utilitzar o guardar l'aparell en llocs sotmesos a humitat o pols. Mai deixi la calculadora en llocs on li pugui esquitxar aigua o pugui estar exposada a un grau elevat d'humitat o pols. Aquests elements podrien danyar els seus circuits interns.
- · Eviti impactes sobre la calculadora tals com una caiguda al terra.
- · Eviti qualsevol força de torsió sobre la calculadora, p.e. al portar-la a les butxaques dels pantalons o a altres robes ajustades on pugui patir torsions o doblegar-se.
- · No intenti desmuntar la calculadora sota cap concepte.
- · No premi les tecles de la calculadora amb un bolígraf, llapis o un altre objecte punxegut.
- · Utilitzi un drap suau i sec per netejar l'exterior de la calculadora. Si aquesta estigués molt bruta, netegi-la amb un drap humit amb una solució d'aigua i detergent neutre. Sequi l'excés d'humitat abans de netejar la calculadora. No utilitzi mai dissolvents, benzina o altres agents volàtils per netejar l'aparell. Al fer-ho podria eliminar els caràcters impresos o danyar la carcassa.

## **Retirar la Tapa de la Calculadora**

Subjectant la calculadora com es mostra a la il·lustració, desplaci la tapa cap a baix. Es pot encaixar la tapa a la part posterior de la calculadora, tal i com es mostra a continuació.

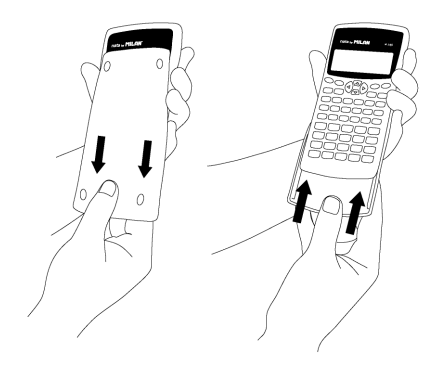

#### **Encendre i Apagar la Calculadora**

Per encendre la calculadora, premi la tecla Per apagar la calculadora, premi <u> जिमानी</u> ( OFF ), és a dir, premi i deixi anar la tecla (SHIFT i a continuació premi **de la laquesta tecla té el text** OFF serigrafiat en taronja en la seva part superior). El fet d'apagar la calculadora no afecta a la informació que hagi emmagatzemat donat que aquesta unitat incorpora *Memòria Estàtica*.

Per estalviar energia, la calculadora s'apagarà al cap de 10 minuts que no s'utilitzi.

## **Font d'Alimentació**

- · Aquesta calculadora s'alimenta mitjançant dos piles del tipus AAA. Asseguris sempre que els terminals positiu  $(+)$  i negatiu  $(-)$  de les piles estan orientats correctament a l'inserir-los a la calculadora.
- · Un voltatge insuficient de les piles pot causar que la informació guardada es perdi parcialment o completament. Guardi sempre per escrit totes les dades importants.
- · Mai carregui les piles, no intenti obrir-les, i eviti que puguin sofrir un curtcircuit. No exposi les piles a calor directe ni es desfaci d'elles incinerant-les.
- · Tregui les piles de la calculadora si no preveu utilitzar-la durant un període llarg de temps.

#### **Com canviar la bateria?**

- 1. Premi  $\left( \frac{1}{N}\right)$   $\left( \frac{1}{N}\right)$  per apagar la calculadora.
- 2.Retiri el cargol que subjecta la tapa de la bateria i a continuació retiri la tapa.
- 3.Retiri les piles antigues.
- 4.Netegi els borns de les noves piles amb un drap sec i suau.
- 5.Insereixi-les a la calculadora.
- 6.Torni a col·locar la tapa de les piles al seu lloc i asseguri-la amb el cargol.
- 7. Premi **con** per encendre la calculadora.

## **Sobre el teclat**

Cada tecla pot incorporar fins a tres funcions: la funció principal està serigrafiada directament sobre la tecla, una altra funció s'activa amb la tecla SHIFT (en taronja), i una altra mitjançant ALPHA (en blau). Premi la tecla de funció adequada ( SHIFT) o (ALPHA)) abans de pressionar la tecla de la funció desitjada.

Per exemple, per utilitzar la funció sin $^{-1}$ , premi i deixi anar la tecla (SHIFT), seguidament premi (sin). En aquest manual, aquest tipus d'operacions es resumiran com  $\left[\sin\left(\sin\left(\sin^{-1}\right)\right)\right]$ .

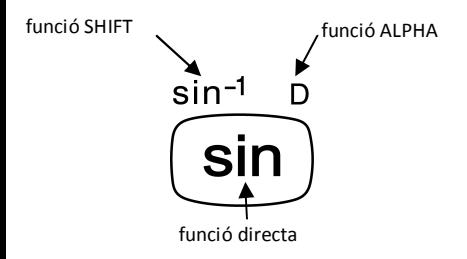

#### **Realimentació acústica**

Es pot activar i desactivar la realimentació acústica del teclat prement  $\left[\sin\left(\frac{1}{2}\right)\right]$ .

## **Sobre la pantalla**

Aquesta calculadora disposa d'una pantalla de dues línies. Aquesta permet la visualització de la fórmula de càlcul i el seu resultat al mateix temps.

La primera línia pot mostrar 12 caràcters simultàniament. Tot i això, es poden entrar fins a 79 caràcters per un sol càlcul. En aquest cas, les entrades amb més de 12 caràcters es mouran cap a l'esquerra. Quan una entrada arribi al 73é caràcter, el cursor canviarà de " " a "" per fer-li saber que només es poden introduir 7 caràcters més.

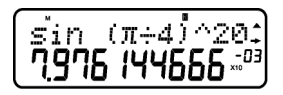

Per nombres iguals o superiors a 1000 es facilitarà la lectura del resultat col·locant el separador "," cada tres dígits.

#### **Tecles cursor**

Las tecles cursor li permeten moure's per la pantalla.

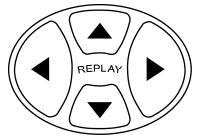

## **Indicadors de Pantalla**

La pantalla pot mostrar diversos indicadors que il·lustren l'estat actual de la calculadora.

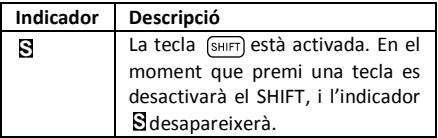

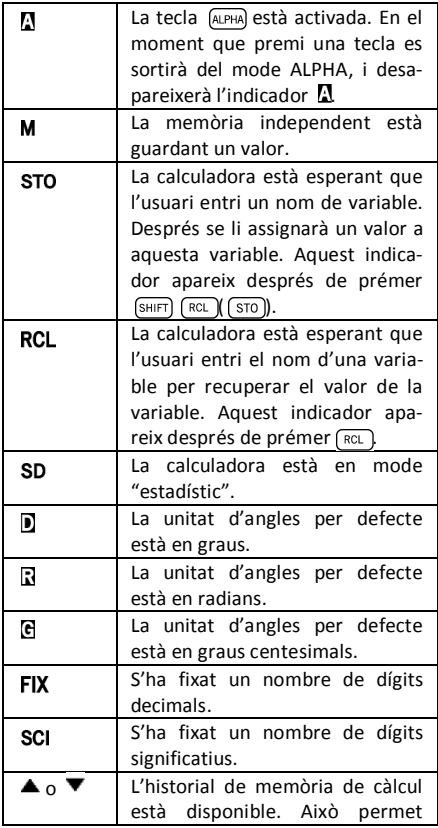

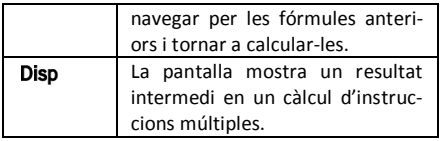

# **Configuració de la Calculadora**

## **Modes de càlcul**

Es important activar el mode adequat abans de començar un càlcul. La taula següent detalla els diferents modes disponibles.

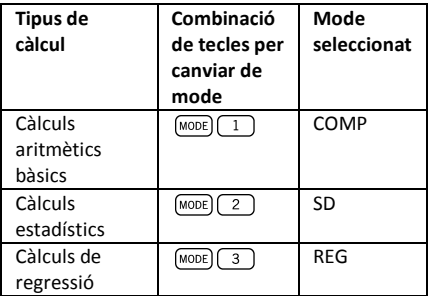

Prement la tecla (MODE) més d'una vegada mostra seqüencialment els menús d'opcions addicionals. En les seccions següents, el títol de cada secció està precedit pel mode en que s'ha de configurar la calculadora abans de realitzar els càlculs.

#### **Nota important!**

**Si desitja restaurar el mode inicial per defecte de**   $l$ **a calculadora, premi**  $\boxed{\text{SHFT}}$  $\boxed{\text{CLR}}$  $\boxed{2}$  $\boxed{\boxed{\text{MoDE}}}$ 

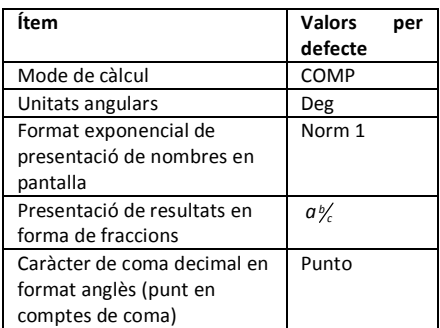

## **Correccions durant l'entrada de dades**

Una de les primeres coses que és necessari saber és com corregir nombres i esborrar o inserir caràcters.

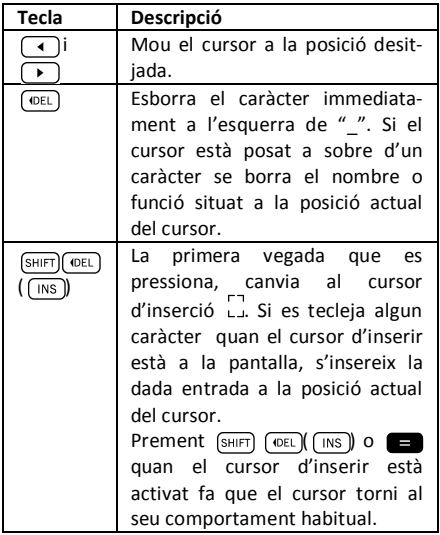

## **Refer un càlcul**

Quan prem es realitza un càlcul, i la formula de càlcul es guarda a la memòria de repetició. Es pot saber que hi ha alguna cosa a la memòria de repetició perquè apareix l'indicador  $\triangle$  a la pantalla LCD. Quan prem  $\Box$ , la fórmula anterior i el

seu resultat es mostren per pantalla. Prement un altre cop es tornen a mostrar sequencialment els càlculs realitzats, ordenats dels més nous als més antics.

Si està veient un càlcul de la memòria de repetició i prem  $\lceil \cdot \rceil$  o  $\lceil \cdot \rceil$  fa que la presentació canviï al mode d'edició. Per altra banda, si prem la tecla  $\lceil \cdot \rceil$  o  $\lceil \cdot \rceil$  immediatament després de finalitzar un càlcul, es mostra la pantalla d'edició per aquest càlcul.

## **Multi-instruccions**

Una expressió multi-instrucció és una expressió composta per dos o més expressions més petites, que s'uneixen amb dos punts (:).

**Exemple:** Multiplicar  $3 \times 3$  i utilitzar el resultat com a exponent de 2 *Ans* .

$$
3 \times 3 \left( \sin^{-1} \left( \overline{x^2} \right) \left( \overline{x^3} \right) \right) 2 \left( \overline{x^3} \right) \left( \overline{x^4} \right) =
$$

La pantalla següent il·lustra aquest exemple:

$$
\begin{bmatrix} 3 \times 3 & 2 \times 8 & 5 \\ 0 & 0 & 0 \end{bmatrix}
$$

A continuació pot prémer **en**, i la pantalla canviarà a:

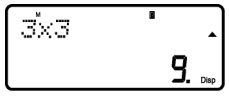

Cal esmentar que aquesta pantalla mostra la primera instrucció, i l'indicador **Disp** apareix a la pantalla per indicar que aquest és només un resultat intermig. Prement  $\blacksquare$  es pot veure la segona instrucció i el resultat final:

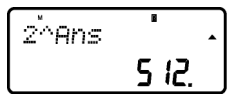

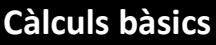

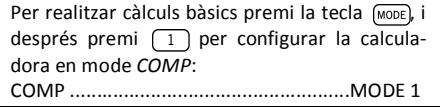

## **Càlculs Aritmètics**

#### **Ordre de Precedència de les Operacions**

L'ordre següent de precedència s'aplica a tots els càlculs:

1. Transformació de coordenades: de polars a rectangulars o viceversa ( $\lceil P+R \rceil$ o $\lceil R+P \rceil$ ).

- 2. Funcions de tipus A. Totes aquestes són funcions en les que l'usuari entra primer un valor i després prem la tecla de funció. P.e.:  $\lceil x \rceil$ ,  $\lceil x^2 \rceil$ ,  $\lceil x^3 \rceil$ ,  $\lceil x^{-1} \rceil$ ,  $\lceil \circ \rceil$ , etc. Conversió  $\overline{d'$ unitats angulars ( $\overline{(\overline{DRQ})}$ ).
- 3. Potencies:  $\begin{bmatrix} x^2 \end{bmatrix}$ ,  $\begin{bmatrix} x^3 \end{bmatrix}$ ,  $\begin{bmatrix} x^3 \end{bmatrix}$ .
- 4.  $\sqrt{a^2}$
- 5. Format de multiplicació abreujada davant de  $(\pi)$ ,  $(e^x)$ ,  $\pi$ , nom de memòria, o nom de variable:  $4\pi$ , 2*e*, 2A,  $\pi$ B, etc.
- 6. Funcions de tipus B. En aquestes funcions, l'usuari prem primer la tecla de funció i després introdueix el valor. P.e.:  $\lceil \ln \rceil$ ,  $\lceil \log \rceil$ ,  $\lceil \sqrt{\rceil} \rceil$  $\left(\sqrt[3]{\ } , \right)$ ,  $\left(e^x\right)$ ,  $\left(10^x\right)$ ,  $\left(\sin\right)$ ,  $\left(\cos\right)$ ,  $\tan\left(\sin^{-1}\right)$ ,  $\left(\cos^{-1}\right)$  $\lceil \tan^{-1} \rceil$ ,  $\lceil \sinh \rceil$ ,  $\lceil \cosh \rceil$ ,  $\lceil \tanh \rceil$ ,  $\lceil \cosh^{-1} \rceil$ ,  $\lceil \cosh^{-1} \rceil$ ,  $\lceil \left( \frac{\cdots}{\cdots} \right) \rceil$
- 7. Format de multiplicació abreujat davant de

funcions de tipus B, p.e.  $A\sqrt{2}$ , etc.

8. Permutacions i combinacions:  $\sqrt{npr}$ ,  $\sqrt{ncr}$ ).

 $9.$   $\blacksquare$   $\blacksquare$ .  $10.$   $\blacksquare$ ,  $\blacksquare$ .

Totes les operacions s'executen d'esquerra a dreta. Tot i això, si concatena operacions de la mateixa precedència s'executaran de dreta a esquerra. P.e.:

$$
\textcolor{red}{\text{[log]}} \textcolor{blue}{\text{[sin]}} \textcolor{blue}{\text{[}} \textcolor{blue}{\text{[}} \textcolor{blue}{\text{[}} \textcolor{blue}{\text{[]}} \textcolor{blue}{\text{[]}} \textcolor{blue
$$

#### **Quan utilitzar parèntesis?**

Qualsevol operació que es trobi entre parèntesis s'executarà en primer lloc.

**Exemple:**  $5 \times 3 + 4 = 19 \rightarrow 5 \times (3 + 4) = 35$ 

Totes les operacions  $\Box$  abans de **poden** ser obviades, donat que la calculadora entén que l'usuari vol tancar tots els parèntesis pendents abans de calcular el resultat.

Els nombres negatius dins un càlcul han de ser escrits entre parèntesis. El símbol negatiu  $\sqrt{(-)}$  es tracta com una funció de tipus B, de manera que quan un càlcul inclou una funció A de prioritat superior (o operacions de potències o arrels), són necessaris els parèntesis per assegurar un resultat correcte.

**Exemple:**  $(-2)^2 = 4 \rightarrow -2^2 = -4$ 

Recordi: **Qualsevol nombre negatiu dins una expressió ha d'anar entre parèntesis.**

Tot i això, no és necessari posar els exponents negatius entre parèntesis. P.e.:

 $4.55 \times 10^{-3}$   $\rightarrow$   $4.55$   $\times$   $\boxed{\text{exp}}$   $\boxed{(-)}$  3

#### **Operacions de Percentatge**

Percentatge significa "part per cent". També pot esser expressat com una fracció amb el valor 100 al denominador. D'aquesta manera, un 10 per cent pot ser expressat com 10%, 10/100, 0.10, o 10 parts per 100 parts.

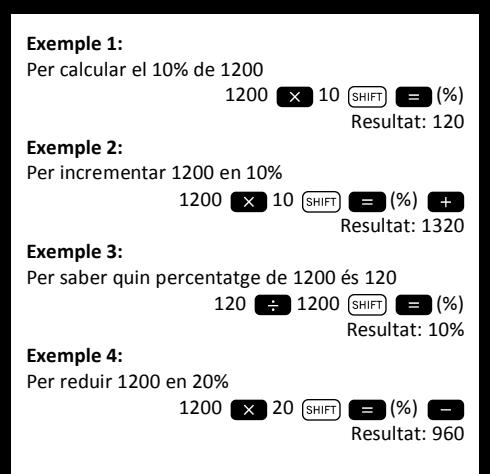

## **Càlculs Fraccionaris**

#### **Conversió Decimal / Fraccionari**

Aquesta calculadora pot treballar directament amb fraccions. Les fraccions poden classificar-se en 3 grups diferents:

· Fraccions Pròpies: El numerador és més petit que el denominador.

P.e. 
$$
\frac{1}{3}
$$
,  $\frac{3}{7}$ , etc.

· Fraccions Impròpies: El numerador és més gran que (o igual a) el denominador

P.e. 
$$
\frac{4}{3}
$$
,  $\frac{13}{7}$ , etc.

· Fraccions Mixtes: Combinació d'un enter i una fracció pròpia per expressar la part decimal.

Aquesta calculadora permet utilitzar qualsevol d'aquests 3 tipus de fracció. Per entrar una fracció impròpia, ha d'entrar el numerador, després prémer  $\boxed{a_{\mathcal{K}}}$  i després entrar el denominador. El símbol  $\overline{\mathcal{L}}$  es mostra a la pantalla per separar un nombre de l'altre (p.e. el numerador del denominador).

Com s'ha vist abans, les fraccions mixtes estan formades per un enter i una fracció combinats en un nombre "mixt". Per introduir una fracció mixta ha d'entrar primer el nombre enter, després prémer  $(a_{\mathcal{K}})$  entrar el numerador, prémer  $(a_{\mathcal{K}})$ un altre cop, i per últim entrar el denominador.

#### **Operant amb fraccions**

**Exemple 1:** càlculs amb fraccions pròpies

$$
\frac{1}{3} + \frac{2}{5} = \frac{11}{15}
$$
\n
$$
1 \quad \frac{a_{\mathcal{R}}}{3} = \frac{2}{a_{\mathcal{R}}}
$$
\n
$$
1 \quad \frac{a_{\mathcal{R}}}{3} = \frac{2}{a_{\mathcal{R}}}
$$
\n
$$
1 \quad \frac{a_{\mathcal{R}}}{3} = \frac{2}{a_{\mathcal{R}}}
$$
\n
$$
1 \quad \frac{a_{\mathcal{R}}}{3} = \frac{2}{a_{\mathcal{R}}}
$$
\n
$$
1 \quad \frac{a_{\mathcal{R}}}{3} = \frac{2}{a_{\mathcal{R}}}
$$
\n
$$
1 \quad \frac{a_{\mathcal{R}}}{3} = \frac{2}{a_{\mathcal{R}}}
$$
\n
$$
1 \quad \frac{a_{\mathcal{R}}}{3} = \frac{2}{a_{\mathcal{R}}}
$$
\n
$$
1 \quad \frac{a_{\mathcal{R}}}{3} = \frac{2}{a_{\mathcal{R}}}
$$
\n
$$
1 \quad \frac{a_{\mathcal{R}}}{3} = \frac{2}{a_{\mathcal{R}}}
$$
\n
$$
1 \quad \frac{a_{\mathcal{R}}}{3} = \frac{2}{a_{\mathcal{R}}}
$$
\n
$$
1 \quad \frac{a_{\mathcal{R}}}{3} = \frac{2}{a_{\mathcal{R}}}
$$
\n
$$
1 \quad \frac{a_{\mathcal{R}}}{3} = \frac{2}{a_{\mathcal{R}}}
$$
\n
$$
1 \quad \frac{a_{\mathcal{R}}}{3} = \frac{2}{a_{\mathcal{R}}}
$$
\n
$$
1 \quad \frac{a_{\mathcal{R}}}{3} = \frac{2}{a_{\mathcal{R}}}
$$
\n
$$
1 \quad \frac{a_{\mathcal{R}}}{3} = \frac{2}{a_{\mathcal{R}}}
$$
\n
$$
1 \quad \frac{a_{\mathcal{R}}}{3} = \frac{2}{a_{\mathcal{R}}}
$$
\n
$$
1 \quad \frac{a_{\mathcal{R}}}{3} = \frac{2}{a_{\mathcal{R}}}
$$
\n
$$
1 \quad \frac{a_{\mathcal{R}}}{3} = \frac{2}{a_{\mathcal{
$$

decimal pressionant  $\sqrt{a^2}$ 

**Exemple 2:** conversions decimal / fraccionari

 $\frac{3}{4}$  = 0,75 3  $\boxed{a}$  4  $\boxed{=}$ Resultat:  $3 \text{ } 4$  $\lceil a_{\mathcal{R}} \rceil$ Resultat: 0.75  $\left(\overline{a_{\mathcal{H}}}\right)$ Resultat:  $3 - 4$ **Exemple 3:** càlculs amb fraccions mixtes  $2\frac{1}{3} + 1\frac{1}{2} = 3\frac{5}{6}$  $2(a_{\frac{k}{2}})1(a_{\frac{k}{2}})3$  1  $(a_{\frac{k}{2}})1(a_{\frac{k}{2}})2$  $\overline{Resultat: 3}$   $\overline{15}$   $\overline{16}$ 

**Exemple 4:** simplificació d'una fracció

$$
\frac{2}{4} = \frac{1}{2}
$$

 $2(a_{\kappa})$ 4

Resultat:  $1 - 2$ 

Operacions que involucren fraccions i nombres decimals donen sempre com a resultat un nombre decimal.

#### **Exemple 5:** *<sup>b</sup> a <sup>c</sup>*

$$
\frac{3}{4} + 1, 5 = 2, 25
$$

3  $\boxed{a}$  4 1.5

Resultat: 2.25

S'ha de tenir en compte que quan el nombre total de dígits d'un valor fraccionari (enter + numerador + denominador + marques de separació) excedeix els 10 caràcters, els valors es mostren automàticament en format decimal.

#### **Conversió Fracció Impròpia / Fracció Mixta**

La mateixa quantitat pot ésser representada tant amb una fracció impròpia com amb una fracció mixta. Aquesta conversió es pot realitzar prement simplement  $\boxed{a}$  i  $\boxed{\text{SHIFT}}$   $\boxed{a}$ .

#### **Exemple 1:**

$$
1\frac{3}{4}\!=\!\frac{7}{4}
$$

 $1 \left\lceil \frac{a_{k}}{3} \right\rceil 3 \left\lceil \frac{a_{k}}{4} \right\rceil 4 \left\lceil \frac{a_{k}}{2} \right\rceil$ Resultat:  $\overline{1}$  13  $\overline{1}$  14  $\sqrt{\text{SHIFT}}$   $\sqrt{a\%}$   $\sqrt{d/c}$ Resultat: 7 + 4  $\left( \sin \left( \frac{a}{k} \right) \right)$ Resultat:  $1 \overline{3} \overline{1}$  4

## **Càlculs Sexagesimals**

Aquesta calculadora permet realitzar càlculs sexagesimals utilitzant graus (o hores), minuts i segons, així com convertir entre valors sexagesimals i decimals.

**Exemple 1:** Convertir el valor decimal 3,24 a un valor sexagesimal i després tornar al valor decimal.
3.24 i. Resultat: 3.24  $\boxed{\circ, \cdot \ }$ Resultat:  $3° 14° 24$ Resultat: 3.24

També es poden realitzar operacions aritmètiques amb nombres sexagesimals.

**Exemple 2:**  3º 28' 54" ´ 2.2 = 7º 39' 34.8" 3 28 54 2.2 Resultat: 7 39 34.8

### **FIX, SCI, RND**

Alguns paràmetres de la configuració de la calculadora es poden ajustar per part de l'usuari. Per canviar les opcions relatives al nombre de posicions decimals, el nombre de dígits significatius, o el format de representació exponencial, premi varies vegades la tecla (MODE) fins a arribar a la següent pantalla d'opcions:

$$
\begin{bmatrix}\nFix & Sci & Norm \\
I & Z & 3\n\end{bmatrix}
$$

Un cop en aquest menú, seleccioni l'opció  $\sqrt{1}$  $\boxed{2}$  o  $\boxed{3}$  per modificar el paràmetre desitiat:

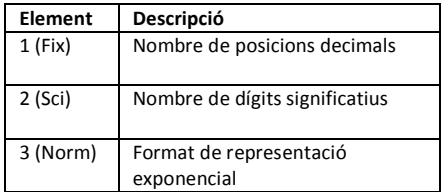

# **Càlculs utilitzant Memòria**

Per realitzar càlculs utilitzant els registres de propòsit general (memòria) premi la tecla (MODE), i després premi  $\boxed{1}$  per configurar la calculadora en mode *COMP*: COMP ....................................................MODE 1

## **Memòria de Resposta**

Cada cop que la unitat calcula el resultat d'una expressió, el resultat obtingut actualitza automàticament els continguts de la *Memòria de Resposta* emmagatzemant el nou resultat.

Per tant, la *Memòria de Resposta* s'actualitza cada cop que es pressiona una de les següents tecles:

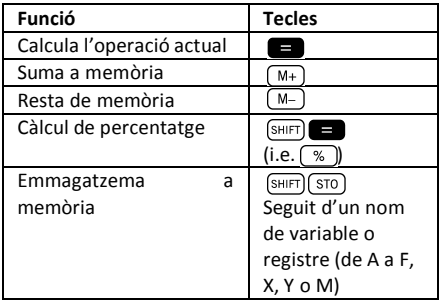

Es pot recuperar el contingut de la *Memòria de*  Resposta prement (Ans). Si com a resultat de l'operació actual s'obté un error, el contingut de la *Memòria de Resposta* no es veurà alterat.

Els nombres emmagatzemats a la *Memòria de Resposta* estan codificats mitjançant 12 dígits per la mantissa i 2 dígits per l'exponent.

## **Memòria Independent**

La variable M s'utilitza com a memòria independent. Així, es pot introduir un valor directament a la memòria independent prement (SHIFT) (RCL) (STO) ), afegir aquest valor a la memòria mitjançant  $\sqrt{M+1}$ , o restar-lo de memòria prement  $\sqrt{M+1}$  $\sqrt{M-1}$ ). La memòria independent és molt convenient per realitzar càlculs acumulatius.

Per esborrar la memòria independent M, premi  $\overline{0}$  (SHIFT)  $\overline{RCL}$  ( $\overline{STO}$ )  $\overline{M+}(M)$ .

### **Exemple:**

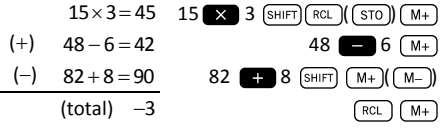

## **Registres**

La calculadora incorpora nou registres de propòsit general. L'arquitectura de la calculadora permet accedir al contingut d'aquests registres mitjançant variables de programa (de A a F, M, X e Y). Aquests registres es poden utilitzar per emmagatzemar dades, constants, resultats, etc.

Les dades emmagatzemades en un determinat registre (p.e. A) es poden esborrar prement  $\boxed{0}$  $(SHIFT)$   $(RCL)$   $(STO)$   $(-)$   $($   $(A)$ .

Es poden esborrar tots els registres a la vegada prement  $\left[\sin\left(\frac{\pi}{2}\right)\right]$  (CLR)  $\left[\frac{1}{2}\right]$  Mcl)  $\left[\frac{1}{2}\right]$ .

### **Exemple:**

24,3 x 4 = 97,2  
\n
$$
\frac{24,3}{5} = 4,86
$$
\n24.3 
$$
\frac{\text{Suff}}{\text{Suff}} = \frac{\text{RCL}}{\text{Suff}} \cdot \frac{\text{STH}}{\text{Suff}} \cdot \frac{\text{STH}}{\text{Suff}} \cdot \frac{\text{STH}}{\text{STH}} \cdot \frac{\text{STH}}{\text{STH}} \cdot \frac{\text{STH}}{\text{S
$$

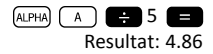

## **Càlculs amb Funcions Científiques**

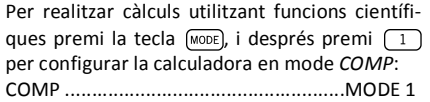

A l'utilitzar funcions científiques, algunes operacions poden requerir un temps de càlcul relativament llarg. Esperi a que el resultat aparegui a la pantalla abans d'iniciar el càlcul següent.

A continuació es faran servir les constants següents:

*<sup>p</sup>* » » 3.14159265..., *e* 2.71828183...

## **Funcions Trigonomètriques / Trigonomètriques Inverses**

Aquesta calculadora permet executar funcions trigonomètriques utilitzant graus, radians i graus centesimals.

$$
\left(90^\circ = \frac{\pi}{2} \text{radians} = 100 \text{ grades}\right)
$$

Es pot canviar la unitat angular fixada per defecte prement dos vegades la tecla (MODE) fins arribar a la següent pantalla d'opcions d'unitat angular:

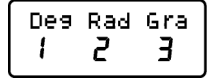

A continuació premi la tecla numèrica ( $\boxed{1}$ ,  $\boxed{2}$ **(3)** que correspongui a la unitat angular que desitgi utilitzar.

#### **Exemple 1:**

cos(23º 35' 2") = 0.916475268

$$
\frac{\text{(MODE)} (MODE)}{\text{(cos) 23 (0.7)} \cdot 35 (0.7)} \cdot 2 \cdot 0.77 \cdot 1000
$$
\nResultat: 0.916475268

5

**Exemple 2:** 

<sup>1</sup> 2 sin 0.785398163 2 æ ö ç ÷ <sup>=</sup> ç ÷ è ø

$$
\underbrace{\text{(SHIFT)}\text{(sin)}(\text{(sin}^2))\text{ (1)}\text{ (1)}\text{ (2)}\text{ (3)}\text{ (4)}\text{ (4)}\text{ (5)}\text{ (6)}\text{ (6)}\text{ (7)}\text{ (8)}\text{ (8)}\text{ (9)}\text{ (1)}\text{ (1
$$

**Exemple 3:** 

$$
\sin^{-1}\left(\frac{\sqrt{2}}{2}\right) = 0.25\pi \text{(rad)}
$$
\n
$$
\sin\left(\frac{\sin^{-1}}{\sin}\right) = \frac{\cos \left(\frac{\text{MODE}}{2}\right)}{\sin \left(\frac{\sin^{-1}}{2}\right)} = \frac{\cos \left(\frac{\text{MODE}}{2}\right)}{\sin \left(\frac{\text{Ans}}{2}\right)} = \frac{\cos \left(\frac{\text{MODE}}{2}\right)}{\sin \left(\frac{\text{Ans}}{2}\right)} = \frac{\cos \left(\frac{\text{MODE}}{2}\right)}{\sin \left(\frac{\text{Ans}}{2}\right)} = \frac{\cos \left(\frac{\text{MODE}}{2}\right)}{\sin \left(\frac{\text{Ans}}{2}\right)} = \frac{\cos \left(\frac{\text{MODE}}{2}\right)}{\sin \left(\frac{\text{NLODE}}{2}\right)} = \frac{\cos \left(\frac{\text{NLODE}}{2}\right)}{\sin \left(\frac{\text{NLODE}}{2}\right)} = \frac{\cos \left(\frac{\text{NLODE}}{2}\right)}{\sin \left(\frac{\text{NLODE}}{2}\right)} = \frac{\cos \left(\frac{\text{NLODE}}{2}\right)}{\sin \left(\frac{\text{NLODE}}{2}\right)} = \frac{\cos \left(\frac{\text{NLODE}}{2}\right)}{\sin \left(\frac{\text{NLODE}}{2}\right)} = \frac{\cos \left(\frac{\text{NLODE}}{2}\right)}{\sin \left(\frac{\text{NLODE}}{2}\right)} = \frac{\cos \left(\frac{\text{NLODE}}{2}\right)}{\sin \left(\frac{\text{NLODE}}{2}\right)} = \frac{\cos \left(\frac{\text{NLODE}}{2}\right)}{\sin \left(\frac{\text{NLODE}}{2}\right)} = \frac{\cos \left(\frac{\text{NLODE}}{2}\right)}{\sin \left(\frac{\text{NLODE}}{2}\right)} = \frac{\cos \left(\frac{\text{NLODE}}{2}\right)}{\sin \left(\frac{\text{NLODE}}{2}\right)} = \frac{\cos \left(\frac{\text{NLODE}}{2}\right)}{\sin \left(\frac{\text{NLODE}}{2}\right)} = \frac{\cos \left(\frac{\text{NLODE}}{2}\right)}{\sin \left(\frac{\text{NLODE}}{2}\right)} = \frac{\cos \left(\frac{\text{NLODE}}{2}\right)}{\sin \left(\frac{\text{NLODE}}{2}\right)} = \frac{\cos \left(\frac{\text{NLODE}}{2}\
$$

**Exemple 4:**  $2\pi = 6.283185307$ 

 $2(\pi)$ 

Resultat: 6.283185307

## **Funcions hiperbòliques / hiperbòliques inverses**

Les funcions hiperbòliques són anàlogues a les funcions trigonomètriques ordinàries: així com els  $p$ unts (cos $\theta$ , sin $\theta$ ) defineixen un cercle, els  $p$ unts (cosh $\theta$ , sinh $\theta$ ) defineixen la meitat dreta d'una hipèrbole rectangular.

### **Exemple 1:**

 $sinh(1.5) = 2.129279455$ 

 $hyp$   $sin$  1.5 Resultat: 2.129279455

#### **Exemple 2:**

 $\sinh^{-1} 10.02 = 3.000211057$ 

 $(hyp)$   $(SHIFT)$   $(Sin)$   $($   $(Sin<sup>-1</sup>))$  10.02

Resultat: 3.000211057

### **Logaritmes**

Aquesta calculadora permet realitzar càlculs amb logaritmes de forma fàcil. El logaritme en base 10 d'un nombre és l'exponent al qual hem d'elevar la base (10) per obtenir aquest nombre.

#### **Exemple 1:**   $\log 1000 = 3$

 $log$  1000 Resultat: 3

Una altra base logarítmica freqüentment utilitzada és la constant matemàtica *e* » 2.7183 . Aquest tipus de logaritme es coneix com a logaritme natural (ln) , i es pot utilitzar fàcilment tal i com es mostra en el següent exemple.

### **Exemple 2:**

 $\ln e = 1$ 

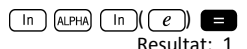

## **Arrels i Exponents**

L'organització del teclat disposa les arrels i exponents a la mateixa línia del teclat per facilitar la seva localització. Els següents exemples mostren com utilitzar aquestes funcions:

### **Exemple 1:**   $\sqrt[3]{125} + \sqrt[3]{-64} = 1$

( ) 125 ( ) 64 Resultat: 1

## **Exemple 2:**   $3^4 + 2^7 - 4^3 = 145$  $3(x^{7})$  4  $2(x^{7})$  7  $-$  4  $(x^{3})$ Resultat: 145

## **Permutacions i Combinacions**

**Exemple 1:** Determini quants nombres de 4 dígits diferents poden generar-se utilitzant els nombres de l'1 al 5, tenint en compte que un mateix dígit no es pot repetir en un mateix nombre (es permet 1234, però no 1123).

> $5$  (SHIFT)  $\times$  (nPr) 4 Resultat: 120

**Exemple 2:** Determini quants grups de 3 membres es poden organitzar d'entre un grup de 8 individus.

### 8 (SHIFT) **3** (nCr) 3 Resultat: 56

## **Nombres Aleatoris**

**Exemple:** Generi un nombre aleatori entre 0.000 i 0.999.

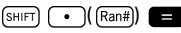

Resultat (aquest resultat serà diferent a cada execució):

0.513

## **Factorials**

**Exemple:** Calculi el factorial de 10.

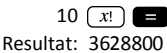

### **Conversió d'Unitats Angulars**

Per visualitzar el menú de conversió d'unitats angulars premi (SHIFT) (Ans) (DRG)).

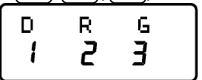

Premi la tecla numèrica  $\begin{bmatrix} 1 \end{bmatrix}$ ,  $\begin{bmatrix} 2 \end{bmatrix}$  o  $\begin{bmatrix} 3 \end{bmatrix}$  per convertir el valor visualitzat a la unitat angular corresponent.

**Exemple 1:** Converteixi 2,25 radians a graus.

En primer lloc hem de posar la calculadora en mode graus (que es correspon amb la unitat final que volem obtenir):

MODE MODE 1 (mode Deg.) Seguidament introduïm el valor (2,25) seguit de la especificació de quines son les seves unitats (radians).

2.25  $(SHIFT)$   $(Ans)(DRG)$  $(2)$ Resultat: 128.9155039

**Exemple 2:** Converteixi 45 graus en radians.

MODE MODE 2 (mode Rad.)

45 (SHIFT) (Ans) (DRG)) [1]  $\equiv$ Resultat: 0.785398163 I si ara vol mostrar aquest resultat com un factor de  $\pi$  : Ans  $\Box$   $(\pi)$ Resultat: 0.25  $\frac{\pi}{2}$  radians en graus. **Exemple 3:** Converteixi  $\frac{\pi}{2}$ 

 $\overline{(\bigcap \pi) \cdot \pi}$  2  $\overline{(\bigcap \{R\} \cdot \pi)}$   $\overline{(\bigcap \{R\} \cdot \pi)}$   $\overline{(\bigcap \{R\} \cdot \pi)}$   $\overline{(\bigcap \{R\} \cdot \pi)}$   $\overline{(\bigcap \{R\} \cdot \pi)}$ 

 $(MODE)$   $(MODE)$   $(1)$   $(Mode$  Deg.)

Resultat: 90

## **Conversió entre coordenades Polars/Rectangulars**

Las coordenades es poden expressar en diferents espais. Aquesta calculadora permet la conversió mútua entre coordenades rectangulars (també anomenades Cartesianes) i coordenades polars.

El resultat dels càlculs queda automàticament emmagatzemat als registres E i F. Es poden accedir a aquests registres prement  $\sqrt{RCL}$  $(\fbox{E})$  i  $\fbox{RCL}$   $\fbox{tan}$   $\fbox{F}$ ), respectivament.

**Exemple 1:** Converteixi les coordenades polars  $r = 2.9$  i  $\theta = 40^{\circ}$  en coordenades rectangulars  $(x,y)$ .

$$
\text{SHIFT} \quad \blacksquare \quad (\text{P-R}) \quad 2.9 \quad \square \quad 40 \quad \blacksquare
$$

Resultat: 2.221528885

Aquest resultat es correspon a la coordenada *x* , que queda emmagatzemada al registre E. Per recuperar el valor de la coordenada *y* , premi:

$$
\frac{\text{RCL}}{\text{RCL}} \frac{\text{tan}(\text{F})}{\text{tan}(\text{F})}
$$
  
Resultat: 1.864084068

Si ara desitja veure un altre cop la coordenada *x* , haurà d'accedir al registre E prement (RCL) (cos)  $(\sqrt{\epsilon})$ .

**Exemple 2:** Converteixi les coordenades rectangulars  $(2, \sqrt{2})$  en coordenades polars  $(r, \theta)$ .

> $(SHIFT)$   $( R+P ) 2 ( T ) (T ) 2$ Resultat: 2.449489743  $(RCL)$   $(tan)(F)$

> > Resultat: 35.26438968

## **Notació d'Enginyeria**

Quan hem d'expressar nombres molt grans o molt petits, és útil utilitzar la *notació científica*, és a dir, en lloc de teclejar tots els zeros, el número s'expressa como un coeficient multiplicat per una potència de deu.

### $230000000 = 2,3 \times 10^8$

Normalment, el coeficient pot ser qualsevol nombre real (2,3 en l'exemple anterior), i l'exponent ha de ser un enter (8).

L'única diferència entre la *notació d'enginyeria* i la *notació científica* és que en la *notació d'enginyeria* l'exponent es restringeix a múltiples de 3. Per tant, el nombre anterior s'expressaria com a:

 $230000000 = 230 \times 10^6$ 

El fet d'utilitzar únicament exponents que siguin múltiples de 3 permet memoritzar un conjunt de prefixes associats a cada exponent:

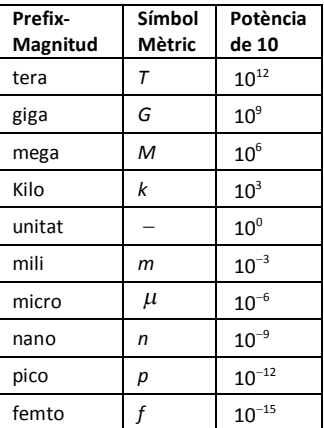

**Exemple 1:** Converteixi 0,00238 metres a mil·límetres.

> 0.00238 œ

Resultat:  $2.38 \times 10^{-7}$ 3 Per obtenir un altre cop aquesta magnitud en metres:

 $SHIFT$  $ENG$ 

Resultat:  $0.00238\times10^{0}$ 

**Exemple 2:** Converteixi 12320 metres a kilòmetres.

12320 **123** ENG

Resultat:  $12.32 \times 10^3$ 

## **Càlculs Estadístics**

## **Consideracions d'Entrada de Dades**

- · En els dos modes estadístics (SD i REG), la tecla  $\sqrt{M+1}$  serveix com entrada de dades ( $\sqrt{DT}$ )).
- · Asseguris d'esborrar la memòria estadística  $m$ itjançant  $\left[\sin F\right]$   $\left[\cos F\right]$  $\left[\cos F\right]$  $\left[\cos F\right]$  $\left[\cos F\right]$  abans d' iniciar l'entrada de dades.
- · Per entrar dades segueixi la seqüència:

 $\leq$ dada 1>  $\sqrt{M+1}$  ( $\sqrt{DT}$ )  $\leq$ dada 2>  $\sqrt{M+1}$  ( $\sqrt{DT}$ )  $\left\lfloor \frac{1}{n+1} \right\rfloor$   $\left\lfloor \frac{1}{n+1} \right\rfloor$ […]

$$
\langle \text{dada}_n \rangle \; \text{M+} \; \text{M+}
$$

• **Compte!** Si prem  $M_{+}$   $M_{+}$  introduirà dos vegades la mateixa dada.

- · També es pot entrar varies vegades la mateixa dada prement  $\left( \frac{1}{2} \right)$ . **Exemple:** Introdueixi 25 deu vegades:
- 25  $(SHIFT)$  ( ) ( ; ) 10  $(M+)(T)$ · Les dades emmagatzemades fins el moment es poden visualitzar mitjançant les tecles del cursor:

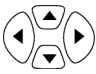

- · Per esborrar una dada, busqui-la mitjançat les tecles del cursor, i un cop la trobi premi  $(M<sub>+</sub>)$  ( $(LCL)$ ). Si esborra una dada, les dades posteriors a aquesta quedaran desplaçades cap a dalt.
- · Mentre es visualitzen les dades, la calculadora mostra cada dada entrada, així como la freqüència d'aquesta dada (Freq) a la pantalla següent. Això és útil en el cas que hagi introduït varies entrades de la mateixa dada mitjançant  $[SHIF]$   $\bigcap$   $\bigcap$   $\bigcap$   $\bigcap$   $\bigcap$   $\bigcap$   $\bigcap$   $\bigcap$   $\bigcap$  per especificar el nombre d'elements amb el mateix valor.
- · És possible editar i canviar un valor buscant-lo amb les tecles de cursor. Una vegada localitzat el valor a canviar s'ha d'entrar el nou valor i a continuació prémer la tecla **.** Això canvia el valor antic pel nou. Per tant, **si es vol dur a terme alguna operació mentre s'estan visualitzant les dades (p.e., executar una operació estadística), és important prémer abans la tecla per sortir del mode de visualització**.

· Després de modificar un valor a la pantalla, si prem  $\sqrt{M+1}$   $\sqrt{DT}$  en lloc de la tecla  $\blacksquare$ , el valor que acaba d'entrar s'emmagatzema com a una nova entrada, i el valor antic romandrà on estava.

### **Límit de Memòria**

Tots els valors s'emmagatzemen a la memòria de la calculadora. Si ja no queda memòria per l'emmagatzematge de dades, la calculadora mostrarà la pantalla:

Quan això passi no serà possible introduir noves dades. En aquest cas, premi la tecla  $\Box$  per mostrar la pantalla següent:

$$
\begin{bmatrix}\n \text{Eai toFF} & \text{ESC} \\
 I & & \mathbf{Z}\n \end{bmatrix}
$$

Premi  $\boxed{1}$  si vol enregistrar el valor que acaba d'introduir sense emmagatzemar-lo a memòria. Si escull aquesta opció no li serà possible visualitzar o editar les dades que hagi trobat. Per altra banda, si prem  $\boxed{2}$  per sortir del mode d'entrada de dades sense emmagatzemar el valor que acaba d'entrar, podrà seguir visualitzant/ editant les dades.

## **Mode Desviació Estàndard**

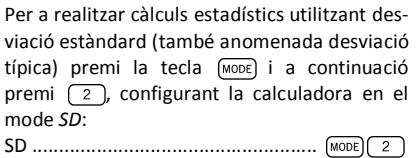

La calculadora MILAN M-240 li permet dur a terme càlculs estadístics.

Un cop les dades estan emmagatzemades a memòria, es poden executar diverses operacions en el mode SD. S'accedeix a aquetes operacions mitjançant dos menús ( S-SUM i S-VAR):

 $\sqrt{s}$ HIFT $\sqrt{1}$  ( $\sqrt{s}$ -SUM) suma de valores al quadrat  $\overline{2}$  suma de valores  $\overline{a}$  nombre d'elements de la mostra.  $\sqrt{\frac{2}{s+1}}$  ( $\sqrt{\frac{2}{s+1}}$ )  $\Box$  mitjana aritmètica e desviació estàndard de població  $\blacksquare$  desviació estàndard de mostra

Un cop hagi arribat a qualsevol d'aquests dos menús, premi la tecla numèrica ( $\boxed{1}$ ,  $\boxed{2}$ ,  $\boxed{3}$ que es correspongui a la funció que vulgui calcu- $\ln$ , seguida de la tecla  $\Box$ .

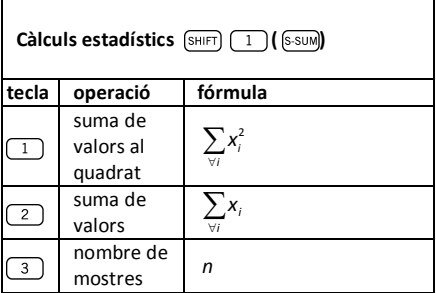

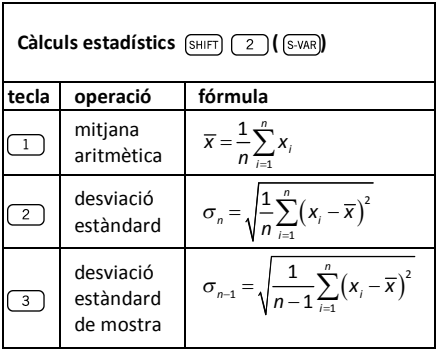

**Exemple:** Consideri el següent conjunt de dades procedent de la lectura de diferents sensors de temperatura que cobreixen un àrea a monitoritzar: 15, 14, 11, 15, 13, 13, 14, 12.

Calculi  $\sigma_n$ ,  $\sigma_{n-1}$ ,  $\overline{x}$ ,  $n$ ,  $\sum x$  and  $\sum x^2$ .

En primer lloc, hem de posar la calculadora en mode SD prement  $\sqrt{MODE}$  a continuació esborrarem la memòria estadística mitjançant  $[SHIF]$   $[MODE]$  $[CLR]$   $[1]$   $[2]$ . A continuació, ia podem introduir les dades teclejant la següent seqüència:  $15 \sqrt{M+1}$  ( $\sqrt{DT}$  $14 \sqrt{M+}$   $\sqrt{C}$  $11 \overline{M+}$   $\overline{m}$  $15 \sqrt{M+1}$  ( $\sqrt{DT}$  $13 \sqrt{M+1}$   $\sqrt{DT}$  $M+$  $(M+$  $14 \sqrt{M+1}$  ( $\sqrt{DT}$ 

Desviació estàndard de població:

 $(SHIFT)$   $(2)(S-VAR)$   $(2)$ Resultat: 1.316956719

 $12 \sqrt{M+1}$  ( $\sqrt{DT}$ 

Desviació estàndard de mostra:

 $(SHIFT)$  $(2)(S-VAR)$  $(3)$ Resultat: 1.407885953

Mitjana aritmètica:

 $(SHIFT)$  $(2)(S-VAR)$  $(1)$ Resultat: 13.375

Nombre de dades de la mostra:

 $(SHIFT)$   $(1)(S-SUM)$   $(3)$ 

Resultat: 8

Suma de valors:

 $\lceil \rceil$  (s-sum)  $\lceil 2 \rceil$ (SHIFT)

Resultat: 107

Suma de valors al quadrat:

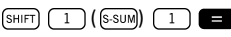

### **Càlculs de regressió**

Per a realitzar càlculs estadístics mitjançant regressió premi la tecla [MODE] i a continuació premi  $\boxed{3}$ , configurant la calculadora en el mode *REG*: REG ..................................................

Un cop activat el mode REG mitjançant  $(mop)$ es poden seleccionar diferents tipus de regressió en els subsegüents menús:

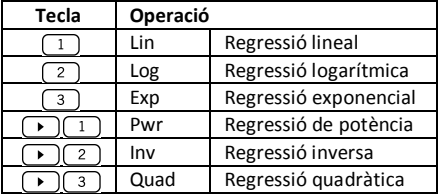

Recordi prémer  $\boxed{\text{SHIFT}}$   $\boxed{\text{MODE}}$  $\boxed{\text{CLR}}$   $\boxed{1}$   $\boxed{=}$  abans d'iniciar qualsevol entrada de dades.

Para introduir dades, segueixi la següent seqüència de pulsacions:

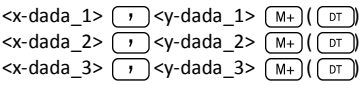

$$
\left[\dots\right]
$$
  
<\x - dada\_n > \_y <sub>1</sub>   
< 
$$
\xrightarrow{N+}
$$
 
$$
\left(\text{or}\right)
$$

Atenció! Si prem (M+) (M+), introduirà la mateixa dada dues vegades.

Utilitzi les combinacions de tecles següents per a realitzar el càlcul de regressió que desitgi:

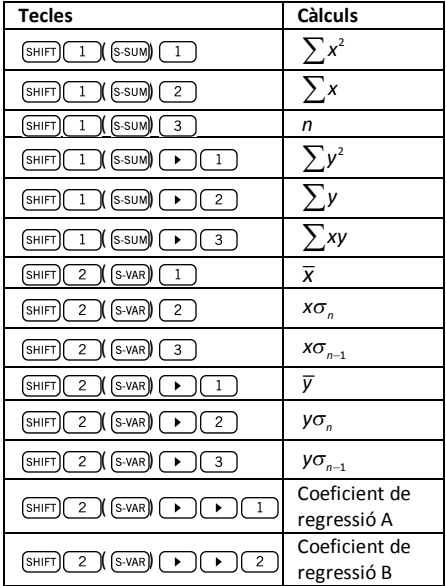

Per a realitzar regressions estadístiques diferents de la regressió quadràtica, segueixi les següents indicacions:

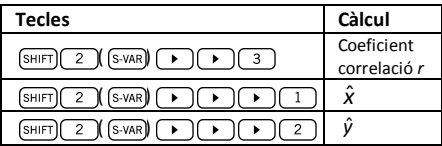

En el caso de regressió quadràtica, utilitzi les operacions que s'il·lustren en la següent taula:

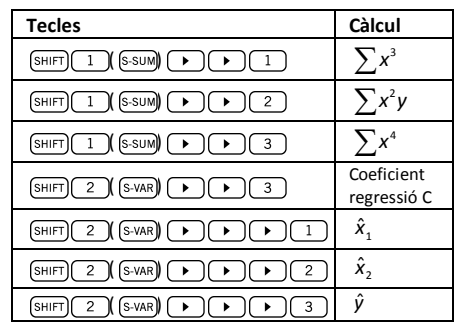

### **Regressió Lineal**

La fórmula de regressió lineal és  $v = A + Bx$ .

Exemple: Consideri la següent taula amb la temperatura anual mitja i la latitud d'algunes ciutats europees.

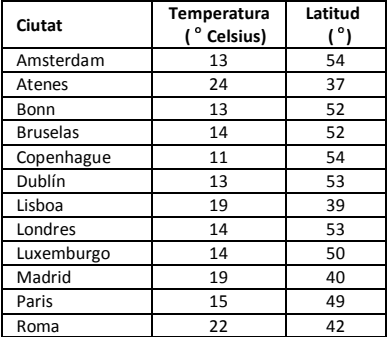

Determini l'equació de la línia de regressió de la temperatura mitja (x) respecte a la latitud (y), i el coeficient de correlació entre ambdues variables. Seguidament, utilitzi la fórmula de regressió per estimar la temperatura mitja esperada per una ciutat situada a una latitud de 44° Nord.

En primer lloc, introduirem les dades:

13 
$$
\overline{(-1)^3}
$$
 54  $\overline{(-1)^3}$  554  $\overline{(-1)^3}$  564  $\overline{(-1)^3}$  57  $\overline{(-1)^3}$  584  $\overline{(-1)^3}$  52  $\overline{(-1)^3}$  52  $\overline{(-1$ 

22 
$$
\boxed{1/2}
$$
 (M+)  $(\boxed{0T})$  \nAra ja podem calcular el Coeficient de Regressió A (tal i com s'ha il-lustrat a la taula anterior): \n $(\frac{S[11]T}{2})$  (E-wa)) \n $\boxed{1}$  \nResultat: 71.67927107 \nCoeficient de Regressió B: \n $(\frac{S[11]T}{2})$  \n $(\frac{S\sqrt{MR}}{2})$  \n $\boxed{1}$  \n $\boxed{2}$  \nResultat: -1.492938497 \nCoeficient de Correlació *r*: \n $(\frac{S[11]T}{2})$  \n $(\frac{S\sqrt{MR}}{2})$  \n $\boxed{1}$  \n $\boxed{3}$  \n $\boxed{8}$  \nRemperatura mitja esperada per una ciutat situada en una latitud de 44  $^{\circ}$  Nord: \n $44$  \n $(\frac{S\sqrt{H}}{2})$  \n $\boxed{1}$  \nResultat: 18.54012817

### **Regressió logarítmica, exponencial, de potència, inversa i quadràtica**

La següent taula mostra les fórmules per cada tipus de regressió.

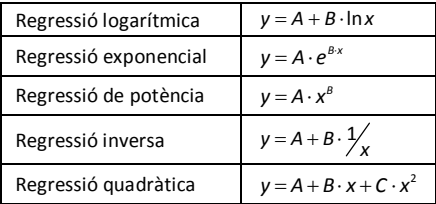

Tots els tipus de regressió descrits a la taula anterior es poden executar prement les mateixes combinacions de tecles que les descrites per a la regressió lineal.

### **Avís:**

Després d'introduir dades estadístiques a la memòria de la calculadora en els modes SD o REG, no és possible visualitzar dades individuals. Per tant, per a visualitzar dades individuals haurà de (1) canviar la configuració de la calculadora a un altre mode, o (2) canviar el tipus de regressió (Lin, Log, Exp, Pwr, Inv, Quad).

## **Errors**

## **Quan tingui un problema...**

Si el resultat obtingut és incorrecte o si es produeix un error, segueixi els passos següents:

- Premi  $\lceil \frac{\text{SHIFT}}{\text{MODE}} \rceil$  (CLR)  $\lceil 2 \rceil$  (Mode)  $\lceil 3 \rceil$ , per inicialitzar tots els modes i opcions.
- · Verifiqui la fórmula amb la que està treballant per a confirmar que és correcta.
- · Verifiqui que té la calculadora configurada en el mode correcte i realitzi l'operació un altre cop.

Si els passos anteriors no corregeixen el problema, premi la tecla **da .** Aquesta acció efectua una operació d'autoverificació i si detecta alguna anomalia s'esborraran totes les dades emmagatzemades a la memòria.

## **Missatges d'Error**

La calculadora queda bloquejada quan es mostra un missatge d'error a la pantalla. Premi con per esborrar l'error, o premi  $\lceil \cdot \rceil$  o  $\lceil \cdot \rceil$  per visualitzar la fórmula i corregir el problema.

### **Math ERROR**

Causes:

- · El resultat del càlcul està fora del rang de valors permissibles.
- · Intent d'utilitzar una funció utilitzant un valor que excedeix del rang de valores permissibles.
- · Intent de realitzar una operació il·lògica (divisió per cero, etc.).

Acció:

· Comprovi els valors introduïts i asseguris que es troben tots dins dels rangs permissibles. Presti especial atenció als valors emmagatzemats als registres des de l'A fins a F, X, Y i M.

### **Stack ERROR (error de l'estructura de pila)**

Causa:

· S'ha excedit la capacitat d'alguna de les dues piles de memòria (*memory stacks*).

Acció:

- · Simplifiqui el càlcul. L'estructura de pila que emmagatzema els nombres (operands) té 10 nivells i la pila d'operadors té 24 nivells.
- · Divideixi el seu càlcul en dos o més parts separades.

### **Syntax ERROR**

Causa:

· Intent de realitzar una operació matemàtica il·legal.

Acció:

• Premi  $\lceil \cdot \rceil$  o  $\lceil \cdot \rceil$  per visualitzar el càlcul. Una vegada el cursor estigui ubicat a la posició de l'error, realitzi les correccions oportunes.

### **Arg ERROR**

Causa:

· Ús inadequat d'un argument.

Acció:

• Premi  $\lceil \cdot \rceil$  o  $\lceil \cdot \rceil$  per visualitzar el càlcul. Una vegada el cursor estigui ubicat a la posició de l'error, asseguri's d'utilitzar els arguments de les funcions de forma adequada.

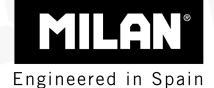

## M 240 Kalkulator naukowy

Instrukcje Obsługi

**Usuwanie odpadków pochodzących z urządzeń elektrycznych i elektronicznych przez prywatnych użytkowników na terenie Unii Europejskiej** 

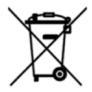

Obecność niniejszego symbolu na kalkulatorze lub jego opakowaniu wskazuje na fakt, iż urządzenie nie powinno być traktowane na równi z innymi odpadami z gospodarstwa domowego. Użytkownik ponosi odpowiedzialność za poprawne usunięcie odpadów tego rodzaju poprzez oddanie ich do punktu zbiórki, zajmującego się recyklingiem urządzeń elektrycznych i elektronicznych. Zbiórka i recykling odpadów pochodzących z urządzeń elektrycznych pomaga zachować naturalne zasoby środowiska oraz zapewnia poprawne usunięcie odpadów tego rodzaju, nie stanowiące zagrożenia dla zdrowia ani środowiska. Szczegółowe informacje dotyczące punktów zbiórki i recyklingu urządzeń elektrycznych i elektronicznych można uzyskać w urzędzie miejskim, w służbie zajmującej się zbiórką odpadów pochodzących z gospodarstwa domowego lub w punkcie sprzedaży niniejszego produktu.

## **Spis Treści**

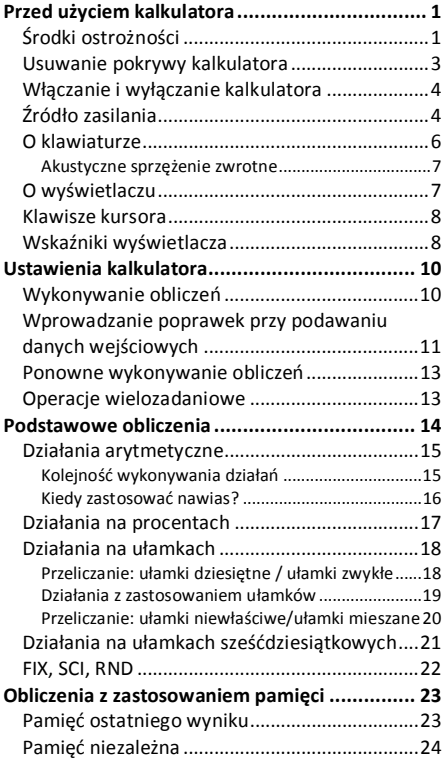

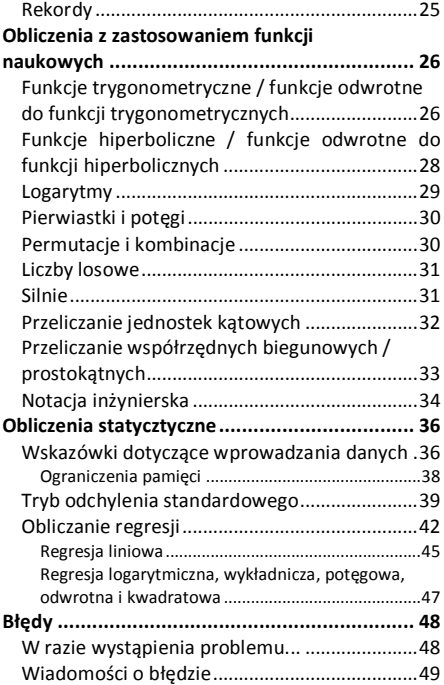

## $\begin{array}{ccc} \n\textbf{D} & \textbf{P} & \textbf{P} & \textbf{P} \\
\end{array}$ **la referencia. Przed użyciem kalkulatora**

## **Środki ostrożności**

- · Przed użyciem kalkulatora po raz pierwszy, naciśnij przycisk RESET, znajdujący się w tylnej części urządzenia.
- · Nawet gdy kalkulator będzie działać poprawnie, wymieniaj baterie przynajmniej raz na trzy lata. Zużyte baterie mogą wyciec i - w rezultacie uszkodzić lub zniszczyć kalkulator. Nigdy nie pozostawiaj zużytych baterii wewnątrz urządzenia.
- · Unikaj przechowywania urządzenia w miejscach wystawionych na skraine temperatury. Wystawienie na działanie skrajnie niskich temperatur może stanowić przyczynę spowolnienia pracy wyświetlacza, wyłączenia się urządzenia lub szybszego wyczerpania się baterii. Unikaj również wystawiania kalkulatora na bezpośrednie działanie promieni słonecznych, umieszczania urządzenia w pobliżu okna, grzejnika lub dowolnego innego miejsca o podwyższonej temperaturze. Wysokie temperatury mogą stanowić przyczynę wystąpienia odbarwień lub zniekształceń

pokrywy kalkulatora, a także uszkodzeń wewnętrznych obwodów urządzenia.

- · Unikaj użytkowania lub przechowywania urządzenia w wilgotnych i zakurzonych pomieszczeniach. Nigdy nie pozostawiaj kalkulatora w miejscach, w których może ulec zamoczeniu, lub narażonych na występowanie zwiększonej wilgotności czy kurzu. Czynniki te mogą stanowić przyczynę wystąpienia uszkodzeń obwodów wewnętrznych urządzenia.
- · Unikaj poddawania urządzenia wstrząsom (np. w wyniku upadku).
- · Unikaj wywierania na kalkulator dowolnej siły mechanicznej, np. podczas noszenia w kieszeni spodni lub innej przylegającej do ciała odzieży, mogącej doprowadzić do zgięcia lub skręcenia urządzenia.
- · W żadnym przypadku nie staraj się rozmontowywać urządzenia.
- · Nie naciskaj przycisków kalkulatora długopisem, ołówkiem ani żadnym innym przedmiotem o ostrym zakończeniu.
- · Do czyszczenia obudowy kalkulatora używaj miękkiej, suchej szmatki. Jeżeli obudowa jest mocno zabrudzona, oczyść ją za pomocą wilgotnej szmatki, zmoczonej w wodzie z łagodnym środkiem czyszczącym. Usuń nadmiar wilgoci przed przystąpieniem do czyszczenia kalkulatora. Nigdy nie stosuj rozpuszczalników, benzyny lub innych substancji ulotnych. Ich

użycie może spowodować wytarcie symboli umieszczonych na kalkulatorze lub uszkodzić jego pokrywę.

## **Usuwanie pokrywy kalkulatora**

Przytrzymaj kalkulator jak pokazano na ilustracji, a następnie przesuń pokrywę w dół. Pokrywa może zostać umieszczona w tylnej części kalkulatora, zgodnie z poniższą ilustracją.

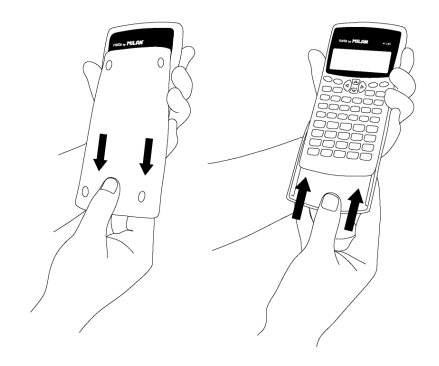

### **Włączanie i wyłączanie kalkulatora**

Aby włączyć kalkulator, naciśnij przycisk on Aby wyłączyć kalkulator, naciśnij  $SHIF$ AC (OFF), tzn. naciśnij krótko przycisk (SHIFT), a następnie naciśnij **AC** (przycisk ten opatrzony jest w górnej części pomarańczowym napisem OFF). Wyłączenie kalkulatora nie wpływa negatywnie na zachowaną w nim informację, ponieważ urządzenie wyposażone jest w *Pamięć Statyczną*.

Aby zaoszczędzić energię, kalkulator wyłącza się automatycznie po upływie 10 minut od wykonania ostatniej operacji.

## **Źródło zasilania**

- · Niniejszy kalkulator zasilany jest dwoma bateriami typu AAA. Przy zakładaniu baterii upewnij się zawsze czy dodatni (+) i ujemny  $(-)$  biegun baterii znajdują się w odpowiednim miejscu.
- · Niedostateczne napięcie elektryczne pochodzące z baterii może być przyczyną uszkodzenia lub utraty zachowanej informacji.

Zawsze przechowuj wszelkie istotne dane również w innym miejscu.

- · Nigdy nie ładuj baterii, ani nie staraj się ich otwierać, a także unikaj sytuacji, mogących stanowić przyczynę zwarcia. Nie wystawiaj baterii na bezpośrednie działanie wysokich temperatur, ani nie usuwaj ich wrzucając do ognia.
- · Jeżeli przewidujesz, że nie będziesz korzystać z kalkulatora przez dłuższy okres czasu, usuń założone baterie.

#### **Jak wymienić baterie?**

- 1. Naciśnij (SHIFT) AC (OFF) aby wyłączyć kalkulator.
- 2.Usuń śruby przytrzymujące pokrywę komory baterii, a następnie zdejmij pokrywę.
- 3.Usuń zużyte baterie.
- 4.Oczyść złącza biegunów nowych baterii za pomocą suchej, miękkiej szmatki.
- 5.Załóż nowe baterie.
- 6.Umieść i przyśrubuj pokrywę komory baterii w odpowiednim miejscu.
- 7.Naciśnij aby włączyć kalkulator.
## **O klawiaturze**

Każdy klawisz może posiadać maksymalnie trzy funkcie: główna funkcia jest opisana bezpośrednio na klawiszu, druga funkcja uaktywnia się przy naciśnięciu klawisza SHIFT (wskazana na pomarańczowo), zaś trzecia - przy naciśnięciu klawisza ALPHA (wskazana na niebiesko). Naciśnij przycisk odpowiadający stosownej funkcji ( lub <sup>(ALPHA</sup>) przed naciśnieciem przycisku odpowiadającego pożądanej operacji.

Na przykład, aby zastosować funkcję sin $^{-1}$ , naciśnij krótko przycisk (SHIFT), a następnie naciśnij . W niniejszym podręczniku użytkownika tego rodzaju operacje opisywane są w formie  $\sin(\sin^{-1})$ .

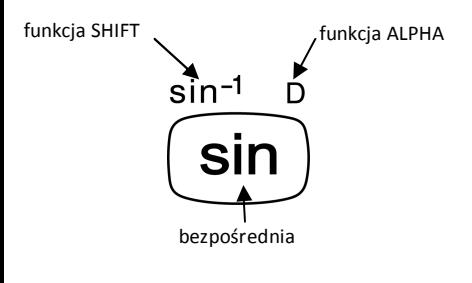

#### **Akustyczne sprzężenie zwrotne**

Opcja akustycznego sprzężenia zwrotnego klawiszy może być uaktywniona poprzez naciśnięcie (SHIFT 3 1(4)).

### **O wyświetlaczu**

Niniejszy kalkulator posiada dwuliniowy wyświetlacz. Pozwala on na jednoczesne wyświetlanie działania oraz wyniku.

W pierwszej linii może być jednocześnie wyświetlonych maksymalnie 12 znaków. Tym niemniej przy wprowadzaniu danych do jednego działania można zastosować maksymalnie 79 znaków. W tym przypadku dane przekraczające 12 znaków przesuną się w lewo. Kiedy wprowadzane dane będą liczyć 73 znaki, kursor zmieni się z " " na "", informując o fakcie, iż można wprowadzić jeszcze tylko 7 znaków.

ີ້ນາ (π÷4)ົ^20;<br>!**976 !ΥΥ666-<sup>"03</sup>** 

Dla liczb równych 1000 lub większych odczyt wyniku jest ułatwiony poprzez umieszczenie znaku "," co trzy cyfry.

## **Klawisze kursora**

Klawisze kursora umożliwiają przemieszczanie się po wyświetlaczu.

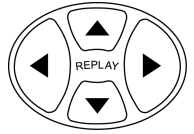

### **Wskaźniki wyświetlacza**

Na wyświetlaczu może pojawić się szereg wskaźników informujących o aktualnym stanie kalkulatora.

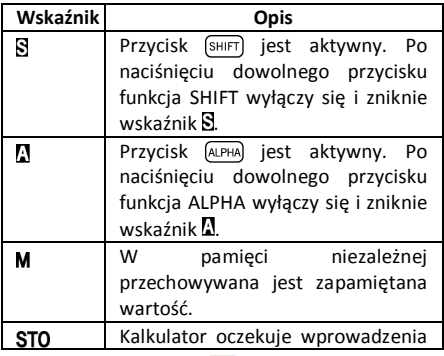

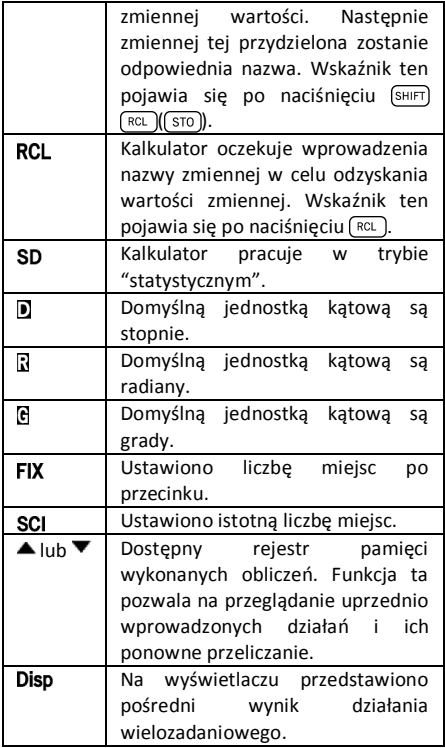

# **Ustawienia kalkulatora**

# **Wykonywanie obliczeń**

Przed przystąpieniem do wykonywania obliczeń konieczne jest wybranie odpowiedniego trybu. Poniżej przedstawiono dostepne tryby wykonywania obliczeń.

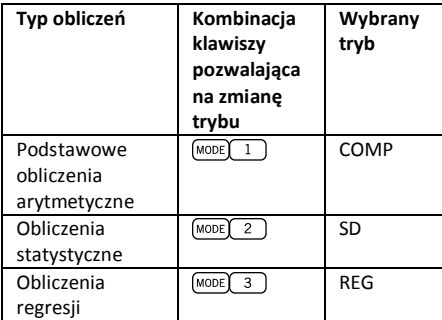

Przy kilkukrotnym przyciśnięciu (MODE), wyświetlane są kolejno ustawienia dodatkowych opcji.

W poniższych rozdziałach zastosowanie zawartych instrukcji wykonywania obliczeń poprzedzone jest ustawieniem odpowiedniego trybu.

#### **Uwaga!**

**Jeżeli pragniesz powrócić do ustawień początkowych kalkulatora, naciśnij**  (MODE) (SHIFT)  $(\overline{CLR})$   $\boxed{2}$   $\boxed{2}$ .

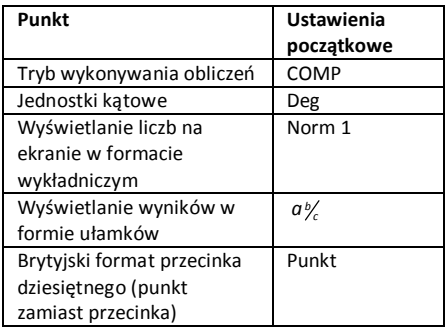

# **Wprowadzanie poprawek przy podawaniu danych wejściowych**

Jedną z podstawowych wiadomości jest umiejętność dokonywania poprawek, a także usuwania lub wprowadzania danych.

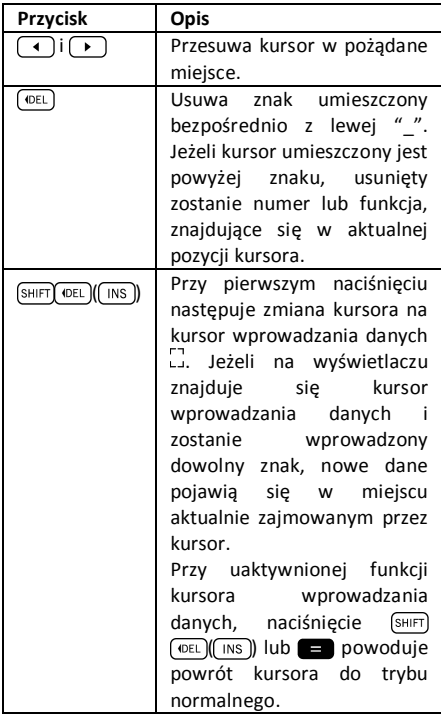

### **Ponowne wykonywanie obliczeń**

Po naciśnięciu **zali** zostanie wykonane obliczenie, zaś samo działanie zachowa się w pamięci działań. Jeżeli na wyświetlaczu LCD pojawi się wskaźnik  $\triangle$ znaczy to, że w pamięci działań zachowane zostało uprzednio wykonane działanie. Po przyciśnięciu na ekranie pojawi się ostatnie wykonane działanie oraz jego wynik. Ponowne naciśnięcie pozwala przeglądać kolejno wykonywane działania, uporządkowane od najnowszych do najstarszych.

Naciśnięcie przycisku <a>
lub podczas przeglądania pamięci działań, wywołuje zmianę widoku. Natomiast naciśnięcie przycisku  $\lceil \cdot \rceil$  lub  $\overline{\phantom{a}}$  bezpośrednio po wykonaniu obliczenia. pozwala na edycję ostatnio dokonanych operacji.

### **Operacje wielozadaniowe**

Działanie wielozadaniowe to działanie złożone z dwóch lub więcej krótszych działań, połączonych znakiem dwukropka (:).

Przykład: Mnożenie 3×3 i zastosowanie iloczynu

jako wykładnika 2 *Ans* .

3  $\boxed{\times}$  3  $\boxed{\text{SHIFT}}$  $\boxed{x^2}$  $\boxed{(-)}$  2  $\boxed{x^r}$  $\boxed{\text{Ans}}$ 

Na ilustracji przedstawiono powyższe działanie:

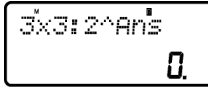

Następnie można nacisnąć  $\blacksquare$ , a widok wyświetlacza zmieni się na:

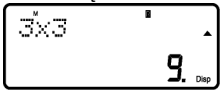

Uwaga: wyświetlane jest tylko pierwsze działanie, zaś na ekranie pojawia się wskaźnik **Disp** informujący, iż pokazany wynik jest wynikiem pośrednim. Po naciśnięciu **wyświetla** się druga operacja i wynik końcowy:

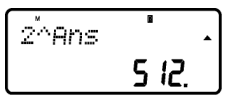

# **Podstawowe obliczenia**

Aby wykonać podstawowe obliczenia należy nacisnąć przycisk (MODE), a następnie nacisnąć i ustawić tryb pracy *COMP*: COMP ....................................................MODE 1

# **Działania arytmetyczne**

#### **Kolejność wykonywania działań**

Poniższa kolejność wykonywania działań stosowana jest we wszystkich przeprowadzanych operacjach:

- 1. Przeliczanie współrzędnych: z biegunowych na prostokątne i odwrotnie  $(\sqrt{P+R})$ lub  $(\sqrt{R+P})$ .
- 2. Funkcje typu A. Wszystkie funkcje, w których użytkownik wprowadza wartość początkową, a następnie naciska przycisk funkcji. Np.:  $\lceil x \rceil$ ,  $\left(x^{i}\right), \left(x^{j}\right), \left(x^{j}\right), \left(0, y^{j}\right)$  itp. Przeliczanie jednostek  $\overline{katowych}$  ( $\overline{\overline{\text{DRG}}}$ )).
- 3. Potęgi:  $\overline{x^3}$ ,  $\overline{x^3}$ ,  $\overline{x^r}$ .
- 4.  $\boxed{a_{k}}$ .
- 5. Format skróconego mnożenia przed  $(\pi)$ , In, nazwa pamięci lub nazwa zmiennej:  $4\pi$ , 2*e*, 2A,  $\pi$ B, etc.
- 6. Funkcje typu B. W przypadku tych funkcji, użytkownik najpierw naciska przycisk funkcji, a następnie wprowadza odpowiednią wartość. Np.:  $\boxed{\ln}$ ,  $\boxed{\log}$ ,  $\boxed{\sqrt{}}$ ,  $\boxed{\sqrt[3]{}}$ ,  $\boxed{e^x}$ ,  $\boxed{10^x}$ ,  $\boxed{\sin}$  $\lceil \cos \rceil$ ,  $\lceil \tan \rceil$ ,  $\lceil \sin^{-1} \rceil$ ,  $\lceil \cos^{-1} \rceil$ ,  $\lceil \sin \rceil$ ,  $\lceil \cosh \rceil$ ,  $\lceil \tanh \rceil$  $(\sinh^{-1}), (\cosh^{-1}), (\tanh^{-1}), (\overline{(-)}).$
- 7. Format skróconego mnożenia przed funkcjami typu B, np.  $A\sqrt{2}$  itp.
- 8. Permutacje i kombinacje  $nP$ ,  $nC$ .
- $9. \n\times . \n\times .$
- $10.$   $\blacksquare$  .  $\blacksquare$  .

Wszystkie działania wykonywane są od lewej do prawej. Tym niemniej jeżeli uszereguje się działania o identycznej kolejności wykonywanych operacji, działania wykonywane są od prawej do lewej. Np.:

$$
\textcolor{red}{\textcolor{blue}{\text{log}}\, \textcolor{blue}{\text{sin}}\, \textcolor{blue}{\textcolor{blue}{\text{w}}\, \theta}} \ \rightarrow \ \textcolor{blue}{\textcolor{blue}{\text{log}}\!\!\left(\textcolor{blue}{\text{sin}}\,\left(\textcolor{blue}{\sqrt{\theta}}\right)\,\right)}
$$

#### **Kiedy zastosować nawias?**

Dowolne działanie umieszczone w nawiasie zostanie wykonane w pierwszej kolejności.

**Przykład:** 
$$
5 \times 3 + 4 = 19 \rightarrow 5 \times (3 + 4) = 35
$$

Wszystkie działania  $\Box$  poprzedzające  $\Box$  mogą być pominięte, jako że kalkulator rozumie, iż użytkownik pragnie zamknąć wszystkie otwarte nawiasy przed obliczeniem wyniku.

Wewnątrz działań liczby ujemne powinny być zawarte w nawiasach. Znak ujemny  $\overline{(-)}$  jest traktowany jak funkcja typu B, tak więc gdy w działaniu zawarta jest funkcja typu A o wyższym priorytecie (lub działania na potęgach lub pierwiastkach), konieczne jest zastosowanie nawiasu dla zapewnienia poprawnego wyniku.

**Przykład:** 
$$
(-2)^2 = 4 \rightarrow -2^2 = -4
$$

Pamiętaj: **Dowolna liczba ujemna występująca w działaniu zawsze powinna być zawarta w nawiasach.**

Tym niemniej ujemne wykładniki nie muszą być zapisywanie w nawiasach. Np.:

### **Działania na procentach**

Procent oznacza "część setną". Może być również zapisany jako ułamek o wartości mianownika równej 100. Wartość 10 procent może być więc wyrażona jako 10%, 10/100, 0.10 lub 10 części ze 100 części.

#### **Przykład 1:**

Aby obliczyć 10% z 1200

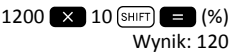

**Przykład 2:**  Aby dodać 10 % do 1200

 $1200 \times 10$  (SHIFT)  $\blacksquare$  (%)  $\blacksquare$ 

Wynik: 1320

#### **Przykład 3:**

Aby obliczyć jaki procent 1200 stanowi 120  $120$   $\rightarrow$   $1200$   $\boxed{\text{sHFT}}$   $\rightarrow$   $\boxed{\text{%}}$ 

Wynik: 10%

#### **Przykład 4:**

Aby odjąć 20% od 1200

 $1200$   $\times$   $20$   $\times$   $=$   $(%)$ 

Wynik: 960

### **Działania na ułamkach**

**Przeliczanie: ułamki dziesiętne / ułamki zwykłe**  Niniejszy kalkulator umożliwia wykonywanie działań bezpośrednio na ułamkach. Możemy wyróżnić 3 rodzaje ułamków:

· Ułamki właściwe: Licznik jest mniejszy od mianownika.

Np. 
$$
\frac{1}{3}
$$
,  $\frac{3}{7}$ , itp.

· Ułamki niewłaściwe: Licznik jest większy od mianownika (lub oba są równe).

Np. 
$$
\frac{4}{3}
$$
,  $\frac{13}{7}$ , itp.

· Ułamki mieszane: Kombinacja liczby całkowitej i ułamka właściwego, dla wyrażenia części dziesiętnej.

Niniejszy kalkulator pozwala na zastosowanie dowolnego w wyżej wymienionych 3 typów ułamków. Aby wprowadzić wartość ułamka niewłaściwego należy wprowadzić wartość licznika, nacisnąć  $\overline{a_{k}}$ , a następnie wprowadzić wartość mianownika. Na wyświetlaczu pojawia się symbol \_J, oddzielający jedną wartość od drugiej (np. licznik od mianownika).

Zgodnie z wyżej przedstawionymi definicjami, ułamki mieszane mają formę liczb całkowitych z towarzyszeniem ułamka. Aby wprowadzić wartość ułamka mieszanego należy wprowadzić liczbę całkowitą, nacisnąć  $\overline{a_{k}}$ , wprowadzić wartość licznika, nacisnąć ponownie  $\boxed{a}$ , a następnie wprowadzić wartość mianownika.

#### **Działania z zastosowaniem ułamków**

**Przykład 1:** działania na ułamkach właściwych

 $1 \quad 2 \quad 11$  $\frac{1}{3} + \frac{1}{5} = \frac{11}{15}$  $1(a\})$  3 **2**  $(a\})$  5 **3** Wynik: 11 | 15

Aby przeliczyć ułamek zwykły na dziesiętny należy nacisnąć  $\boxed{a}$ .

**Przykład 2:** przeliczanie ułamków: dziesiętne / zwykłe

$$
\frac{3}{4}=0,75
$$

 $3\sqrt{a^{2}+1}$  4 Wynik:  $3 \cup 4$  $\boxed{a}$ Wynik: 0.75  $\boxed{a}$ Wynik:  $3\overline{\smash{\big)}4}$ 

**Przykład 3:** działania na ułamkach mieszanych

$$
2\frac{1}{3} + 1\frac{1}{2} = 3\frac{5}{6}
$$
  
2 (a<sub>2</sub>) 1 (a<sub>2</sub>) 3 (b) 1 (a<sub>2</sub>) 1 (a<sub>2</sub>) 2 (c)

**Przykład 4:** upraszczanie ułamka

 $2(a_{\kappa})$ 4

Wynik:  $1 \square 2$ 

Działania na ułamkach zwykłych i dziesiętnych, których wynik przedstawiony jest w postaci ułamka dziesiętnego.

**Przykład 5:** *<sup>b</sup> a <sup>c</sup>*

 $\frac{3}{4}$  + 1,5 = 2,25

#### $3(a*)$  4 **1.5**  $\blacksquare$

Wynik: 2.25

Należy mieć na uwadze, iż w przypadku gdy całość wprowadzanych wartości ułamka (liczba całkowita + licznik + mianownik + oddzielacze) przekracza 10 znaków, wartości wyświetlają się automatycznie w formacie dziesiętnym.

#### **Przeliczanie: ułamki niewłaściwe / ułamki mieszane**

Ta sama wartość może być przedstawiona zarówno w postaci ułamka niewłaściwego, jak i ułamka mieszanego. Aby dokonać tego rodzaju przeliczeń, wystarczy nacisnąć  $\sqrt{a^2 \ln |\sinh(a^2)|^2}$ .

#### **Przykład 1:**

$$
1\frac{3}{4}=\frac{7}{4}
$$

 $1(a_{\mathcal{K}})3(a_{\mathcal{K}})4$ Wynik:  $1 \cup 3 \cup 4$ 

 $\sqrt{\text{SHIFT}}(a\$ imes)(\sqrt{d/c}) Wynik:  $7\overline{14}$  $\sqrt{\text{SHIFT}}$  $\sqrt{a\%}\sqrt{d/c}$ Wynik:  $1 \perp 3 \perp 4$ 

# **Działania na ułamkach sześćdziesiątkowych**

Niniejszy kalkulator umożliwia przeprowadzanie działań na ułamkach sześćdziesiątkowych, z zastosowaniem stopni (lub godzin), minut oraz sekund, a także dokonywanie przeliczeń pomiędzy wartościami sześćdziesiątkowymi i dziesiętnymi. **Przykład 1:** Przeliczanie wartości dziesiętnej 3,24 na wartość sześćdziesiątkową, a następnie

ponowne jej przeliczenie na wartość dziesiętną.

 $3.24 \blacksquare$ Wynik: 3.24  $\boxed{\circ\cdots}$ Wynik: 3° 14° 24  $\lceil$ o, ,, $\rceil$ 

Wynik: 3.24

Możliwe jest również wykonywanie działań arytmetycznych na wartościach sześćdziesiątkowych.

**Przykład 2:** 

$$
3^{\circ} 28' 54'' \times 2.2 = 7^{\circ} 39' 34.8''
$$
  
3  $\overline{(0, n)} 28 \overline{(0, n)} 54 \overline{(0, n)} 52 \overline{(0, n)} 2.2$ 

### **FIX, SCI, RND**

Ustawienie niektórych parametrów kalkulatora przez użytkownika nie jest możliwe. Aby dokonać zmian związanych z liczbą miejsc po przecinku, liczbą uwzględnianych miejsc lub formatem wykładniczym, należy nacisnąć kilkakrotnie przycisk MODE, do chwili pojawienia się na ekranie następujących opcji:

$$
\begin{bmatrix}\nFix & Sci & Norm \\
I & Z & 3\n\end{bmatrix}
$$

Następnie należy wybrać opcję  $\boxed{1}$ ,  $\boxed{2}$  lub  $\boxed{3}$ i dokonać zmian odpowiedniego parametru:

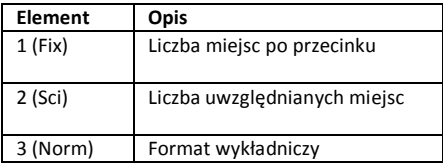

# **Obliczenia z**

# **zastosowaniem pamięci**

Aby dokonać obliczeń z zastosowaniem ogólnego rejestru operacji (pamięć), należy nacisnąć (MODE), a następnie  $\Box$ ), ustawiając kalkulator w trybie *COMP*: COMP ....................................................MODE 1

# **Pamięć ostatniego wyniku**

Przy każdym wykonywanym obliczeniu, uzyskiwany wynik wprowadzany jest automatycznie do zawartości *Pamięci ostatniego wyniku*, w której jest przechowywany.

Dlatego też *Pamięć ostatniego wyniku* aktualizuje się za każdym razem, gdy naciśnięte zostaną następujące klawisze:

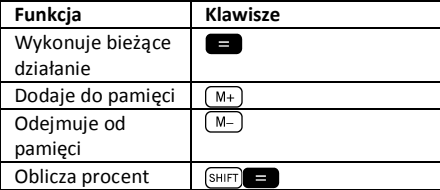

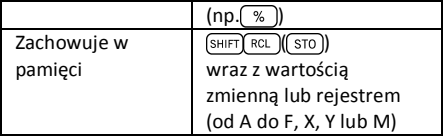

Zawartość *Pamięci ostatniego wyniku* jest odzyskiwana poprzez naciśniecie (Ans), Jeżeli przy wykonywaniu operacji wystapi bład, zawartość *Pamięci ostatniego wyniku* nie ulegnie zmianie.

Wartości zachowane w *Pamięci ostatniego wyniku* są zakodowane w postaci 12 znaków dla mantys i 2 znaków dla wykładników.

# **Pamięć niezależna**

Zmienna M stosowana jest jako pamięć niezależna. Dzięki temu możliwe jest bezpośrednie wprowadzenie wartości do pamięci niezależnej poprzez naciśniecie (SHIFT) ( RCL ) (STO)), dodanie wartości do pamięci naciskając  $\boxed{M+}$  lub jego odiecie od pamieci poprzez naciśniecie SHIFT  $(M+)(M-)$ ). Pamięć niezależna jest pomocna przy wykonywaniu złożonych obliczeń.

Aby usunąć zawartość pamięci niezależnej M, należy nacisnąć  $\boxed{0}$  (SHIFT)  $\boxed{RC}$ )  $\boxed{(ST0)}$ )  $\boxed{M+}$ )  $\boxed{M}$ ).

#### **Przykład:**

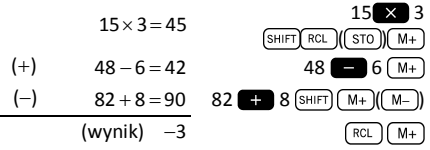

### **Rekordy**

Niniejszy kalkulator zawiera dziewięć ogólnych rekordów. Urządzenie to zostało opracowane w sposób pozwalający na dostęp do zawartości rekordów za pomocą zmiennych programu (od A do F, M, X i Y). Rekordy te mogą być stosowane do przechowywania danych, stałych, wyników itp.

Dane zachowane w konkretnym rekordzie (np. A) usuwane są poprzez naciśnięcie **SHIFT**  $\bigcap$  $(RCL)(STO)(-1)(-1).$ 

Jednoczesne usunięcie danych zawartych we wszystkich rekordach następuje po naciśnięciu  $(SHIFT)$  MODE)(CLR)  $\boxed{1}$   $(McI)$ 

#### **Przykład:**

 $24,3 \times 4 = 97,2$  $\frac{24,3}{5}$  = 4,86  $24.3$  (SHIFT)  $\left[\frac{RC}{370}\right]$   $\left(\frac{-}{4}\right)$ Wynik: 97.2 ALPHA A ا 5  $\equiv$ Wynik: 4.86

# **¡Error! No se encuentra el origen de la referencia. Obliczenia z**

### Aby wykonać obliczenia z zastosowaniem **zastosowaniem funkcji**

funkcji naukowych, należy nacisnąć przycisk  $(MODE)$ , a następnie  $\boxed{1}$ , ustawiając kalkulator w trybie *COMP*: COMP ....................................................MODE 1

Przy zastosowaniu funkcji naukowych, wykonywanie niektórych działań może trwać trochę dłużej. Przed przystąpieniem do wykonywania kolejnego działania należy odczekać, aż na wyświetlaczu pojawi się wynik. Istnieje możliwość zastosowania następujących

*<sup>p</sup>* » » 3.14159265..., *e* 2.71828183...

stałych:

# **Funkcje trygonometryczne / funkcje odwrotne do funkcji trygonometrycznych**

Niniejszy kalkulator umożliwia dokonywanie operacji na funkcjach trygonometrycznych z zastosowaniem stopni, radianów i gradów.

$$
\left(90^\circ = \frac{\pi}{2} \text{radians} = 100 \text{ grades}\right)
$$

Zmian domyślnej jednostki miary kątowej dokonuje się poprzez dwukrotne naciśnięcie przycisku [MODE]. Na wyświetlaczu pojawią się opcje ustawień jednostki kątowej:

$$
\begin{bmatrix}\n \text{Des Rad Gra} \\
 \text{f} & \text{g} & \text{g}\n \end{bmatrix}
$$

Następnie należy nacisnąć klawisz cyfrowy ( $\sqrt{1}$  $\boxed{2}$ ,  $\boxed{3}$ ) odpowiadający pożądanej jednostce kątowej.

#### **Przykład 1:**

cos(23º 35' 2") = 0.916475268

$$
\frac{\text{[MODE]}}{\text{[COS] 23 [OIII] 35 [OIII] 2 [OIII]}}
$$
\n
$$
\frac{\text{[MODE]}}{\text{Wynik: 0.916475268}}
$$

$$
Przyk4ad 2:
$$
\n
$$
\sin^{-1}\left(\frac{\sqrt{2}}{2}\right) = 0.785398163
$$
\n
$$
\sin^{-1}\left(\frac{\sqrt{2}}{2}\right) = 0.785398163
$$
\n
$$
\sin^{-1}\left(\frac{\sin 2\pi}{2}\right) = 0.785398163
$$
\n
$$
\cos \left(\frac{\cos \pi}{2}\right) = 0.785398163
$$

Wynik: 0.785398163

**Przykład 3:** 

$$
\sin^{-1}\left(\frac{\sqrt{2}}{2}\right) = 0.25\pi \text{(rad)}
$$
\n
$$
\frac{\text{(39.17)}}{\text{(39.17)}}\left(\frac{\sin\left(\frac{\sin\left(\pi x\right)}{2}\right)}{\sin\left(\frac{\sin\left(\pi x\right)}{2}\right)}\right)\left(\frac{\cos\left(\pi x\right)}{2}\right)} = \frac{\text{(39.18)}}{2\left(\frac{\cos\left(\pi x\right)}{2}\right)} = \frac{\text{(39.19)}}{2\left(\frac{\cos\left(\pi x\right)}{2}\right)} = \frac{\text{(39.19)}}{2\left(\frac{\cos\left(\pi x\right)}{2}\right)} = \frac{\text{(39.19)}}{2\left(\frac{\cos\left(\pi x\right)}{2}\right)} = \frac{\text{(39.19)}}{2\left(\frac{\cos\left(\pi x\right)}{2}\right)} = \frac{\text{(39.19)}}{2\left(\frac{\cos\left(\pi x\right)}{2}\right)} = \frac{\text{(39.19)}}{2\left(\frac{\cos\left(\pi x\right)}{2}\right)} = \frac{\text{(39.19)}}{2\left(\frac{\cos\left(\pi x\right)}{2}\right)} = \frac{\text{(39.19)}}{2\left(\frac{\cos\left(\pi x\right)}{2}\right)} = \frac{\text{(39.10)}}{2\left(\frac{\cos\left(\pi x\right)}{2}\right)} = \frac{\text{(39.10)}}{2\left(\frac{\cos\left(\pi x\right)}{2}\right)} = \frac{\text{(39.10)}}{2\left(\frac{\cos\left(\pi x\right)}{2}\right)} = \frac{\text{(39.10)}}{2\left(\frac{\cos\left(\pi x\right)}{2}\right)} = \frac{\text{(39.10)}}{2\left(\frac{\cos\left(\pi x\right)}{2}\right)} = \frac{\text{(39.10)}}{2\left(\frac{\cos\left(\pi x\right)}{2}\right)} = \frac{\text{(39.10)}}{2\left(\frac{\cos\left(\pi x\right)}{2}\right)} = \frac{\text{(39.10)}}{2\left(\frac{\cos\left(\pi x\right)}{2}\right)} = \frac{\text{(39.10)}}{2\left(\frac{\cos\left(\pi x\right)}{2}\right)} = \frac{\text{(39.10)}}{2\left(\frac{\cos\left(\pi x\right)}{2}\right)} = \frac{\text{(3
$$

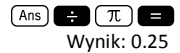

**Przykład 4:** 2*<sup>p</sup>* = 6.283185307

 $2\sqrt{\pi}$ Wynik: 6.283185307

# **Funkcje hiperboliczne / funkcje odwrotne do funkcji hiperbolicznych**

Funkcje hiperboliczne są podobne do zwyczajnych funkcji trygonometrycznych: w ten sam sposób, w który punkty ( $cos\theta$ ,  $sin\theta$ ) wyznaczają okrąg, punkty (cosh $\theta$ , sinh $\theta$ ) wyznaczają prawą połowę prostokątnej hiperboli .

#### **Przykład 1:**

 $sinh(1.5) = 2.129279455$ 

 $\lceil \frac{\text{hyp}}{\text{sin}} \rceil$  1.5 Wynik: 2.129279455

#### **Przykład 2:**

 $\sinh^{-1} 10.02 = 3.000211057$ 

 $\lceil \frac{\text{hyp}}{\text{shir1}} \rceil \cdot \sin \left( \frac{\text{sin}^4}{\text{sin}^4} \right) 10.02$ Wynik: 3.000211057

### **Logarytmy**

Niniejszy kalkulator pozwala na proste wykonywanie działań na logarytmach. Logarytm o podstawie 10 z wartości logarytmowanej jest równy potędze, do której należy podnieść podstawę logarytmu (10), w celu otrzymania wartości logarytmowanej.

#### **Przykład 1:**

 $log 1000 = 3$ 

 $log$  1000 Wynik: 3

Inną często stosowaną podstawą logarytmiczną jest stała matematyczna *e* » 2.7183 . Logarytmu tego rodzaju znane są pod nazwą logarytmów naturalnych (ln) i mogą być one obliczane w prosty sposób, jak pokazano na poniższym przykładzie.

#### **Przykład 2:**

 $ln \rho = 1$ 

$$
\frac{\ln \text{[ALPHA]} \ln (\text{[e]})}{\text{Wynik: 1}}
$$

### **Pierwiastki i potęgi**

Układ klawiatury kalkulatora zapewnia prosty dostep do funkcji pierwiastkowania i potęgowania, poprzez umieszczenie ich klawiszy w jednej linii. Poniższe przykłady ilustrują sposób korzystania z obydwu wyżej wymienionych funkcii:

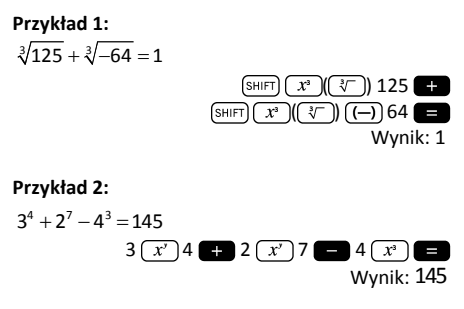

### **Permutacje i kombinacje**

**Przykład 1:** Określ ile liczb czterocyfrowych można uzyskać z zastosowaniem kombinacji cyfr od 1 do 5, mając na uwadze, iż jedna cyfra nie może być zastosowana dwukrotnie (poprawna liczba:1234; niepoprawna liczba: 1123).

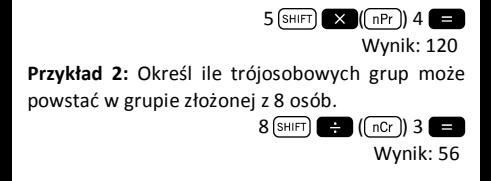

### **Liczby losowe**

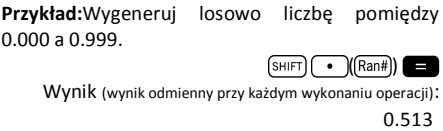

### **Silnie**

**Przykład:**Oblicz silnię liczby 10.

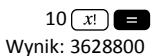

### **Przeliczanie jednostek kątowych**

Po naciśnięciu (SHIFT) (Ans) (DRGH) wyświetlą się opcje ustawień przeliczania jednostek kątowych.

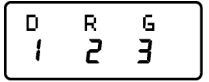

Aby przeliczyć wyświetloną wartość na odpowiednią jednostkę kątową, naciśnij klawisz  $num$ eryczny  $\boxed{1}$ ,  $\boxed{2}$ lub  $\boxed{3}$ .

**Przykład 1:** Przelicz 2,25 radianów na stopnie.

W pierwszej kolejności należy ustawić kalkulator w trybie stopni (jednostka, którą chcemy otrzymać w rezultacie przeliczania):

 $(MODE)(MODE)(T)$  (tryb Deg.)

Następnie należy wprowadzić wartość (2,25) z zaznaczeniem jednostki wyjściowej (radiany).

 $2.25$  (SHIFT)  $(Ans)(DRG)$   $(2)$ 

Wynik: 128.9155039

**Przykład 2:** Przelicz 45 stopni na radiany.

 $(MODE)(MODE)(Z)(tryb Rad.)$ 

 $45 \overline{\text{S HIFT}} \overline{\text{Ans}} \overline{\text{(DRG)}} \overline{\text{)} \overline{\text{1}}$ 

Wynik: 0.785398163

Jeżeli pragniesz wyświetlić niniejszy wynik jako  $czvnnik \pi$ :

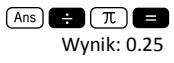

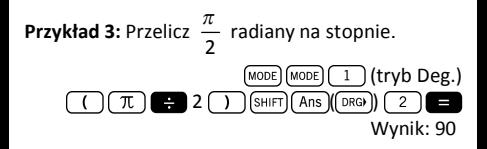

# **Przeliczanie współrzędnych biegunowych / prostokątnych**

Współrzędne mogą być wyrażane za pomocą różnych układów odniesienia. Niniejszy kalkulator pozwala na wykonywanie przeliczeń pomiędzy współrzędnymi prostokątnymi (zwanymi również współrzędnymi kartezjańskimi) oraz współrzędnymi biegunowymi.

Wynik dokonywanych obliczeń zapamiętywany jest automatycznie w postaci rekordów E i F. Dostep do tej informacji możliwy jest poprzez  $n^{\text{nci}}$ śnięcie odpowiednio  $\sqrt{\text{nci} \cos(\theta + \epsilon)}$  i  $\sqrt{\text{nci}}$  $tan((F))$ .

**Przykład 1:** Przelicz współrzędne biegunowe  $r = 2.9$  na  $\theta = 40^{\circ}$  współrzędne prostokątne  $(x, y)$ 

> $(SHIFT)$   $( P+R)$  2.9  $( 7)$  40 Wynik: 2.221528885

Wynik ten odpowiada współrzędnej *x* , która zostaje zachowana w rekordzie E. Aby odzyskać wartość współrzędnej *y* , należy nacisnąć:

Wynik: 1.864084068 Aby ponownie odzyskać wartość współrzędnej *x* , należy wyświetlić zawartość rekordu E naciskając  $RCL$  $cos$ ((E).

**Przykład 2:** Przelicz współrzędne prostokątne  $(2.\sqrt{2})$  na współrzedne biegunowe  $(r,\theta)$ .

$$
\frac{\text{[SHE]} \qquad \qquad \bullet \qquad \text{([R-P]) 2 \qquad \text{[V]} \qquad \text{[V] 2}}{\text{Wynik: 2.449489743}}
$$
\n
$$
\frac{\text{[RCL] [tan]}(\text{[F]})}{\text{Wynik: 35.26438968}}
$$

 $RCL$   $tan$   $(fF)$ 

## **Notacja inżynierska**

Przy wystąpieniu konieczności wyrażenia bardzo wysokich lub bardzo niskich wartości, istnieje możliwość zastosowania *notacji naukowej*, tj., występujące w wartości zera zapisywane są w formie współczynnika mnożonego przez 10 podniesione do odpowiedniej potęgi.

 $230000000 = 2,3 \times 10^8$ 

Zazwyczaj współczynnikiem może być dowolna liczba (2,3 w wyżej wymienionym przypadku), zaś wykładnik wyrażany jest poprzez liczbę całkowitą (8).

Jedyną różnicą występującą pomiędzy *notacją inżynierską* a *notacją naukową* jest zastosowane

w przypadku *notacji inżynierskiej* ograniczenie wykładnika do wartości stanowiącej wielokrotność 3. Wyżej wymieniona wartość jest więc wyrażana jako:

 $230000000 = 230 \times 10^6$ 

Fakt, iż stosuje się wyłącznie wykładniki stanowiące wielokrotności 3, pozwala na zapamiętanie grup prefiksów kojarzonych z każdym wykładnikiem:

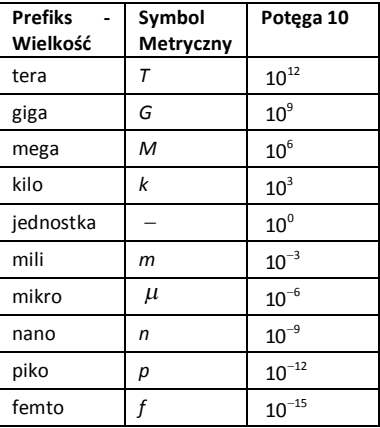

**Przykład 1:** Przelicz 0,00238 metry na milimetry.  $0.00238$ 

Wynik:  $2.38\times10^{-3}$ 

Aby ponownie przeliczyć uzyskaną wartość na metry:

 $SHT$  $(FNG)$ 

Wynik:  $0.00238\times10^0$ 

**Przykład 2:** Przelicz 12320 metrów na kilometry. 12320 ENG

Wynik:  $12.32\times10^3$ 

# **¡Error! No se encuentra el origen de la referencia. Obliczenia statystyczne**

# **Wskazówki dotyczące wprowadzania danych**

- · W trybie statystycznym (SD oraz REG) klawisz  $(M<sub>+</sub>)$  służy do wprowadzania danych ( $(\overline{DT})$ ).
- · Przed prowadzaniem nowych danych należy upewnić się, czy zawartość pamięci statystycznej została usunięta, poprzez  $wybranie funkcji (SHIFT) (MODE)(CLR) (1) 1.$
- · Aby wprowadzić dane należy postępować w następujący sposób:

$$
\langle \text{dane\_1>}\left(\frac{\text{M+}}{\text{O}}\right)\left(\frac{\text{O}}{\text{O}^+}\right) \rangle
$$
\n
$$
\langle \text{dane\_2>}\left(\frac{\text{M+}}{\text{O}^+}\right)\left(\frac{\text{O}}{\text{O}^+}\right) \rangle
$$
\n
$$
\langle \text{dane\_3>}\left(\frac{\text{M+}}{\text{O}^+}\right)\left(\frac{\text{O}}{\text{O}^+}\right) \rangle
$$
\n
$$
\langle \text{dane\_n>}\left(\frac{\text{M+}}{\text{O}^+}\right)\left(\frac{\text{O}}{\text{O}^+}\right) \rangle
$$

- **Uwaga!** Naciśnięcie  $M_{+}$   $M_{+}$  powoduje podwójne wprowadzenie tych samych danych.
- · Kilkukrotne wprowadzenie tych samych danych iest możliwe za pomocą  $\boxed{\left( \begin{array}{cc} \text{SHE} \end{array} \right)}$ . **Przykład:** Wprowadź dziesięć razy wartość 25:  $25 \text{ (SHIFT)} \rightarrow (7)$  10  $(M+)(T)$
- · Wprowadzone dane wyświetlane są na ekranie po naciśnięciu klawiszy kursora:

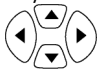

- · Aby usunąć niepożądane wartości, należy wyszukać je za pomocą klawiszy kursor, a następnie nacisnąć  $\boxed{\text{SHIFT}}$   $\boxed{\text{M+}}$  ( $\boxed{\text{LCLJ}}$ ). Po usunięciu odpowiednich wartości pozostałe dane przesuną się do góry.
- · Podczas wyświetlania danych, na wyświetlaczu kalkulatora pojawia się każda uprzednio wprowadzona wartość, a na następnym ekranie wyświetla się jej częstotliwość (Freq). Funkcja ta jest przydatna przy wprowadzeniu kilku identycznych wartości za pomocą  $\boxed{\scriptstyle\rm{SHIFT}}$  ( ). Dzięki niej możliwe jest określenie liczby elementów o identycznej wartości.
- · Istnieje możliwość edycji i zastąpienia wprowadzonej wartości po wyszukaniu jej za pomocą klawiszy kursora. Po zlokalizowaniu wartości, która ma zostać zmieniona, należy wprowadzić nową wartość, a następnie nacisnać **. W** ten sposób poprzednio wprowadzona wartość zostanie zastapiona

nową. Dlatego też, **jeżeli pragnie się wykonać dowolną operację podczas przeglądania wprowadzonych danych (np. wykonać operację statystyczną), konieczne jest, by wcześniej nacisnąć przycisk** i opuścić tryb edycji.

· Po wprowadzeniu na ekranie zmian wartości, naciśnięcie  $(M+)(\sigma)$  zamiast  $\Box$ , sprawi, iż ostatnia wprowadzona wartość zostanie zachowana jako nowa wartość, zaś wcześniej wprowadzona wartość pozostanie bez zmian.

#### **Ograniczenia pamięci**

Wszystkie wprowadzane wartości przechowywane są w pamięci kalkulatora. Kiedy pamięć ulega zapełnieniu, na wyświetlaczu kalkulatora pojawia się:

Wprowadzanie kolejnych danych nie jest możliwe. Aby opróżnić pamięć urządzenia, należy nacisnąć przycisk  $\blacksquare$ , a wyświetli się następujący ekran:

$$
\begin{bmatrix}\n \text{Eai toFF } \text{ESC} \\
 I & \text{Z}\n \end{bmatrix}
$$

Dla zarejestrowania nowo wprowadzonej wartości bez zachowania jej w pamięci, należy nacisnąć ⌒ . Wybranie niniejszej opcji uniemożliwi późniejsze przeglądanie lub edytowanie wprowadzonych danych. Jeżeli natomiast zostanie naciśnięty przycisk  $\boxed{2}$ , tryb wprowadzania danych bez ich zachowywania w pamięci zostanie wyłączony i możliwe będzie późniejsze przeglądanie lub edytowanie danych.

### **Tryb odchylenia standardowego**

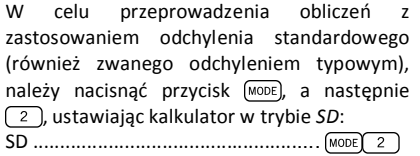

Kalkulator MILAN M-240 pozwala na przeprowadzanie obliczeń statystycznych.

Po wprowadzeniu danych do pamięci urządzenia, możliwe jest przeprowadzenie wielu operacji w trybie SD. Dostęp do tych operacji możliwy jest poprzez opcje ( ssum oraz ( s-var) :

- $\bullet$   $\sqrt{\text{SHI}}$   $\sqrt{1}$   $\sqrt{\text{S-SUM}}$ 
	- $\sqrt{1}$  suma wartości podniesiona do kwadratu
	- $2 \quad \blacksquare$  suma wartości
		- liczba elementów grupy próbnej
- $(SHIFT)$  $(2)$  $(S-VAR)$

-

- $\Box$  średnia arytmetyczna
- $\boxed{2}$   $\boxed{=}$  odchylenie standardowe ludności

 $\boxed{3}$   $\boxed{=}$  odchylenie standardowe grupy próbnej

Po wyświetleniu dowolnej z wyżej wymienionych opcji należy nacisnąć klawisz numeryczny ( $\sqrt{1}$  $\overline{2}$ ,  $\overline{3}$ ) odpowiadający wyliczanej funkcji, a następnie nacisnąć przycisk **. .**.

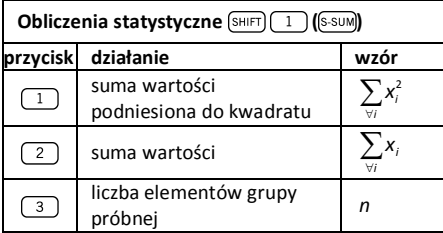

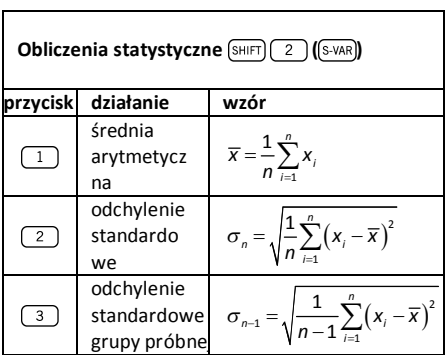

**Przykład:** Weź pod uwagę zbiór danych pochodzących z odczytu temperatury na różnych czujnikach, rozmieszczonych na kontrolowanym terenie: 15, 14, 11, 15, 13, 13, 14, 12.

Oblicz  $\sigma_n$ ,  $\sigma_{n-1}$ ,  $\overline{x}$ ,  $n$ ,  $\sum x$  and  $\sum x^2$ .

Ustawić tryb SD pracy kalkulatora poprzez naciśniecie <sub>MODE</sub> 2 oraz wymazać zawartość pamięci statystycznej poprzez  $\sqrt{\frac{S+1}{S+1} \log \left(\frac{C+R}{S+1}\right)}$ **.** Następnie przystąpić do wprowadzania danych wystukując na klawiaturze poniższą sekwencję:

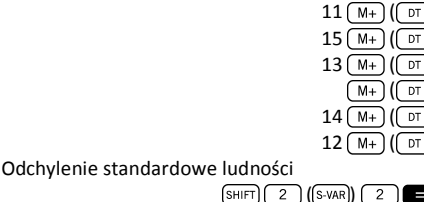

Wynik: 1.316956719

 $15 \sqrt{M+}$  ( $\sqrt{DT}$  $14 \sqrt{M+1} \sqrt{DT}$ 

Odchylenie standardowe grupy próbnej

 $(SHIFT)$  $(2)$  $(S-VAR)$  $(3)$ Wynik: 1.407885953

Średnia arytmetyczna

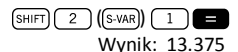

Liczba danych grupy próbnej:

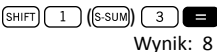
Suma wartości

 $(SHIFT)$  $(1)$  $(S-SUM)$  $\overline{2}$ Wynik: 107 Suma wartości podniesiona do kwadratu  $(SHIFT)$  $(1)$  $(S-SUM)$  $(1)$ Wynik: 1445

## **Obliczenia regresji**

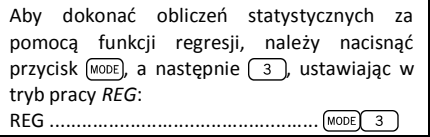

Po włączeniu trybu REG za pomocą [MODE] -3 istnieje możliwość wyboru różnych typów regresji za pomocą następujących opcji:

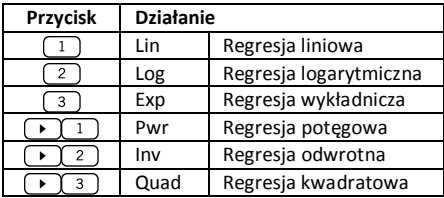

Przed przystąpieniem do wprowadzania jakichkolwiek danych, należy pamiętać o  $n$ aciśnięciu  $\frac{[SH]F}{[SH]N}$   $\frac{[SH]}{[SH]}$  .

Przy wprowadzaniu danych należy postępować zgodnie z następującą sekwencją:

$$
\langle x\text{-}\mathsf{dane}\_1\rangle \overbrace{(\mathbf{y})} \langle y\text{-}\mathsf{dane}\_1\rangle \overbrace{(\mathbf{w}\_}) (\overbrace{(\mathbf{w}\_})
$$
\n
$$
\langle x\text{-}\mathsf{dane}\_2\rangle \overbrace{(\mathbf{y})} \langle y\text{-}\mathsf{dane}\_2\rangle \overbrace{(\mathbf{w}\_}) (\overbrace{(\mathbf{w}\_})
$$
\n
$$
\langle x\text{-}\mathsf{dane}\_3\rangle \overbrace{(\mathbf{y})} \langle y\text{-}\mathsf{dane}\_3\rangle \overbrace{(\mathbf{w}\_}) (\overbrace{(\mathbf{w}\_})
$$
\n
$$
[\dots]
$$
\n
$$
\langle x\text{-}\mathsf{dane}\_n\rangle \overbrace{(\mathbf{y})} \langle y\text{-}\mathsf{dane}\_n\rangle \overbrace{(\mathbf{w}\_}) (\overbrace{(\mathbf{w}\_})
$$

Uwaga! Naciśniecie [M+] [M+] powoduje podwójne wprowadzenie tych samych danych.

W celu przeprowadzenia obliczeń wybranej regresji należy zastosować następujące kombinacje klawiszy:

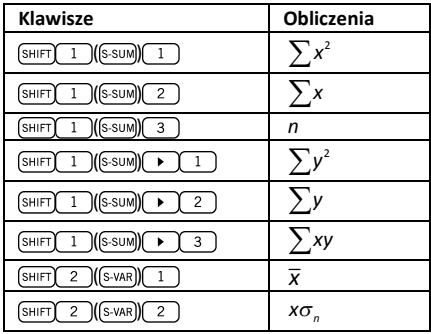

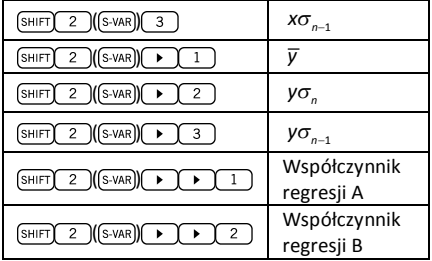

W celu wykonania obliczeń innych niż regresji kwadratowej, należy postępować według poniższych wskazówek:

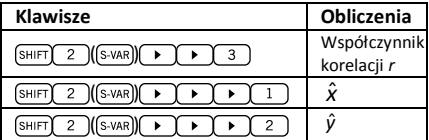

W przypadku wykonywania obliczeń regresji kwadratowej należy zastosować działania przedstawione w poniższej tabeli:

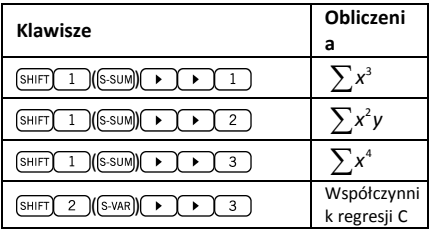

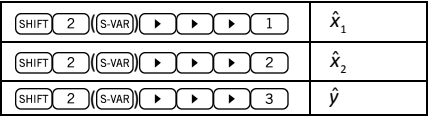

### **Regresja liniowa**

Wzór regresji liniowej jest następujący:  $y = A + Bx$ .

Przykład:Weź pod uwagę następującą tabele średnich rocznych temperatur oraz szerokości geograficznych niektórych miast europejskich.

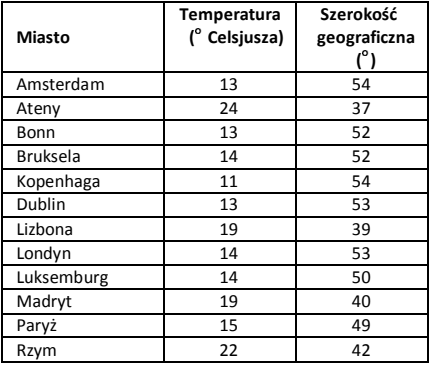

Wyznacz równanie linii regresji średniej temperatury (x) względem szerokości geograficznej (y), a także współczynnik korelacji pomiędzy obydwoma zmiennymi. Następnie zastosuj wzór regresji w celu oszacowania średniej oczekiwanej temperatury dla miasta położonego na szerokości geograficznej równej 44° N.

W pierwszej kolejności należy wprowadzić nastepujące dane:

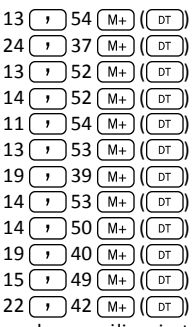

W oparciu o wyżej wymienione dane możliwe jest wyliczenie Współczynnika Regresji A (zgodnie ze wskazówkami zawartymi w poprzedniej tabeli):  $\boxed{SHIFT}$  $\boxed{2}$  $(\boxed{S-VAR})$  $\boxed{P}$  $\boxed{I}$ 

Wynik: 71.67927107

Współczynnik regresji B

 $\sqrt{\left( \text{S-WAR} \right)}$ Wynik: -1.492938497

Współczynnik korelacji *r*

 $\sqrt{2 \left( \frac{s}{s \cdot \text{VAR}} \right)}$ (SHIFT) (  $\overline{\mathbf{3}}$ 

Wynik: -0.940496859

Przewidywana średnia temperatura dla miejscowości położonej na szerokości geograficznej wynoszącej 44° N to:

#### $44$   $\overline{\text{SHIFT}}$   $\overline{\text{2}}$   $\overline{\text{SHIFT}}$   $\overline{\text{F}}$  $\overline{\phantom{a}}$  $\overline{1}$ Wynik: 18.54012817

## **Regresja logarytmiczna, wykładnicza, potęgowa, odwrotna i kwadratowa**

W poniższej tabeli przedstawiono wzory dla każdego rodzaju regresji.

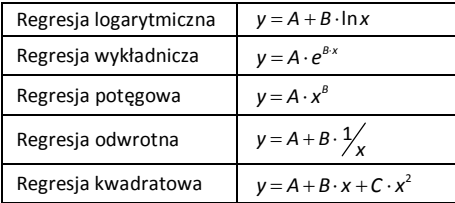

Przeprowadzenie obliczeń wszystkich wyżej przedstawionych rodzajów regresji jest możliwe przy zastosowaniu wcześniej opisanych kombinacji klawiszy, stosowanych również w przypadku regresji liniowej.

#### **Uwaga:**

Po wprowadzeniu danych statystycznych do pamięci kalkulatora w trybach pracy SD lub REG nie jest możliwe wyświetlanie pojedynczych danych. Aby przeglądać poszczególne dane należy (1) zmienić ustawienia trybu pracy kalkulatora lub (2) zmienić rodzaj regresji (Lin, Log, Exp, Pwr, Inv, Quad).

# **Błędy**

## **W razie wystąpienia problemu...**

Jeżeli otrzymany wynik nie jest prawidłowy lub podczas wykonywania obliczeń wystąpił błąd, należy wykonać następujące czynności:

- Nacisnąć  $\boxed{\text{SHFT}}$   $\boxed{\text{MODE}}$  $\boxed{\text{CLR}}$   $\boxed{2}$   $\boxed{\text{Mode}}$  w celu powrotu do ustawień początkowych wszystkich trybów i opcji.
- · Sprawdzić wprowadzony wzór i potwierdzić jego poprawność.
- · Sprawdzić, czy ustawiono poprawny tryb pracy kalkulatora i ponownie wykonać obliczenia.

Jeżeli przeprowadzenie wyżej opisanych czynności nie rozwiąże zaistniałego problemu, należy nacisnąć przycisk **on**. Uaktywni się opcją automatycznego sprawdzania. W razie wykrycia dowolnej nieprawidłowości, zostaną usunięte wszystkie dane zachowane w pamięci.

## **Wiadomości o błędzie**

Jeżeli na wyświetlaczu pojawi się komunikat o błędzie, kalkulator jest automatycznie blokowany. Aby usunąć błąd należy nacisnąć **. Aby** wyświetlić wzór i rozwiązać zaistniały problem, nacisnąć  $\lceil \cdot \rceil$ lub  $\lceil \cdot \rceil$ .

#### **Math ERROR (błąd matematyczny)**

Przyczyny:

- · Wynik obliczenia wykracza poza dozwolone wartości.
- · Próba zastosowania funkcji z wykorzystaniem wartości spoza dozwolonego zakresu.
- · Próba wykonania nielogicznej operacji (dzielenie przez zero itp.).

Możliwe rozwiązanie:

· Sprawdź wprowadzone wartości i upewnij się, czy wszystkie z nich znajdują się wewnątrz dozwolonego zakresu. Zwróć szczególną uwagę na wartości zachowane w rekordach od A do F, X, Y oraz M.

## **Stack ERROR (błąd struktury stosu)**

Przyczyna:

· Przekroczono możliwości jednego ze stosów pamięci (*memory stacks*).

Możliwe rozwiązanie:

- · Uprość działanie. W strukturze stosu przechowywane są liczby (argumenty operacji). Posiadają one 10 poziomów, zaś stosy operatorów - 24 poziomy.
- · Podziel działanie na dwie lub więcej części.

#### **Syntax ERROR**

Przyczyna:

· Próba przeprowadzenia niedozwolonego działania matematycznego.

Możliwe rozwiązanie:

• Naciśnii  $\Box$  lub  $\Box$  a wyświetli się wykonywanie działanie. Po ustawieniu kursora w pozycji błędu, wprowadź odpowiednie poprawki.

## **Arg ERROR**

Przyczyna:

- · Nieodpowiednie zastosowanie argumentu. Możliwe rozwiązanie:
- $\bullet$  Naciśnii  $\Box$  lub  $\Box$  a wyświetli się wykonywanie działanie. Po ustawieniu kursora w pozycji błędu, upewnij się, czy argumenty funkcii stosowane są w prawidłowy sposób.

## **Kalkulator Naukowy MILAN M240**

Opis produktu:

- 240 funkcji
- Dwuliniowy wyświetlacz LCD pozwalający na równoczesne wyświetlanie wyrażenia matematycznego i wyniku
- Obliczenia statystyczne
- Rachunek 6-ciu różnych rodzajów regresji wraz z ich współczynnikami A, B
- Wzajemna transformacja współrzędnych prostokątnych i współrzędnych biegunowych
- Bezpośrednie operacje na ułamkach
- Funkcje trygonometryczne
- Funkcje paraboliczne, hiperboliczne i im odwrotne
- Obliczenia z zastosowaniem jednostek kątowych w stopniach, radianach i gradach
- Konwersja między systemem dziesiętnym i sześćdziesiętnym
- Generowanie wartości losowych
- Obliczanie kombinacji i permutacji
- Zasilanie: 2 baterie AAA

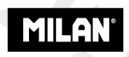

since 1918, SPAIN

## MILAN es